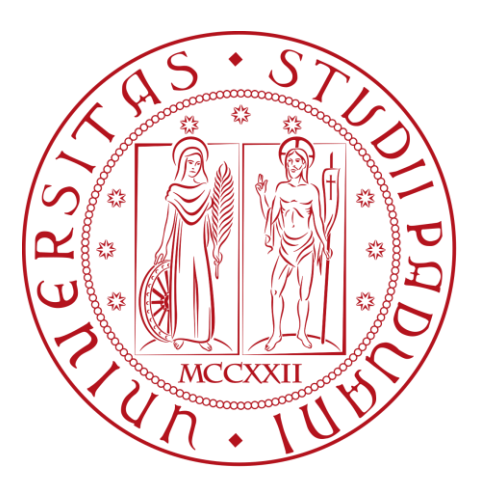

# **UNIVERSITÀ DEGLI STUDI DI PADOVA**

**\_\_\_\_\_\_\_\_\_\_\_\_\_\_\_\_\_\_\_\_\_\_\_\_\_\_\_\_\_\_\_\_\_\_\_\_\_\_\_\_\_\_\_\_\_\_\_**

**Dipartimento di Tecnica e Gestione dei Sistemi Industriali Corso di laurea magistrale in Ingegneria Gestionale**

**Tesi di Laurea**

**Ottimizzazione delle Linee di Confezionamento tramite applicazione di tecniche Lean e dell'Industria 4.0: Il caso Silikomart Srl**

**Relatore Laureando Ch. mo Prof. Roberto Panizzolo Sara Carraro**

**Tutor Aziendale Giulia Nicolè**

**Anno Accademico 2021-2022**

# **Ringraziamenti**

Volevo ringraziare innanzitutto l'azienda che mi ha ospitato e seguito in questo mio percorso, in particolare i miei colleghi e la mia tutor Giulia che sin dall'inizio mi ha trasmesso la sua passione e determinazione in ogni progetto che segue.

Un grazie al mio relatore, il Professore Roberto Panizzolo.

Ringrazio la mia famiglia, che in tutti questi anni mi ha sempre sostenuta e incentivato a studiare senza mai mollare.

Un grazie speciale, infine, alle mie amiche di sempre che mi sono state vicine e mi hanno supportato, soprattutto in questo anno.

### **Sommario**

È molto importante per le aziende d'oggi avere una chiara immagine del loro "stato di salute" interno e i *Key Performance Indicator (KPI*) sono indici che permettono di ottenere questo monitorando l'andamento e le prestazioni di flussi e processi aziendali. Per quanto riguarda la produzione, nello specifico, avere degli indicatori è fondamentale per tenere sotto controllo l'efficienza del processo produttivo, andando ad individuare le cause che diminuiscono la produttività e quindi la perdita di valore.

È stato proprio questo l'obiettivo iniziale del mio percorso di stage in Silikomart, azienda leader nella produzione di stampi in silicone per la pasticceria. Data la pressoché assenza di linee guide per misurare la performance del reparto di confezionamento si è deciso, a partire dalla rilevazione dei dati, di introdurre indicatori quali l'OEE *(Overall Equipment Effectiveness)* in modo da avere un quadro dello stato corrente e valutare gli interventi di miglioramento in ottica *lean* più idonei da intraprendere.

Un primo ostacolo da affrontare è stato proprio la rilevazione dei dati a partire dal software MES collegato al sistema gestionale aziendale. Sempre più aziende in Italia si stanno adeguando ai principi dettati dall'Industria 4.0 investendo in soluzioni digitali come il MES *(Manufacturing Execution System)*, software che permette di acquisire e rendere usufruibili informazioni per l'ottimizzazione delle attività produttive dal lancio dell'ordine al prodotto finito tramite l'interconnessione con le macchine. In Silikomart questa interconnessione tra software e PLC era incompleta e tutti i dati relativi ai tempi di produzione e delle attività non a valore venivano inseriti manualmente dagli operatori a bordo linea ed erano quindi fonte di estrema incertezza. Il tentativo di porre rimedio a questa soluzione andando a calcolare e cronometrare tempi standard di produzione e tempi ciclo obiettivo ha permesso di far emergere tutta una serie di problematiche ulteriori legate ai tempi non a valore e alla gestione dei flussi di informazioni e dei materiali all'interno dell'area di confezionamento.

Il coinvolgimento e il dialogo con gli operatori di linea e di magazzino, adottando quindi un approccio *bottom-up*, è stato di fondamentale importanza nel contribuire a creare un quadro il più realistico possibile dello stato attuale dei processi e ha permesso di implementare tecniche volte alla risoluzione e al miglioramento continuo.

# Indice

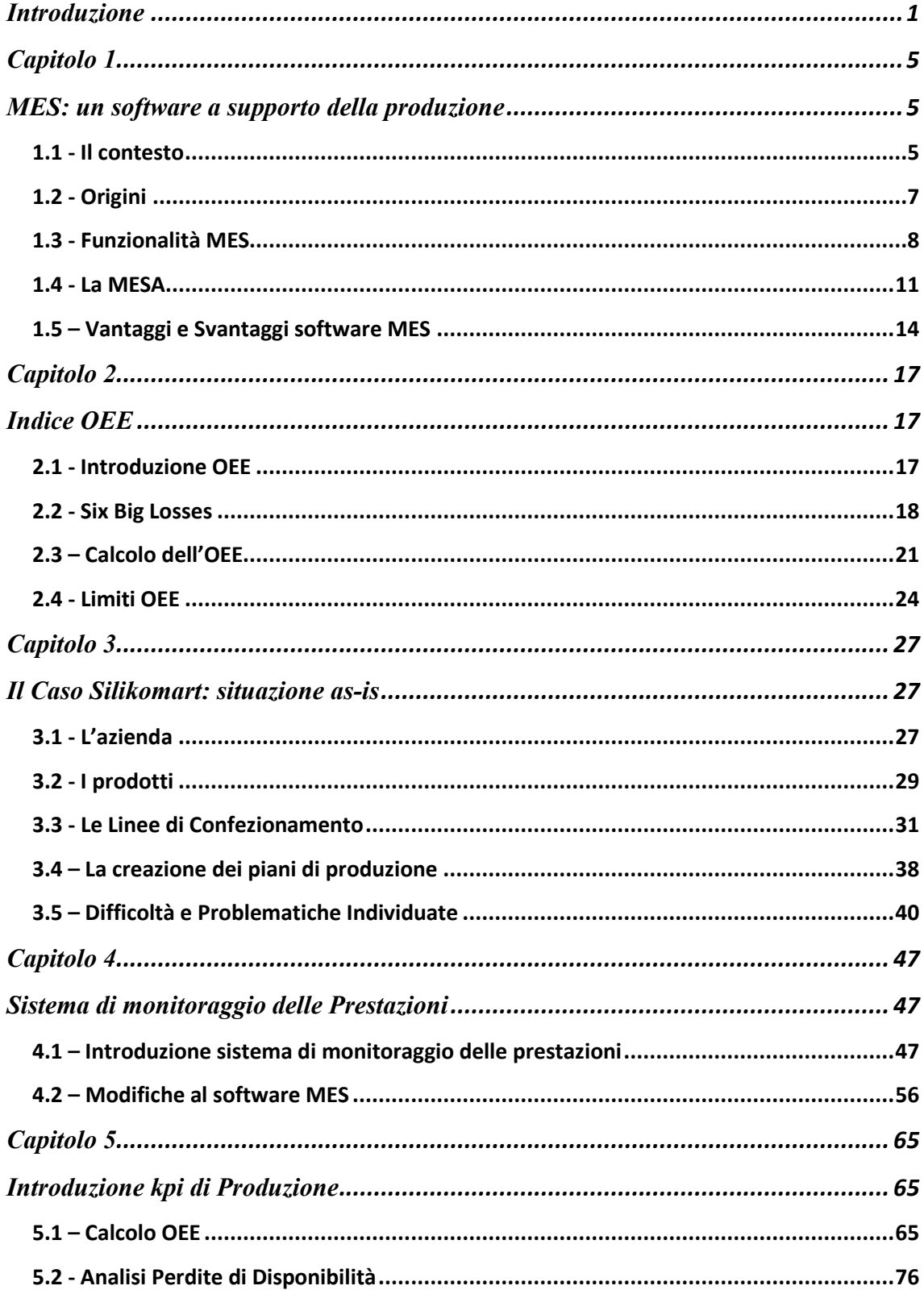

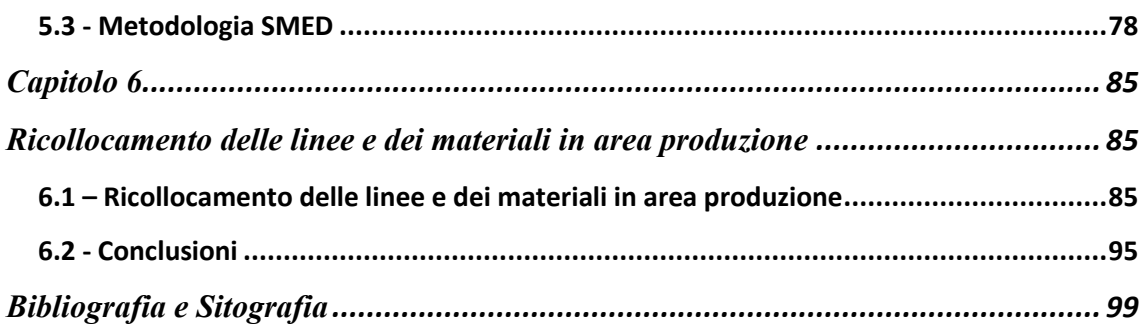

### <span id="page-8-0"></span>**Introduzione**

L'obiettivo di questo scritto è presentare il progetto che ho seguito durante il mio percorso di tirocinio presso l'azienda Silikomart volto all'introduzione di un sistema di monitoraggio delle prestazioni del reparto di confezionamento a partire da un flusso di dati fornito dal MES (*Manufacturing Execution System*), software che ha acquisito sempre maggiore importanza e riconoscimento nell'era della digitalizzazione in cui stiamo vivendo, nota come Quarta Rivoluzione Industriale o Industry 4.0. Si sta assistendo a un'evoluzione della fabbrica tradizionale che sarà caratterizzata da una sempre maggiore coesistenza e collaborazione tra uomo e robot, si parla di *cobot*, e in cui ai lavoratori verrà richiesto di sviluppare nuove competenze sempre più sofisticate.

Il termine Industria 4.0 è stato coniato per la prima volta in Germania, durante l'annuale fiera Hannover Messe nell'edizione dell'aprile 2011 per indicare il progetto volto all'introduzione di nuove tecnologie e modelli di business. L'obiettivo della Germania era l'individuazione degli strumenti necessari a conquistare e mantenere la leadership tecnologica nel futuro. Sulle orme della Germania anche altri Paesi industrializzati hanno deciso di intraprendere lo stesso percorso. In Italia il processo di evoluzione della fabbrica tradizionale è stato inizializzato dalla fondazione del Cluster Tecnologico Nazionale fabbrica Intelligente (CFI), associazione a cui aderiscono piccole e medie imprese, università, enti di ricerca ed istituzioni. Nel 2017 è stato poi pubblicato dal Ministero dello Sviluppo Economico il Piano Nazionale Industria 4.0 che prevede un insieme di incentivi fiscali a supporto degli investimenti in innovazione e digitalizzazione dei processi produttivi, nella formazione del personale per accrescerne le competenze, nella promozione della ricerca e diffusione della conoscenza. Nel 2020 il Piano Nazionale Industria 4.0 è stato sostituito dal Piano Transizione 4.0 che prevede di dare sostegno alle imprese per investimenti a favore dell'innovazione tecnologica e digitale tramite l'erogazione di credito d'imposta in sostituzione del Super e Iper Ammortamento.

Per ottenere le agevolazioni di cui sopra si devono rispettare dei requisiti: per un bene strumentale, ad esempio, è fondamentale che questo risulti interconnesso ossia che sia in grado di scambiare informazioni con i sistemi informatici collegati. In questo senso hanno assunto sempre maggiore importanza i sistemi MES (Manufacturing Execution Systems), software per il controllo e la gestione dei sistemi produttivi in tempo reale. Il MES oltre a ricevere e a mettere a disposizione i segnali provenienti dalla macchina permette anche di inviare dati e quindi di ottenere lo scambio di informazioni bidirezionale necessario perché il macchinario risulti interconnesso. Il processo di introduzione di un sistema MES risulta molto dispendioso sia a livello di tempo e costi di progettazione sia per il personale delineato all'utilizzo del software che dovrà partecipare a dei periodi di formazione con un conseguente rallentamento delle attività.

Grazie alla digitalizzazione dei processi vengono resi disponibili una moltitudine di dati da cui è necessario saper ricavare informazioni utili per il monitoraggio e il miglioramento dei processi. Uno degli obiettivi che questa nuova era dell'Industria 4.0 ha posto è proprio la trasformazione della fabbrica in una fabbrica digitale in cui ci sia un continuo scambio di informazioni tra i processi, sia interni che esterni, cosicché risultino integrati tra loro. Si rendono quindi necessarie nuove figure professionali in azienda che sappiano interpretare i dati e che propongano nuove soluzioni per migliorare l'efficienza e l'efficacia dei processi e per ridurre i costi.

Ricerche dimostrano la sempre maggiore importanza dell'utilizzo di strumenti IT per l'implementazione di tecniche lean: grazie al flusso di informazioni sia *bottom-up* che *top-down* e alla possibilità di accedere a dati archiviati, software come il MES si rilevano uno strumento fondamentale per l'individuazione degli sprechi, i *Muda* così come sono stati definiti da Taiichi Ohno, e delle inefficienze di processo seguendo quello che è l'obiettivo centrale della filosofia Lean.

Nel caso studio presentato in questo elaborato viene descritto l'utilizzo del software MES, legato alla linea pilota oggetto di analisi, introdotto in azienda per ottenere le agevolazioni del Piano Nazionale Industria 4.0 in vista dell'acquisto di nuove linee di confezionamento. Essendo stato acquisito unicamente per questo scopo ne era stata

installata una versione standard, priva di personalizzazioni, e quindi solo in parte adatta alla realtà dell'azienda: questo aspetto accomuna molte aziende italiane che si approcciano alla Digital Transformation solamente per ottenere delle agevolazioni fiscali senza comprenderne il reale potenziale che ne può derivare.

Sono state quindi studiate una serie di modifiche assieme agli operatori di linea, al management e alla Softwarehouse di riferimento con l'obiettivo di rendere il MES maggiormente *user-friendly* ed in grado di restituire un flusso di dati appropriato per il monitoraggio dei processi. Con i dati ottenuti si è avviata una fase di analisi, volta alla riduzione delle inefficienze, grazie al confronto tra i valori rilevati e quelli obiettivo e al monitoraggio dell'indice OEE (*Overall Equipment Effectiveness*) *kpi* che permette di individuare i tempi improduttivi così da poter sviluppare processi efficienti.

Il lavoro di tesi è articolato in sei capitoli in cui vengono affrontati i seguenti temi: il primo capitolo è incentrato sul software MES in particolare viene fornita una panoramica del contesto in cui è inserito e delle sue origini; ne vengono poi descritte le funzionalità in particolare viene presentato il modello "MESA-11", sviluppato appunto dalla Manufacturing Enterprise Solutions Association (MESA). Il capitolo si conclude con la presentazione di una serie di vantaggi e svantaggi legati al software. Nel secondo capitolo viene invece fornita una descrizione completa dell'indice OEE focalizzandosi in particolare sull'approccio di calcolo proposto da Nakajima. È poi fornita una panoramica dei limiti riscontrati e una procedura per la sua implementazione.

Nel terzo capitolo è descritta l'azienda presso cui ho svolto il mio percorso di tirocinio formativo con un focus sulle problematiche individuate legate al reparto di confezionamento.

Il capitolo numero quattro è incentrato sui progetti legati all'introduzione di un sistema di monitoraggio delle prestazioni e alle modifiche apportate al software MES. Le analisi sono legate alla line Flow Pack del reparto di confezionamento.

Nel quinto capitolo è descritto l'introduzione dell'indice OEE: quanto descritto a livello teorico nel capitolo numero due viene concretizzato nella realtà di Silikomart mentre nel sesto è presentato il progetto di miglioramento volto al ricollocamento delle linee di

confezionamento e, in particolare, dei materiali all'interno delle scaffalature e a bordo linea.

## <span id="page-12-0"></span>**Capitolo 1**

## <span id="page-12-1"></span>**MES: un software a supporto della produzione**

L'obiettivo di questo capitolo è fornire una descrizione del software MES a partire dal contesto in cui è inserito per comprenderne meglio la sua origine, segue poi una descrizione delle sue funzionalità accompagnata da un'analisi dei vantaggi e degli svantaggi che caratterizzano la sua introduzione in azienda.

#### <span id="page-12-2"></span>**1.1 - Il contesto**

Con l'espressione "Rivoluzioni Industriali" si intendono fasi storiche successive che si contraddistinguono per un aumento della produttività e una radicale evoluzione nelle tecnologie adottate nella produzione. La prima rivoluzione industriale, dalla fine del Settecento fino alla metà dell'Ottocento, fu caratterizzata l'introduzione del telaio meccanico e della macchina a vapore ad opera di James Watt; la seconda rivoluzione industriale, tra il XIX e il XX secondo, vede come principali punti di svolta l'avvento dell'elettricità e la razionalizzazione della produzione che permise di immettere sul mercato una grande quantità di beni a basso costo. Alla fine dello scorso secolo si comincia a parlare di terza rivoluzione industriale i cui elementi distintivi furono l'avvento dei primi dispositivi elettronici, il calcolatore elettronico o *computer* prima e il *personal computer* successivamente, assieme con la nascita della scienza dell'informatica e della telematica. Iniziano ad essere resi disponibili una serie di dati che permettono di avere un maggiore controllo sui processi, sui prodotti e sulle condizioni di lavoro.

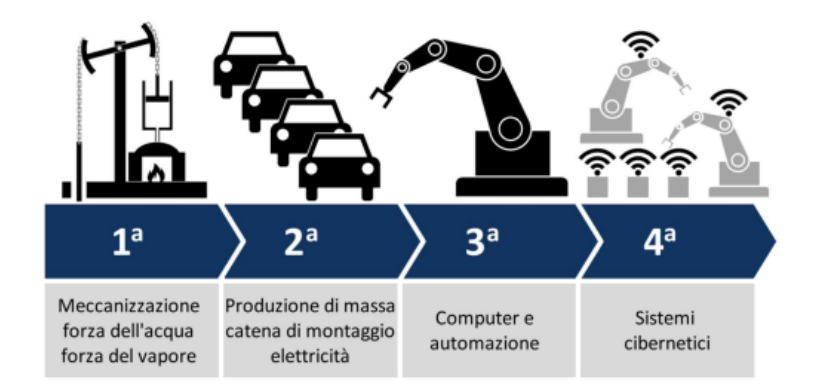

*Figura 1.1 Le quattro Rivoluzioni Industriali (fonte [www.Alla](http://www.all/)boutlean.com)*

Oggi stiamo assistendo a quella che viene definita come quarta rivoluzione industriale e, come riportato da Klaus Schwab in un suo articolo pubblicato nel World Economic Forum, "Ci sono tre ragioni per cui le trasformazioni odierne rappresentano non solo un prolungamento della Terza Rivoluzione Industriale, ma piuttosto l'arrivo di una Quarta e distinta: velocità, portata e impatto sui sistemi."<sup>1</sup> (Schwab, 2016).

Quello che oggi crea valore, a differenza che nella terza rivoluzione industriale, è la personalizzazione di prodotti e servizi: le aziende per essere competitive devono prestare sempre maggiore attenzione a quella che viene definita come la voce del cliente attraverso approcci come il *Quality Function Deplyment* (QFD) che permette di tradurre le esigenze dei consumatori in adeguate specifiche interne all'azienda in ogni stadio del ciclo di sviluppo del prodotto, a partire dalla ricerca attraverso la progettazione e l'ingegnerizzazione, la produzione, la distribuzione, il marketing, le vendite e l'assistenza tecnica. Per fornire prodotti e servizi di qualità è inoltre necessario avere processi efficienti e quindi puntare alla riduzione delle inefficienze e ad una migliore pianificazione.

La rivoluzione che stiamo vivendo, denominata anche Industria  $4.0<sup>2</sup>$ , prevede proprio una ridefinizione dell'intero ciclo produttivo grazie all'introduzione della tecnologia digitale e di Internet con lo scopo di aumentare la competitività e l'efficienza e diminuire il time to market e i costi.

<sup>1</sup> Schwab K., 2016, The Fourth Industrial Revolution: what it means, how to respond, *World Economic Forum*.

<sup>2</sup> Termine coniato nel 2011 alla fiera di Hannover ispirandosi ad un progetto del governo tedesco.

Grazie alla digitalizzazione si rendono disponibili una moltitudine di dati che è importante saper raccogliere e scremare in modo da ricavarne informazioni utili per monitorare l'efficienza del sistema di produzione, ottenere una pianificazione più accurata dei materiali e delle risorse e una riduzione dei costi di produzione. In questo senso gioca un ruolo fondamentale il *Manufacturing Execution Systems* (MES): software industriale di controllo della produzione che fornisce un flusso di informazioni bottom-up a supporto delle decisioni strategiche e operative delle aziende. Oltre infatti a raccogliere dati sulle attività produttive nello specifico, fornisce una panoramica a 360 gradi monitorando anche attività di supporto così che risulta più facile strutturare processi di qualità e migliorare le performance di produzione.

#### <span id="page-14-0"></span>**1.2 - Origini**

Per comprendere l'origine dei sistemi MES bisogna ricondursi al periodo della terza rivoluzione industriale caratterizzata dall'avvento dell'elettronica, dalla nascita dei primi computer per l'industria che hanno consentito la creazione di macchine in grado di realizzare operazioni sempre più complesse e con una maggiore autonomia. Per quanto riguarda la gestione della produzione, nello specifico, nella seconda metà degli anni '70 vennero introdotti nelle aziende i sistemi MRP I (*Material RequirementsPlanning*) e i sistemi MRP II (*Manufacturing Resource Planning*) utili alle imprese nella gestione degli ordini e nella pianificazione delle materie prime e risorse necessarie alla produzione. A differenza dei sistemi usati in precedenza che prevedevano una programmazione a scorta, tali sistemi consentono di pianificare l'approvvigionamento dei materiali su fabbisogno e quindi sulla base degli ordini inseriti o stimati, si parla anche di sistemi *push*. Questo fa si che si riduca il numero di scorte, e quindi i costi ad esse connessi, evitando di produrre in anticipo o in eccesso ma non di eliminarle del tutto in quanto queste possono essere generate dalle attività a monte le quali raggruppano i fabbisogni di un periodo all'inizio del periodo stesso oppure quando si produce sulla base di lotti predefiniti.

Questi sistemi hanno apportato un grande miglioramento nella gestione degli ordini di produzione collegati agli impegni cliente permettendo una pianificazione più accurata delle materie prime e risorse coinvolte tant'è che vengono tutt'ora utilizzati nelle aziende.

Tra i limiti riscontrati si hanno: mancanza di controllo in *real time* delle operazioni legate alla produzione e, soprattutto, non tengono conto dei tempi ciclo legati al prodotto e partono dal presupposto che le risorse siano infinite.

A partire dagli anni '80 iniziarono a diffondersi sul mercato diversi sistemi di raccolta dati in tempo reale: nel 1992 con la nascita della MESA (*Manufacturing Execution Systems Association*), un'associazione no-profit, vennero ascoltate le esigenze del mercato di quegli anni ed elaborati gli standard di riferimento per i produttori e gli utilizzatori di quelli che vennero chiamati sistemi MES.

#### <span id="page-15-0"></span>**1.3 - Funzionalità MES**

Il MES è un sistema informativo di controllo della produzione avente lo scopo di monitorare e rilevare in tempo reale tutte le informazioni legate al reparto produttivo dal rilascio dell'ordine di produzione fino all'ottenimento del prodotto finito allo scopo di migliorarne l'efficienza.

In particolare, questi software devono gestire due flussi di dati:

- *Top-Down*: l'obiettivo primario delle aziende è la soddisfazione dei clienti i quali richiedono prodotti o servizi sempre più customizzati e in linea con le loro aspettative questo richiede alle aziende elevata flessibilità; ciò si traduce quindi in una pianificazione che soddisfi tali obiettivi sfruttando in maniera ottimale le risorse disponibili e i vincoli di tempo e di capacità predefiniti.
- *Bottom-Up*: i dati relativi ai processi produttivi vengono raccolti e analizzati per ricavarne informazioni da monitorare anche in tempo reale e KPI che descrivano in maniera esaustiva l'andamento generale della produzione.

Risulta quindi evidente che l'obiettivo di un sistema MES è quello di fare da cuscinetto tra il livello decisionale dell'azienda e quello esecutivo proprio della produzione. A livello pratico i software MES possono essere collocati tra il software ERP e i sistemi di controllo Scada/PLC, più precisamente, integrato con il *Warehouse Management*  System, al livello 3 della piramide dei sistemi di automazione<sup>3</sup> a cui fa riferimento lo standard ANSI/ISA-95 per lo scambio di informazioni tra i vari sistemi. Tale modello definisce la struttura gerarchica presente tra i vari sistemi di automazione all'interno di un'azienda. Nello specifico:

- Livello 0: fa riferimento all'area produttiva, *shop floor*, e in particolare a tutti gli strumenti operativi, come robot e bracci meccanici, che consentono di automatizzare i processi produttivi. Questi saranno dotati di sensori, attuatori e interruttori ossia dispositivi che ricevono degli input;
- Livello 1: è il livello del controllo dei dispositivi dell'area produttiva. In questo contesto entrano in gioco i PLC che a partire dal valore dei segnali in ingresso dei sistemi del livello precedente, e a quanto stabilito dal programma emettono i necessari segnali d'uscita indirizzandoli verso gli attutatori.
- Livello 2: è il livello di supervisione dei dati ricevuti in input dai livelli precedenti. Tramite sistemi SCADA è possibile acquisire dati, modificarli tramite interfaccia *user* e salvarli in database così da poter scegliere e supervisionare tutte le diverse funzioni specifiche di ciascun macchinario.
- Livello 3: è il livello della pianificazione e si avvale del software MES per monitorare i processi produttivi in tempo reale e prendere decisioni immediate.
- Livello 4: è il livello delle decisioni di gestione e controllo di tutti i processi dell'azienda (produzione, vendite, logistica, acquisti) e si avvale del software ERP.

 $3 \text{ E}$  possibile descrivere i sistemi di automazione attraverso un modello a piramide costituito da diversi livelli: modello CIM (*Computer Integrated Manufacturing*).

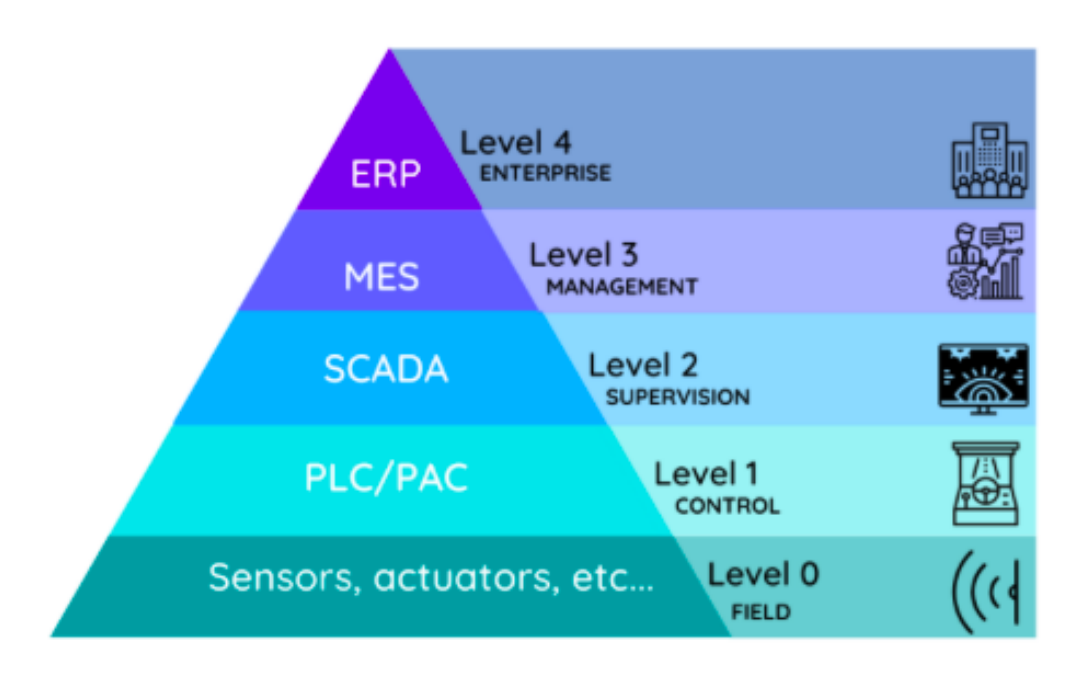

*Figura 1.2 Piramide dell'automazione (Fonte www.8sigma.eu)*

Le decisioni prese in ciascun livello prevedono orizzonti temporali differenti: dal livello 0 al livello 4 si passa dal millesimo di secondo ai mesi/settimane. Per una gestione efficace della produzione risulta fondamentale il livello 3 che colma il *gap* temporale presente tra il livello manageriale di un'azienda e quello della produzione prendendo decisioni che riflettano gli obiettivi di entrambi.

Ricerche condotte dal MESA in collaborazione con LNS Research evidenziano una crescita esponenziale nell'interesse per i software MES da parte delle aziende "Stiamo parlando con molte aziende che stanno pensando di implementare il MES per la prima volta semplicemente perché si sono rese conto che i dati di produzione devono far parte del loro business" come affermato da Andrew C. Hughes, analista presso LNS, durante l'annuale conferenza MESA<sup>4</sup>.

Per ridurre i costi associati all'integrazione tra le interfacce del livello 3 e 4 e l'insorgere dei rischi è stato definito uno standard che definisce terminologie e modelli comuni su cui possono convenire sia i produttori che gli utilizzatori del software. Dalla collaborazione tra l'Intenational Society of Automation (ISA) e l'American National

<sup>4</sup> Panchak P., 2018, The state of MES in the age of smart manufacturing, *ISA International Society of Automation*.

Standard Institute (ANSI) nasce lo standard ANSI-ISA 95 allo scopo di definire l'interfaccia tra i modelli di business e quelli di controllo e i relativi software.

L'ISA-95 si suddivide in 6 parti:

- Parte 1: in questa sezione vengono definiti i modelli e le terminologie standard per l'integrazione tra i sistemi di business e quelli produttivi;
- Parte 2: in questa sezione viene definito nel dettaglio il flusso di informazioni scambiate tra il software ERP e il MES allo scopo di creare un database relazionale;
- Parte 3: si focalizza sulle attività e funzioni coinvolte nel livello 3 allo scopo di standardizzarle così da creare un modello di riferimento per tutte le imprese;
- Parte 4: in questa sezione viene definita in maniera dettagliata il flusso di informazioni scambiate all'interno del livello 3;
- Parte 5: in questa sezione viene definito nel dettaglio il flusso di informazioni scambiate tra il livello 3 e il livello 4 del modello che permettono di ottenere dati utili per un'efficiente gestione dei sistemi di business.
- Parte 6: viene definito un modello per servizi di messaggistica che consentono lo scambio di informazioni tra il livello di business e quello produttivo.

#### <span id="page-18-0"></span>**1.4 - La MESA**

La Manufacturing Enterprise Solutions Association (MESA) è un'associazione noprofit a cui aderiscono e fanno riferimento aziende manifatturiere, accademici, studenti, fornitori e sviluppatori di software da tutto il mondo. L'obiettivo di questa associazione è quello di fornire alle imprese un modello per poterle aiutare a migliorare i propri risultati di business attraverso l'introduzione di tecnologie per il controllo e la gestione dei processi aziendali. La definizione del software MES proposta dal MESA riporta quanto segue "I *Manufactuirng Execution Systems* forniscono informazioni che consentono l'ottimizzazione delle attività di produzione dal lancio dell'ordine al prodotto finito. Utilizzando dati in *real time*, attuali ed accurati, il MES guida, risponde e informa sule attività dello stabilimento nel momento in cui si verificano. La rapidità di reazione risultante, unita all'attenzione alla riduzione della attività a non valore

aggiunto, determina operazioni e processi efficaci dell'impianto. Il MES migliora il rendimento degli asset operativi, nonché la puntualità delle consegne, i turni di inventario, il margine lordo e le prestazioni del flusso di cassa. Il MES fornisce informazioni *mission-critical* sulle attività di produzione all'interno dell'impresa e della catena di fornitura tramite comunicazioni bidirezionali."

MESA ha sviluppato diversi modelli dal 1996 ad oggi. Fondamentale è stato il modello "MESA-11" nel quale sono indicate le 11 funzioni principali di un sistema MES:

- Schedulazione dettagliata della produzione: sulla base dei vincoli di tempo, del numero di risorse a disposizione e della capacità produttiva si definisce la sequenza di articoli da produrre;
- Allocazione delle risorse: definizione accurata della sequenza di attività che gli operatori e le macchine devono svolgere e monitoraggio in tempo reale di quanto già svolto;
- Gestione dei materiali in ingresso: consiste nella gestione del flusso di materiali collegati agli ordini di produzione. Sulla base della schedulazione degli ordini di produzione si pianifica l'invio dei materiali necessari;
- Gestione dei documenti: gestione della documentazione relativa ai prodotti, ai processi e gli ordini;
- Tracciabilità del prodotto: si monitora lo stato di avanzamento del prodotto nella sua trasformazione da materia prima a prodotto finito. Questo garantisce una certa visibilità in ogni fase di lavorazione.
- Analisi delle performance: confronto delle performance dei processi con gli standard di riferimento stabiliti dall'azienda, dai clienti o da regolamentazioni imposte da autorità competenti. È possibile inoltre fare un confronto con le performance ottenute del passato e pianificare azioni migliorative;
- Gestione del lavoro: pianificazione delle attività degli operatori e loro allocazione sulla base dei turni e delle qualifiche nonché di eventuali imprevisti o urgenze in produzione che potrebbero richiedere una riorganizzazione tempestiva del personale. Ogni attività svolta viene tracciata per determinarne i costi da attribuire ai prodotti;
- Gestione della manutenzione: pianificazione e tracciamento delle attività di manutenzione ordinaria e straordinaria;
- Gestione dei processi: gestione del flusso di attività di produzione allo scopo di rispettare gli obiettivi prefissati. In caso di eventuali ritardi è possibile agire repentinamente andando eventualmente a riprogrammare la produzione o intraprendendo azioni a supporto delle attività critiche;
- Gestione della qualità: registrazione, tracciamento e analisi dei prodotti e dei processi per confrontarli con i valori di riferimento standard. Grazie al tracciamento dei prodotti è possibile individuare immediatamente eventuali problematiche che possono intaccare la qualità e agire sulle cause che hanno generato il problema;
- Acquisizione dei dati: registrazione e monitoraggio dei dati acquisiti dal processo produttivo. Dai dati raccolti è possibile calcolare *kp*i di produzione da presentare alla direzione.

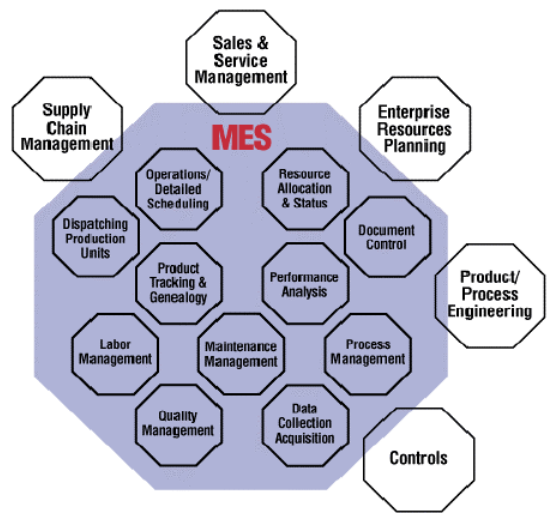

*Figura 1.3 MES function model (fonte www.mesa.org)*

Queste funzioni forniscono un set di informazioni fondamentali per gestire in maniera efficiente l'impianto produttivo.

Successivamente nel 2004 l'associazione decise di implementare la potenzialità dei sistemi MES e rilasciò il modello Collaborative MES o c-MES il quale integra le 11 funzionalità individuate dal modello precedente con una migliore capacità di comunicare con altre funzioni e software aziendali come ad esempio il CRM (*Customer Relationship Management*) per quanto riguarda la gestione dei clienti o il WMS (*Warehouse Management System*) per la parte di logistica.

L'associazione continua a svolgere un ruolo fondamentale nell'evoluzione dei sistemi MES e grazie a conferenze, corsi di formazione e report ha contribuito in maniera significativa al diffondersi e all'adozione dello standard ANSI/ISA 95.

#### <span id="page-21-0"></span>**1.5 – Vantaggi e Svantaggi software MES**

Ad oggi, nonostante siano passati diversi anni dalla loro introduzione, risulta difficile stilare una lista precisa e condivisa a livello globale dei benefici attesi dall'introduzione dei software MES: essendo sistemi che si affidano alla tecnologia risultano in continua evoluzione. Si può dire però che parte dei benefici attesi dipendono in larga misura dalla capacità di analisi dell'insieme di dati e informazioni fornite e dalla capacità di individuare e porre rimedio a situazioni critiche.

Tra i vantaggi riconosciuti dall'Associazione MESA sulla base dell'esperienza degli utilizzatori si hanno:

- Riduzione dei tempi ciclo di produzione e dei tempi di set-up;
- Riduzione della documentazione cartacea dato che l'archiviazione e acquisizione dei dati avviene in rete;
- Questi sistemi rendono disponibili i dati in tempo reale permettendo in questo modo a chi supervisione la produzione di prendere decisioni rapide. In questa maniera si può anticipare l'insorgere dei problemi e quindi evitare fermi alle linee improvvisi a causa di un mancato approvvigionamento o di guasti;
- Riduzione dei costi legati alle scorte: i sistemi MES consentono di tenere traccia del consumo di materie prime, semilavorati e componenti e di organizzare il riordino solamente quando le quantità si trovano al di sotto del livello di scorta minimo predefinito.
- Riduzione dei difetti: i sistemi MES permettono di tracciare tutte le fasi di lavorazione di un prodotto e questo garantisce un miglioramento nella qualità dei prodotti dato che, in caso si difetti o non conformità, è possibile risalire rapidamente alla fase di lavorazione in cui si è presentato il problema;

- Riduzione degli scarti: i sistemi MES permettono di rilevare in tempo reale l'insorgere di un guasto ad una linea produttiva. In questo modo è possibile interrompere il processo di produzione fino alla completa risoluzione del problema, evitando in questo modo rilavorazioni successive.

Inoltre:

- L'integrazione con i software ERP permette una gestione più efficace dei processi grazie allo scambio continuo di dati in tempo reale;
- La presenza di uno standard ANSI/ISA-95 garantisce una comunicazione univoca tra costruttori, fornitori e fruitori del software.

Prima dell'introduzione di un software MES in azienda è importante analizzare i processi e i relativi costi in modo da poter successivamente quantificarne i vantaggi ottenuti dopo la sua introduzione.

Il governo attraverso il Piano Nazionale di Transizione 4.0, approvato nella legge di bilancio 2021, ha introdotto delle misure di supporto negli investimenti alle imprese che intendono digitalizzare i propri processi produttivi allo scopo di averne la piena supervisione ed incrementarne l'efficienza.

Questo Piano ha contribuito a fare sì che molte aziende si siano avvicinate al mondo dell'Industria 4.0 e abbiano deciso di introdurre il software MES, visti anche i numerosi benefici attesi.

Tuttavia, prima di valutarne l'introduzione è bene tenere conto di alcuni aspetti critici:

- Elevati tempi e costi di progettazione: i software MES devono essere sviluppati seguendo le esigenze della realtà aziendali in cui vengono introdotti. Per questo motivo è richiesto il coinvolgimento di tecnici e responsabili dei vari processi che avranno il compito di ricostruire il flusso di dati e di attività necessari allo sviluppo del software.
- Definizione di un team che sappia estrapolare informazioni utili dalla moltitudine di dati resi disponibili dal software per una gestione efficiente del sistema produttivo;
- Bisogna considerare la necessità di periodi di formazione del personale operativo e impiegato a seguito dell'installazione del software e quindi un possibile iniziale rallentamento delle attività.

# <span id="page-24-0"></span>**Capitolo 2**

### <span id="page-24-1"></span>**Indice OEE**

Questo capitolo ha l'obiettivo di fornire una descrizione completa su uno degli indici di performance maggiormente utilizzati per analizzare il rendimento di una risorsa produttiva in azienda. Partendo da una breve introduzione per comprenderne le origini, ci si focalizzerà poi sull'approccio proposto da Nakajima il quale pone l'attenzione su 6 diverse tipologie di perdite e poi sulla procedura di calcolo di questo *kpi*. Verrà infine presentata una panoramica dei limiti riscontrati e una procedura per la sua implementazione.

#### <span id="page-24-2"></span>**2.1 - Introduzione OEE**

Le aziende che riscontrano nel lungo periodo problemi nella gestione della capacità sono indotte ad adottare soluzioni quali: straordinari, turni extra ed in extremis l'acquisto di nuove macchine e attrezzature. Tuttavia, spesso la soluzione più efficace e duratura prevede la focalizzazione sulle risorse che si hanno a disposizione al fine di individuarne le inefficienze e riprogettarne l'utilizzo.

Risulta quindi ovvia l'importanza per un'azienda di misurare le performance delle proprie *operations* mentre è meno scontata la maniera in cui questo dovrebbe essere fatto.

Grazie alla digitalizzazione dei processi si rendono disponibili una moltitudine di dati: da questi è importante saper individuare quelli che possono essere rilevanti per il controllo da parte del *top-management* degli impianti produttivi e che possano suggerire la direzione che le azioni di miglioramento devono seguire. Un aspetto fondamentale è quello dell'individuazione e della successiva riduzione dei tempi improduttivi e degli scarti al fine di sviluppare processi efficienti, che siano sufficientemente flessibili per adattarsi alle richieste dei clienti e di qualità così ridurre i costi di produzione. L'*Overall Equipment Effectiveness* (OEE) è un indicatore che permette di monitorare questi

aspetti: questo termine è stato usato per la prima volta da Seeichi Nakajima, direttore tecnico in Toyota, nell'introduzione del suo libro *TPM Tenkai* del 1982 e descritto come l'elemento centrale del Total Productive Maintanance<sup>5</sup>. È un indice adimensionale espresso in percentuale ed indica il rendimento delle risorse produttive nel tempo disponibile per la produzione. Esso è funzione di tre voci:

- Disponibilità: esprime il tempo effettivo di lavorazione rispetto al tempo disponibile per la produzione;
- Efficienza: esprime il rapporto tra il tempo impiegato per la produzione di un prodotto e il tempo disponibile effettivamente per la lavorazione;
- Qualità: esprime la percentuale di pezzi conformi sul totale della produzione.

È possibile avere in questa maniera un'idea chiara di quale è la voce che penalizza maggiormente l'OEE e quindi da dove partire con gli interventi di miglioramento e analisi.

#### <span id="page-25-0"></span>**2.2 - Six Big Losses**

Nel calcolo dell'indice OEE è possibile seguire quattro differenti approcci: quello di Nakajima (1988, 1989), di Ames et al. (1995), di De Ron e Rooda (2005) e di Wauters e Mathot (2007) ognuno dei quali si adatta a sistemi produttivi differenti. Nakajima, in particolare, pone l'attenzione su quelle che vengono definite come *6 big losses* che alimentano il *gap* tra le performance attuali e quelle desiderabili di un sistema produttivo e che possono a loro volta essere raggruppate in:

- *Down Time Losses* intaccano il tempo disponibile alla produzione di un impianto e sono dovute a:
	- o Guasti e malfunzionamenti: si fa riferimento a tutte le fermate non programmate che comportano l'interruzione delle attività di produzione come, ad esempio, rottura di attrezzatture, malfunzionamento dei

 $5 \text{ E}$  un approccio alla manutenzione che ha come obiettivo quello di ridurre le fermate legate agli impianti così da aumentare l'efficienza ed efficacia dei processi di produzione.

macchinari, imprevisti che fanno sì che gli operatori non siano presenti fisicamente in linea e mancanza di materiali in ingresso. Per quanto riguarda i guasti, nonostante la manutenzione preventiva, spesso risulta difficile eliminare completamente questo tipo di interruzioni alla produzione che si concentrano in particolare durante le fasi di installazione e collaudo e in quella di obsolescenza.

- o Set-up e regolazioni: si fa riferimento a tutte quelle fermate necessarie per attrezzare e regolare la macchina nel passaggio dalla produzione di un articolo ad un altro. Con l'avvento della digitalizzazione le macchine risultano sempre più automatizzate e per il cambio articolo è sufficiente richiamare una ricetta, associata al prodotto che si deve realizzare, direttamente dall'HMI della macchina: in questa maniera, grazie all'utilizzo di sensori e attuatori, si riducono le regolazioni che prima venivano fatte manualmente dall'operatore. Parallelamente è possibile applicare tecniche proprie della filosofia *Lean*, come la SMED – *Single Minute Exchange of Die*, che ha come obiettivo l'individuazione e la trasformazione di attività di set-up e attrezzaggio che normalmente vengono eseguite ad impianto fermo (IED, *Internal Exchage of Die*) in attività che è possibile svolgere quando la macchina è ancora in funzione (OED, *Outside Exchange of Die*) andando ad intervenire direttamente sull'impianto, sugli operatori, dedicando eventualmente una persona alla fase di attrezzaggio, rendendo disponibili in anticipo, vicino alla linea, materiali e componenti necessari per la lavorazione successiva programmata, riorganizzando le varie attività con l'obiettivo di ridurne i tempi.
- *Speed Losses*, penalizzano l'efficienza di un impianto e comportano una perdita di prestazioni. Sono dovute a:
	- o Microfermate: brevi periodi di tempo, al di sotto dei 5 minuti, in cui l'impianto risulta fermo e in cui si richiede l'intervento dell'operatore. Le cause di queste brevi fermate possono essere: inceppamento del materiale, regolazioni errate che non permettono il corretto funzionamento della macchina o la fuoriuscita di prodotti conformi, la

necessità di intervenire con attività di pulizia rapida che, se non vengono programmate durante la fase di attrezzaggio, possono rendersi necessarie in qualsiasi fase della lavorazione. Questi interventi non richiedono personale specializzato addetto alla manutenzione tuttavia, dato che spesso si ripetono con una certa frequenza, è importante vengano tracciati per comprenderne la causa-radice e ridurli progressivamente nel tempo.

- o Riduzioni di velocità: l'impianto non è in grado di mantenere la velocità massima teorica per cui è stato progettato. Le cause di questo aumento dei tempi ciclo di produzione possono essere: scarsa manutenzione dei macchinari, usura, obsolescenza o, dal lato operatore, la sua poca attenzione o inesperienza.
- *Quality Losses* fanno riferimento al tempo perso in rilavorazioni. Sono dovute a:
	- o Scarti per prodotti difettati a causa di malfunzionamenti che si verificano durante la fase di produzione. Comportano la rilavorazione del prodotto al fine di renderlo conforme agli standard di qualità definiti dall'azienda o la sua rottamazione quando non è possibile intervenire ulteriormente per renderlo idoneo.
	- o Scarti che si generano durante la fase di avvio fino al raggiungimento della produzione a regime che si potrebbero verificare a causa di: cambi formato eseguiti non in maniera corretta, caratteristica intrinseca della macchina, mancato raggiungimento dei valori standard di funzionamento dell'impianto.

L'approccio proposto da Ames et al. si differenzia, in particolare, per quando riguarda il fattore della disponibilità: nel suo calcolo infatti rientrano sia le fermate programmate che quelle non programmate, dovute a guasti e manutenzioni improvvise, ma anche tutti i tempi in cui l'impianto non risulta in funzione come nei weekends e durante le festività. Questo approccio è particolarmente indicato per le aziende capital-intensive che lavorano su più turni in cui l'impianto lavora in continuo. De Ron e Rooda pongono invece l'attenzione sulla suddivisione tra perdite indipendenti dall'impianto e dipendenti. Le prime sono dovute a fermate programmate in cui l'impianto non è in

funzione, fermate in cui il macchinario è nella condizione di operare ma non lo può fare a causa della mancanza di inputs in entrata o di buffer per l'uscita degli outputs; le seconde sono dovute a fermate sia programmate che non programmate dovute a guasti improvvisi o a manutenzioni di routine. Nel calcolo della disponibilità vengono considerate solamente le fermate dipendenti dall'impianto così da sottolinearne il loro impatto nel sistema. Wauters e Mathot invece classificano le perdite di disponibilità, velocità e qualità sulla base delle cause che le hanno generate che possono essere tecniche, dovute ad un malfunzionamento dell'impianto o ad un errore di processo, o esterne, generate da fattori che si decide di non far rientrare nel calcolo dell'OEE. Di conseguenza, per i due autori, l'OEE risulta dal rapporto tra il tempo a valore disponibile, ossia il tempo disponibile alla produzione escluse le perdite dovute a cause tecniche, e il tempo disponibile alla produzione, ossia il tempo totale escluse le perdite generate da cause esterne.

#### <span id="page-28-0"></span>**2.3 – Calcolo dell'OEE**

Ciascuna delle tre macro-categorie descritte nel paragrafo precedente influenza il gap tra le performance attuali e quelle potenziali di un impianto produttivo e può essere associata ai tre indici che compongono l'OEE.

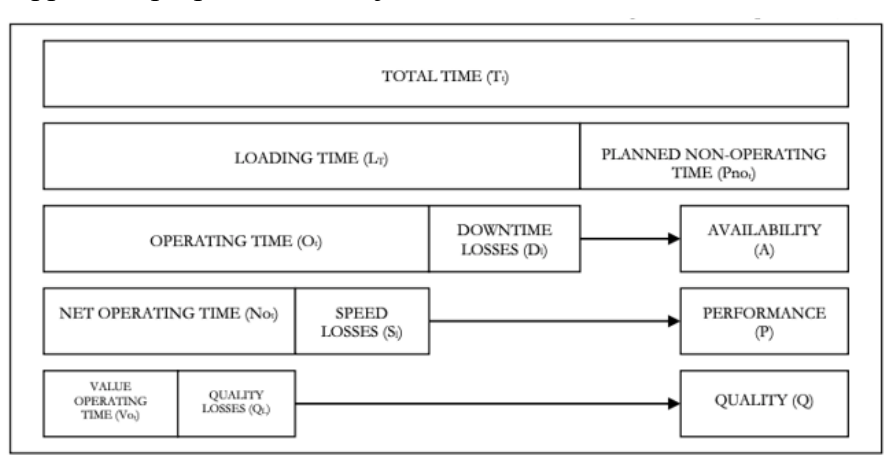

Secondo l'approccio proposto da Nakajima le tre voci di efficienza sono così descritte:

*Figura 2.1 Approccio di calcolo dell'OEE proposto da Nakajima (1988, 1989)*

- *Availability* 

$$
A = \frac{Operating\ Time}{loading\ Time}
$$

In cui per *Operating Time* si intende il tempo effettivamente disponibile per la produzione al netto delle fermate non programmate.

*Operating Time = Loading Time – Down Time Losses Loading Time = Total Time – Planned Non-Operating Time* 

Nella versione proposta da Nakajima tutte le fermate programmate, come ad esempio la manutenzione preventiva, le visite mediche organizzate dall'azienda per gli operatori, le assemblee sindacali non vengono considerate come perdite di disponibilità. Come conseguenza non rientrano nel calcolo dell'OEE che quindi presenterà un valore più elevato da un lato ma non contribuirà al loro monitoraggio e alla loro riduzione a favore di un maggior tempo dedicato alla fase di produzione. Negli approcci suggeriti invece da Names et Al (1995), De Ron e Rooda (2005) e da Wauters e Mathot (2007) vengono inclusi tutti i tipi di fermate sia quelle programmate che non.

- *Performance* 

$$
P = \frac{Net \ Operating \ Time}{Operating \ Time}
$$

In cui per *Net Operating Tim*e si intende il tempo di produzione al netto delle perdite di efficienza legate ad una riduzione di velocità. Questo fattore rappresenta quindi il rapporto tra la velocità reale della macchina e la velocità teorica: in condizioni di ottimo dovrebbero coincidere ma nella pratica le macchine possono essere soggette a microfermate che ne riducono la velocità. Nei casi in cui la macchina non dispone di PLC, che possono permettere di monitorare queste variazioni, l'indice di performance può essere calcolato anche come rapporto tra il numero di pezzi realizzati in un intervallo di tempo ed il numero di pezzi teorico programmato.

- *Quality* 

$$
Q = \frac{Value \ Operating \ Time}{Net \ Operating \ Time}
$$

In cui per *Value Operating Time* si intende il tempo di produzione al netto delle perdite di qualità, ossia dei tempi impiegati per le rilavorazioni. Tale fattore rappresenta, in sostanza, la percentuale di componenti conformi sul totale di quelli lavorati e può quindi essere calcolato anche nel seguente modo:

Il fattore che presenta il valore più basso è quello che penalizza maggiormente l'OEE e quindi rappresenta il punto da cui partire per migliorare le prestazioni della singola macchina o linea di produzione. In generale, l'OEE se calcolato e interpretato correttamente garantisce un aumento della produttività.

Di seguito sono riportati alcuni valori di riferimento dell'OEE da confrontare con quello ottenuto per la propria linea o macchina in esame:

- OEE=100% condizione ideale ma impossibile da raggiungere dato che si avrebbe un sistema che produce in continuo, solamente prodotti conformi, senza cambi di formato o attrezzaggi e senza variazioni in velocità. Ottenere un punteggio così alto può essere anche sinonimo di una scarsa accuratezza dei dati raccolti.
- OEE=85% è il valore ottimo medio da raggiungere e mantenere (Nakajima, 1988), in particolare nel settore del manifatturiero. Tale valore si ottiene a partire da una disponibilità di almeno il 90%, un'efficienza del 95% e un valore del fattore di qualità almeno pari al 99% secondo quello che è il principio *lean* di "zero difetti".
- OEE inferiore al 60% è tipico di quelle aziende che non hanno mai intrapreso un processo di miglioramento delle prestazioni.

### <span id="page-31-0"></span>**2.4 - Limiti OEE**

Prima del calcolo dell'OEE è importante definire quali sono gli obiettivi che si vogliono raggiungere e a chi saranno presentati i risultati. È importante, inoltre, tenere presente di alcune limitazioni che derivano dalla sua formulazione originale: primo fra tutti la mancanza di valori *world-class* di paragone effettivamente riconosciuti e condivisi. L'OEE, inoltre, non può essere utilizzato per confrontare linee di produzione o macchinari diversi anche se facenti parte dello stesso impianto produttivo: perché risulti coerente deve essere infatti calcolato per ciascuna linea o macchina in modo da vederne l'andamento nel tempo. Attraverso questo indicatore non sarà quindi possibile avere un quadro generale dello stato di performance dell'intero sistema produttivo. Un altro limite deriva dal fatto che il calcolo dell'OEE non è statisticamente valido: ai tre fattori che lo compongono viene dato lo stesso peso e non si tiene conto del fatto che, ad esempio, un miglioramento anche solo dell'1% nella qualità possa essere maggiormente impattante rispetto ad un ugual miglioramento nella disponibilità. Inoltre, nel calcolo dell'OEE i tre fattori fanno riferimento a unità di misura differenti, il tempo per la disponibilità, il numero di pezzi prodotti nell'unità di tempo per l'efficienza, e il numero di pezzi conformi sul totale per la qualità, che poi vengono convertite in percentuale.

Anche la mancanza di una formulazione coerente e condivisa da tutti gli autori per il calcolo della disponibilità, come visto nel paragrafo precedente, risulta un punto a cui prestare attenzione.

Di seguito sono riportati otto step che possono aiutare un'azienda alle prime armi con il calcolo dell'OEE:

- Step 1: selezione di una linea pilota;
- Step 2: definire i dati di input dell'OEE, in particolare per quanto riguarda la disponibilità scegliere la definizione che si ritiene più appropriata tra quelle proposte dagli autori;
- Step 3: definire e organizzare la raccolta dati, scegliere quali dati e come reperirli;
- Step 4: creare un team e informarlo sul progetto di implementazione dell'OEE;
- Step 5: fase di raccolta dati;
- Step 6: processare i dati raccolti e trasformarli in informazioni utili;
- Step 7: informare gli operatori dei risultati ottenuti e dare loro continui feedback nel tempo;
- Step 8: informare il responsabile della produzione, senza il supporto del *management* infatti risulta difficile che attività di miglioramento abbiano seguito.

# <span id="page-34-0"></span>**Capitolo 3**

## <span id="page-34-1"></span>**Il Caso Silikomart: situazione** *as-is*

In questo capitolo è descritta inizialmente l'azienda presso cui ho svolto il mio percorso di tirocinio formativo, i prodotti venduti ed il reparto di confezionamento oggetto delle analisi proposte. Viene presentato quindi nel dettaglio lo scenario iniziale e le problematiche riscontrate.

### <span id="page-34-2"></span>**3.1 - L'azienda**

Silikomart è un'azienda leader nella produzione e distribuzione di stampi in silicone per la pasticceria, gelateria e Ho.Re.Ca. fondata nel 2002 da Dario Martellato, amministratore unico, con sede a Mellaredo di Pianiga in provincia di Venezia.

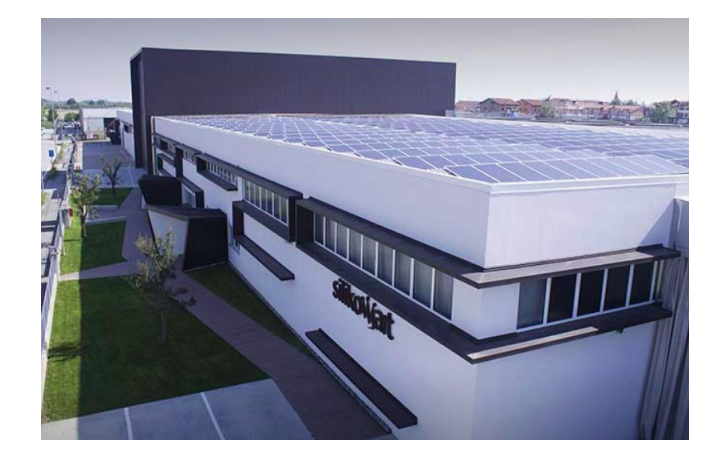

*Figura 3.1 Stabilimento Silikomart*

L'idea degli stampi in silicone nasce all'imprenditore nel 1998 mentre lavorava all'interno dell'azienda di famiglia, dove maturò l'esperienza nel settore delle attrezzature per pasticceria. A partire da una linea di produzione, Silikomart si è rapidamente espansa negli anni raggiungendo fino ad oggi uno stabilimento di oltre 10mila metri quadrati di estensione, un organico di 90 persone, l'apertura di una scuola

di cucina annessa allo stabilimento, Hangar 78, e uno showroom dove è possibile vedere dal vivo e farsi consigliare sull'acquisto di stampi tra i 4000 presenti a catalogo.

Il *core business* aziendale è la linea *consumer* dedicata agli appassionati del settore e dal 2005, vista la crescente attenzione da parte di pasticceri, artigiani e chef professionisti, è stata introdotta anche la linea *professional* in grado di rispondere alle reali esigenze della clientela grazie all'ideazione di prodotti in collaborazione con esperti e testati sul campo.

L'intero ciclo di lavorazione dei prodotti viene implementato e seguito interamente e l'obiettivo è soddisfare le esigenze dei clienti attraverso alte performance di qualità e innovazione: <<Certo, commissionare almeno una parte del lavoro all'estero avrebbe comportato dei benefici in termini economici tutt'altro che indifferenti, ma in questo modo possiamo curare ogni aspetto del prodotto. Questo è un plus importante, che ci viene riconosciuto un po' da tutti>> afferma Martellato.

Gli elementi caratterizzanti la strategia aziendale sono dunque:

- Ricerca costante della soddisfazione dei propri clienti sviluppando prodotti in linea con le loro esigenze;
- Massima qualità offerta e garanzia della sicurezza alimentare del prodotto sfruttando il *know how* tecnico maturato negli anni;
- Garanzia di un ambiente di lavoro sano e sicuro per i propri dipendenti;

L'azienda, inoltre, per poter garantire elevati livelli di qualità, sicurezza alimentare, salute e sicurezza del lavoro si impegna a seguire le norme UNI EN ISO 9001, UNI EN ISO 22000 FSSC e UNI EN ISO 45001.

Nel 2020 i ricavi dalle vendite sono stati pari a 19,9 milioni di euro mentre il margine EBITDA è stato pari al 24,31%, valore che, dal 2011, risulta in costante crescita. L'85% del fatturato proviene da paesi esteri, in particolare Francia, Germania e Inghilterra, il restante 15% dall'Italia.
# **3.2 - I prodotti**

Tutti gli stampi per dolci Silikomart sono realizzati in silicone, materiale non convenzionale in questo settore, come invece lo è il metallo, ma che presenta una pluralità di vantaggi tra cui:

- ampio range di temperature di utilizzo (dai -60 $\degree$ C ai +230 $\degree$ C);
- flessibilità: quando viene piegato ritorna alla sua forma originaria il che è correlato al suo poco ingombro e quindi alla possibilità di recuperare spazio e alla facilità di estrazione dei dolci;
- infrangibilità: non si rompe né si danneggia rispetto agli stampi in altri materiali;
- manutenzione pratica: è comodamente lavabile in lavastoviglie;
- versatilità di utilizzo: può essere messo direttamente dal forno/microonde al frigorifero/freezer e viceversa.

In particolare, gli stampi Silikomart possono vantare in aggiunta:

- Uso di silicone liquido LSR;
- 3.000 cotture garantite;
- BPA FREE: gli stampi non contengono Bisfenolo A, sostanza chimica in grado di danneggiare la salute alterando l'equilibrio endocrino, soprattutto nella fase dello sviluppo all'interno dell'utero e nella prima infanzia;
- Non rilasciano odori;
- Non rilasciano fumo in fase di cottura;
- I materiali utilizzati sono sottoposti a test che rispettano i parametri FDA (Food and Drug Administration);
- Sono sottoposti ad un trattamento termico che dura mediamente 6-7 ore;
- Sono antiaderenti e quindi contribuiscono ad una cucina salutare e dietetica dato che non servono burro e altri grassi per ungere lo stampo.

Per quanto riguarda il ciclo di produzione degli articoli la prima fase è costituita dallo stampaggio ad iniezione, processo caratterizzato da elevati ritmi produttivi e da un buon controllo dimensionale; segue poi un trattamento termico, in modo da favorire

l'eliminazione di eventuali residui di sostanze nocive volatili; ed infine vi è il processo di confezionamento, oggetto delle analisi proposte in questa tesi.

Gli articoli prevedono due principali tipi di packaging:

• Nylon e cavallotto in cartone chiudi sacchetto, di dimensioni diverse a seconda della grandezza degli stampi [Figura 3.2];

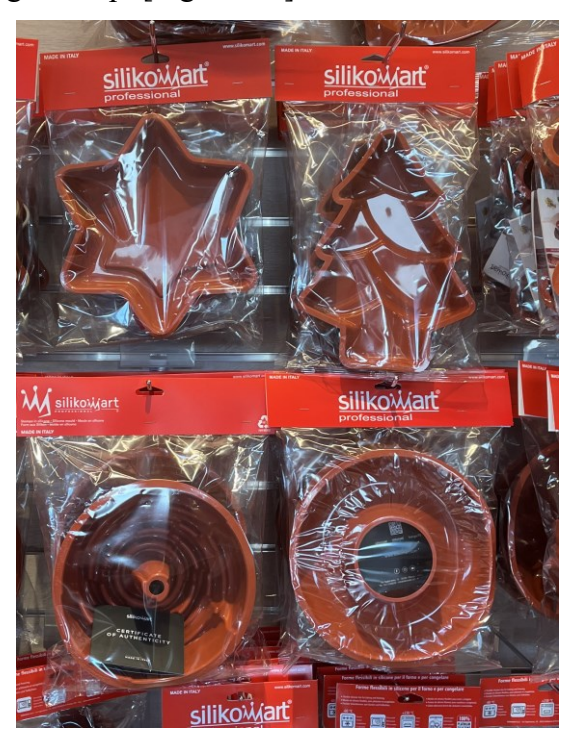

*Figura 3.2 Articoli imballati con nylon e cavallotto*

- Gift box in cartone con grafica di diverse tipologie [Figura 3.3]:
	- o Appendino di 3cm e chiusura automatica delle pattelle in macchina Astucciatrice Verticale;
	- o Appendino di 3cm e chiusura automatica delle pattelle con punti colla in macchina Astucciatrice Orizzontale;
	- o Appendino di 3cm per le box grandi e 2,5cm per le box di dimensioni ridotte e chiusura automatica in macchina Astucciatrice CIEMME;
	- o Appendino di 3cm e chiusura manuale a scatto o ad incastro che verranno progressivamente sostituite con una di quelle sopra elencate.

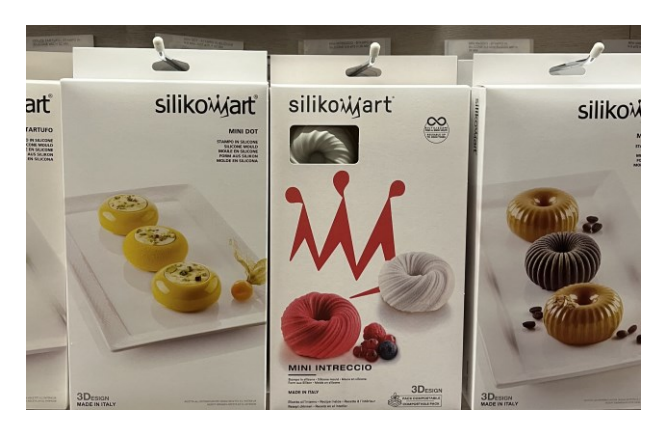

*Figura 3.3 Articoli imballati con gift-box*

La prima tipologia di imballaggio prevede al suo interno, oltre allo stampo, un certificato di autenticità mentre la seconda può includere, in aggiunta, una cartolina contenente una ricetta accuratamente pensata e testata internamente per la preparazione del dolce.

# **3.3 - Le Linee di Confezionamento**

In Silikomart sono presenti due principali tipologie di linee di confezionamento la Flow Pack e l'Astucciatrice. In totale le linee sono ad oggi sette:

- 2 linee Flow Pack, una di recente introduzione ancora in fase di collaudo che ha sostituito una precedente linea Flow Pack in cui i 2/3 del processo di confezionamento erano manuali;
- 2 linee Astucciatrice una con inserimento degli articoli all'interno delle gift box verticalmente e l'altra orizzontalmente;
- 3 linee Nylon Leggero (automatica, semiautomatica e manuale): alcuni articoli possono prevedere una fase di pre-confezionamento e essere avvolti in nylon leggero, in particolare quando il prodotto finito prevede più componenti.

Tutte le linee necessitano di un operatore a bordo linea per il caricamento dei prodotti e del materiale da imballaggio (cavallotti, bobine di nylon, gift box, master ed etichette) e per le linee che non prevedono il pallettizzatore, come l'Astucciatrice Orizzontale e le Nylon Leggero, anche per il posizionamento dei master sui pallet.

La linea pilota oggetto delle analisi svolte durante il mio percorso di tirocinio in Silikomart è stata la Flow Pack, destinata al confezionamento di stampi in silicone di tipo SF multicavità facenti parte della linea Siliconflex, adatti per la realizzazione di monoporzioni o di decorazioni per torte [figura 3.4].

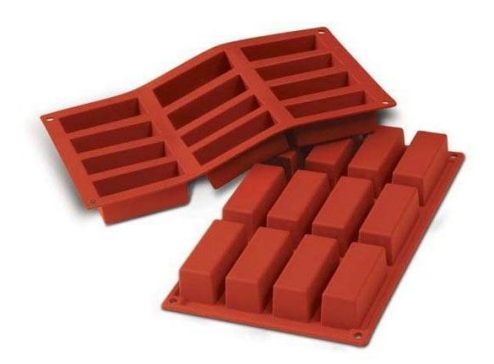

*Figura 3.4 Stampo SF*

L'imballo primario del prodotto è costituito da:

- Cavallotto: cartoncino dotato di asola europea che consente all'articolo di essere appeso a qualunque espositore. A seconda che l'articolo sia destinato al mondo casalingo o professionale presenterà una grafica differente. Inoltre, per clienti che richiedono articoli personalizzati è possibile realizzare una grafica ad hoc.
- Film in polipropilene che avvolgerà lo stampo in silicone e alla cui estremità superiore viene applicato il cavallotto;
- Etichetta di dimensioni 55x25mm contenente codice e descrizione articolo e codice ean applicata sulla confezione esterna in polipropilene;

Ogni prodotto è accompagnato da un certificato di autenticità: libricino contenente informazioni sugli articoli venduti da Silikomart.

L'imballo secondario risulta invece così composto:

- Scatola in cartone: in Silikomart vengono chiamati master e codificati con un nome specifico a seconda delle dimensioni. I master maggiormente utilizzati nella linea Flow Pack sono:
	- o M 8 BIS dimensioni 400x390x185mm, KMT 363 B
	- o M 67 BIS dimensioni 400x390x155, KMT 363 B
	- o M 7 BIS/2 dimensioni 400x390x125, KMT 363 B
	- o M 10 BIS dimensioni 400x390x235, KMT 363 B

Il numero di articoli contenuti in ciascun master varia in funzione delle dimensioni, in particolare dello spessore, dello stampo in silicone;

- Etichetta master di dimensioni 100x74mm stampata direttamente con getto d'inchiostro [Figura 3.5];

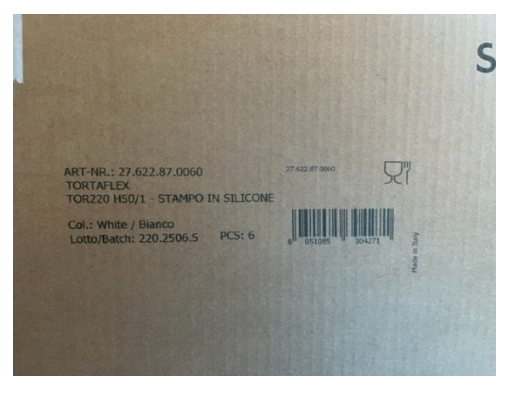

*Figura 3.5 Etichetta master*

Nastro adesivo con logo Silikomart.

Per ciascun master è stata definita una palettizzazione utilizzando un apposito software che consente di individuare la disposizione più efficiente dei master sul pallet sulla base di alcuni vincoli come: dimensioni master, dimensioni pallet (di norma viene utilizzato l'euro pallet), altezza massima che è possibile raggiungere con la palettizzazione e direzione in cui è possibile prelevare i master.

La linea è stata installata nel 2018 e risulta così composta:

- Macchina Starevo [Figura 3.6] provvista di nastri per l'ingresso e l'uscita dei prodotti a velocità regolabile; saldatore superiore a soffio d'aria calda; robot che preleva il cavallotto, lo posiziona davanti alla pistola hot melt [Figura 3.7] la quale eroga la quantità di colla idonea all'incollaggio e lo applica alla busta ancora trattenuta dai cinghioli fino al fissaggio completo; magazzino cavallotti regolabile;

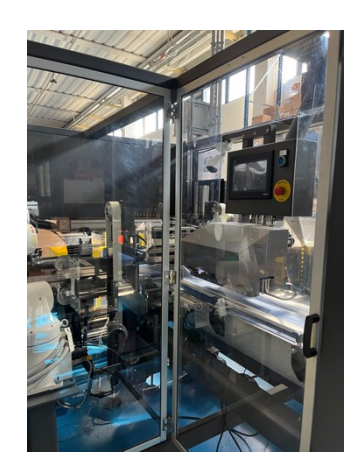

*Figura 3.6 Macchina Starevo Figura 3.7 Robot applica* 

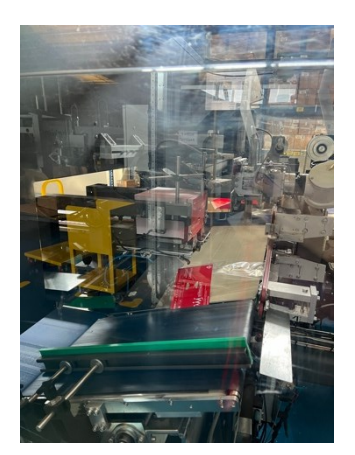

*cavallotti*

Macchina Cartonatrice [Figura 3.8]: il carico dei prodotti all'interno del master avviene dall'alto tramite un sistema di *pick&place*; dopo il riempimento le scatole sono convogliate verso l'uscita e la macchina piega le ali dei cartoni e le chiude con nastro adesivo nelle sue parti; magazzino cartoni regolabile;

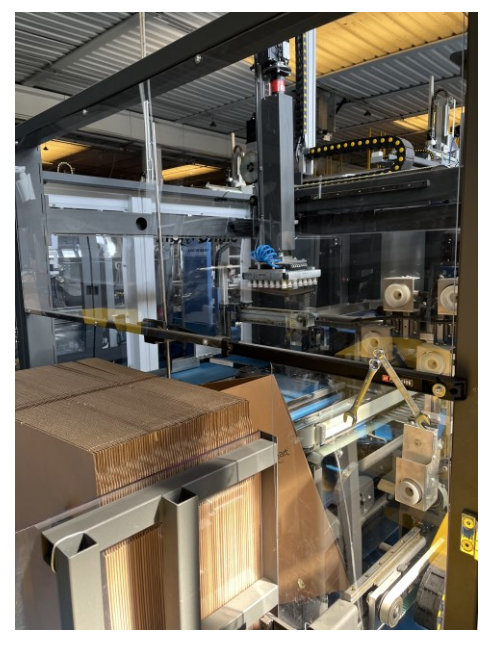

*Figura 3.8 Macchina Cartonatrice*

- Macchina Nastratrice: su ciascuno spigolo della scatola viene applicato il nastro adesivo;
- Pallettizzatore [Figura 3.9]: provvisto di magazzino interfalde, baia per il bancale in lavorazione e robot che seguendo la programmazione impostata, si posiziona nel punto di prelievo prodotto e lo preleva, grazie alla testa di presa dotata di aspirazione e vuoto a ventose;

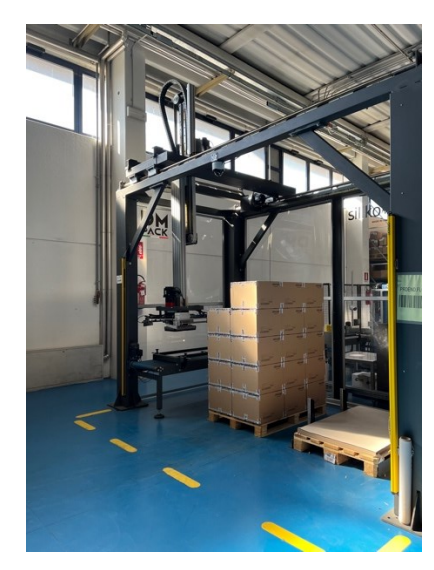

*Figura 3.9 Pallettizzatore linea Flow Pack*

- Due Etichettatrici: una posizionata tra la macchina Starevo e la Cartonatrice [Figura 3.10] per l'applicazione dell'etichetta sull'imballo primario e una a getto d'inchiostro, collocata tra la Nastratrice e il Pallettizzatore [Figura 3.11], per lo stampaggio dell'etichetta sull'imballo secondario.

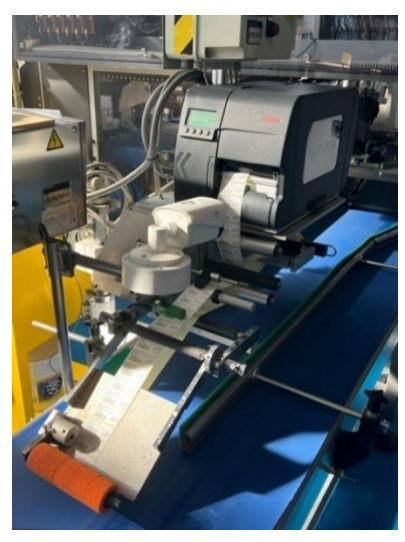

*Figura 3.10 Etichettatrice 1*

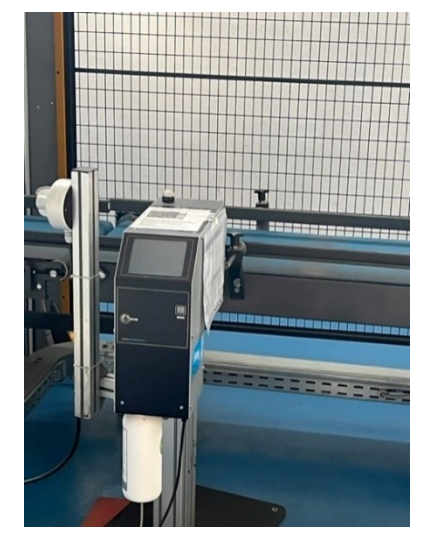

*Figura 3.11 Etichettatrice 2*

Di seguito è riportato uno schema della linea con l'indicazione dei macchinari da cui è composta [Figura 3.12]:

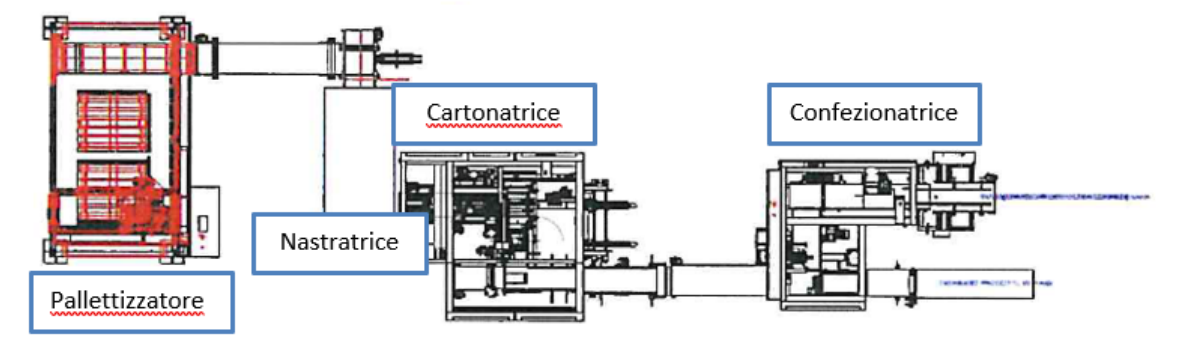

*Figura 3.12 Schema Linea Flow Pack*

A bordo linea vicino all'operatore è posto un tablet su cui sono installati i software MES e WMS e a cui è collegato un lettore barcode. Il MES viene utilizzato dagli operatori in questo modo:

- Presa in carico nuovo ordine: agli operatori viene consegnato un foglio cartaceo in cui è indicato il numero dell'ordine, il codice, la descrizione e la foto dell'articolo da confezionare (ogni ordine è in genere associato ad un solo articolo), i componenti necessari per l'imballo, la quantità da realizzare, la data di consegna<sup>6</sup>, un codice a barre, un campo note in cui la responsabile della produzione può indicare eventuali variazioni a cui gli operatori devono prestare attenzione rispetto al confezionamento standard, ad esempio quando è necessario utilizzare pallet fumigati. Sul MES è presente il tasto "NUOVO ORD./IN CARICO": scannerizzando il bar code presente sul foglio cartaceo verrà aperta una schermata in cui è presente il riepilogo dei componenti da utilizzare per il confezionamento dell'articolo e le relative quantità: sempre con il lettore *barcode* sarà necessario scannerizzare il codice dei contenitori che contengono i componenti in modo che questi risultino sia fisicamente che a livello informatico in linea e vengano aggiornate le disponibilità nel WMS.
- Controlli qualità: una volta dichiarati i componenti compare una schermata in cui sono presenti 11 domande che prevedono come risposta SI/NO. Rispondendo a queste domande l'operatore accerta di aver verificato:
	- o Che la linea sia sgombra da oggetti esterni;

<sup>6</sup> Con data di consegna si intende la data in cui è programmato il confezionamento dell'articolo.

- o Di aver riposto gli attrezzi al loro posto;
- o Che i componenti dichiarati corrispondono a quelli dell'ordine di produzione;
- o L'idoneità del pack, ossia verificare la correttezza di codice scatola, lotto e codice a barre;
- o Che non siano presenti difetti come punto iniezione, bolle, bave sfumature e sporco nei componenti;
- o Che non siano presenti capelli/peli o altre incongruità nei componenti;
- o Che i bancali posizionati a fine linea siano puliti, privi di schegge, chiodi, muffa, ragnatele e nidi di insetti.
- Quando si è pronti ad iniziare l'attività di confezionamento gli operatori devono cliccare sul tasto di "Inizio Produzione". Prima della fase di produzione o durante, se si verificano delle fermate, gli operatori possono giustificare i tempi improduttivi premendo uno dei seguenti tasti:
	- o ATTREZZAGGIO
	- o DISATREZZAGGIO
	- o FERMO MACCHINA
	- o CAMBIO FORMATO
	- o PAUSA
	- o GUASTO MACCHINA
- Una volta raggiunta la quantità programmata gli operatori dovranno cliccare sul tasto "FINE PROD" e successivamente "DICH.QTA" per dichiarare il numero di pezzi conformi effettivamente confezionati e la quantità di componenti utilizzati, specificando inoltre eventuali scarti. Sempre tramite software MES, a fine produzione, viene lanciata la stampa dell'etichetta pallet in cui è riepilogato l'articolo confezionato e il totale della quantità presente sul pallet.
- Completato un ordine fino a che l'operatore non seleziona l'ordine successivo la linea risulta per il MES in uno stato di "Stop Avanzamento Produzione" e non viene registrato nessun tempo macchina. L'operatore successivamente ripete la medesima procedura per ciascun ordine.

I dati raccolti attraverso software MES circa quantità versate, tempi dedicati alla produzione e tempi per attività non a valore sono resi fruibili attraverso delle stampe parametriche presenti sul gestionale aziendale.

### **3.4 – La creazione dei piani di produzione**

Il piano di produzione è un documento in cui sono presenti tutti gli articoli che l'azienda deve produrre, nella realtà analizzata confezionare, per soddisfare le richieste dei clienti. In Silikomart il piano di produzione viene redatto con cadenza settimanale tra il venerdì pomeriggio e il lunedì mattina, e può subire modifiche nel caso in cui vi siano ritardi sia lato confezionamento che lato fornitura di componenti.

Nel caso in cui si riceva un ordine cliente che richiede determinate personalizzazioni (imballo ad hoc, produzione di uno stampo di un colore diverso da quello standard) viene effettuata un'analisi sui tempi, costi e risorse prima di procedere con l'accettazione o il rifiuto della commessa. Nel momento in cui viene accettato, l'ordine viene inserito all'interno del gestionale come impegno cliente: gli ordini effettuati dai clienti direttamente dall'*e-commerce* vengono invece automaticamente passati a gestionale come impegni cliente. L'azienda opera sia secondo una logica MTO (*Make to Order*), per quanto riguarda ordini di articoli personalizzati oppure standard ma con quantità significative, che MTS (*Make to Stock*) infatti arrivano giornalmente ordini dal portale WEB che devono essere evasi entro massimo due giorni dal loro inserimento. Da gestionale viene lanciato l'MRP (Material Requirements Planning) strumento che calcola i fabbisogni netti dei materiali e pianifica gli ordini di produzione e di acquisto ricevendo come input gli impegni cliente, lo stato di avanzamento della produzione, le giacenze a magazzino e la scorta minima. Un limite dell'MRP, come già riportato nel capitolo 1, è la mancanza di controllo in *real time* delle operazioni legate alla produzione e, soprattutto, il fatto di partire dal presupposto che la capacità e le risorse siano infinite. Di seguito è riportato il flusso di gestione degli ordini in Silikomart [Figura 3.13]:

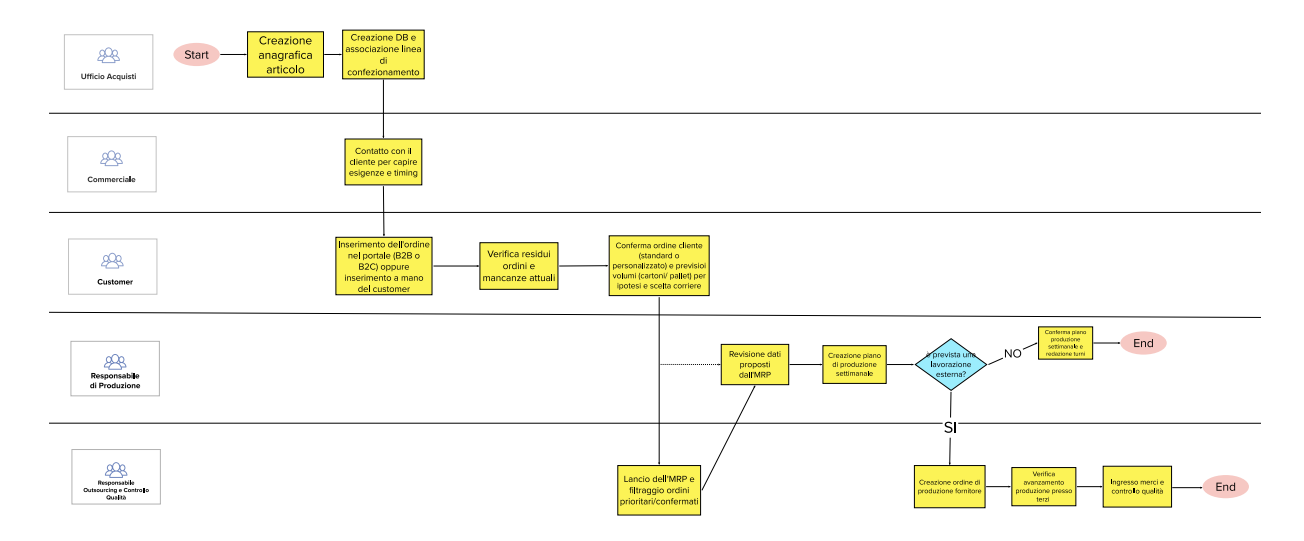

*Figura 3.13 Swim Lane Diagram: gestione ordini in Silikomart*

L'ufficio Acquisti sulla base delle indicazioni dell'ufficio Marketing e Design, nel caso di articoli standard, oppure del commerciale, nel caso di articoli personalizzati, crea un'anagrafica del prodotto con misure e quotazioni, la distinta base e il centro di lavoro, ossia la linea di confezionamento, a cui l'articolo sarà destinato. Questo processo viene fatto per ogni nuovo articolo inserito a catalogo, o nel caso in cui un cliente richiede un articolo personalizzato. Il commerciale si accorda con il cliente sulle date di consegna richieste e su eventuali esigenze. Il Customer si occupa quindi di guidare il cliente nell'inserimento dell'ordine richiesto nel portale web (B2B o B2C) e di revisionare i listini associati all'anagrafica cliente, mentre per clienti particolari gli ordini vengono inseriti manualmente direttamente a gestionale. Nel primo caso gli ordini dovranno essere importati con un'apposita funzione dell'ERP, e andranno poi ad alimentare l'MRP. Prima di confermare l'ordine verrà richiesta una verifica di: cambi listino prezzi, eventuali residui di ordini precedenti legati allo stesso cliente (righe non ancora evase) e mancanze rispetto a quella che è la disponibilità attuale dei materiali e il loro arrivo previsto, in questo caso è necessario un allineamento con la responsabile di produzione. Se la disponibilità del materiale è compatibile con le esigenze del cliente e tutti i campi dell'ordine sono compilati correttamente, l'ordine verrà confermato e questa informazione verrà trasmessa anche all'MRP e potrà essere eventualmente processato come OdP da passare al MES. Inoltre, viene effettuata già una stima dei

volumi occupati dalla preparazione dell'ordine (basata su anagrafiche articolo presenti a gestionale) per la scelta del corriere.

Il responsabile di produzione analizza le proposte generate dall'MRP relativamente a ordini di produzione interni o a fornitore, filtrando il centro di lavorazione (interno/esterno), il master, la priorità e l'articolo sulla base di: giacenza attuale, volumi di vendita mensili, volume ordine cliente, giacenza articolo nudo. Successivamente il responsabile di produzione abbozza il piano di produzione settimanale programmando la produzione sulla base della forza lavoro disponibile.

Gli ordini vengono sistemati e riordinati giornalmente analizzando eventuali mancanze, priorità del singolo giorno, aggiunte importanti comunicate dal Customer, anomalie nella produzione (guasti, ecc.): si andrà quindi a modificare il piano redatto tra il venerdì pomeriggio e il lunedì mattina. Nel caso di ritardi in produzione verranno richiesti straordinari dal responsabile di produzione o semplicemente rischedulata una nuova data di consegna.

## **3.5 – Difficoltà e Problematiche Individuate**

Trascorrendo delle giornate a bordo linea assieme all'operatrice ho potuto osservare le seguenti problematiche relative all'uso del MES:

- Nel momento in cui l'operatore si assenta dalla postazione a bordo linea per un tempo prolungato per caricare cavallotti o master nei magazzini corrispondenti o perché si verifica un guasto in uno dei macchinari della linea non aggiorna lo stato del MES che quindi resta in "Avanzamento Produzione". Mi è stato spiegato che ogni volta si inserisce una causale di fermo vengono richiesti i controlli qualità e questo fa perdere ulteriore tempo agli operatori che quindi preferiscono non aggiornare lo stato.
- Gli operatori usano indifferentemente i tasti di "Attrezzaggio", "Disattrezzaggio" e "Cambio Formato": non è stata data una chiara indicazione su quando usarli e per giustificare quali tempi improduttivi.
- Nonostante le macchine della linea dispongano di PLC in caso di guasto questo non viene rilevato dal MES, allo stesso modo quando la linea è in funzione ma è

inserita una causale di fermo lo stato non si aggiorna automaticamente: ogni avanzamento è ad inserimento manuale.

- Nonostante gli ordini di produzione vengano passati dal gestionale al MES gli operatori preferiscono continuare ad usare il cartaceo dato che nel software, nella riga corrispondente all'ordine, non sono specificate le quantità ed inoltre gli ordini non sono ordinati seconda la data di consegna ma in maniera casuale.

Altre problematiche riscontrate riguardano:

L'approvvigionamento delle linee: la responsabile di produzione passa una serie di ordini agli operatori delle varie linee i quali a sua volta li consegnano al magazziniere addetto all'asservimento che è responsabile di portare tutti i componenti necessari per il confezionamento degli articoli. Il magazziniere per avvantaggiarsi preleva gli articoli necessari non solo per gli ordini programmati in quel giorno ma anche quelli destinati al confezionamento nei giorni successivi e li colloca casualmente [Figura 3.14] in una postazione vicino alla linea creando accumuli e pile di cassa [figura 3.15].

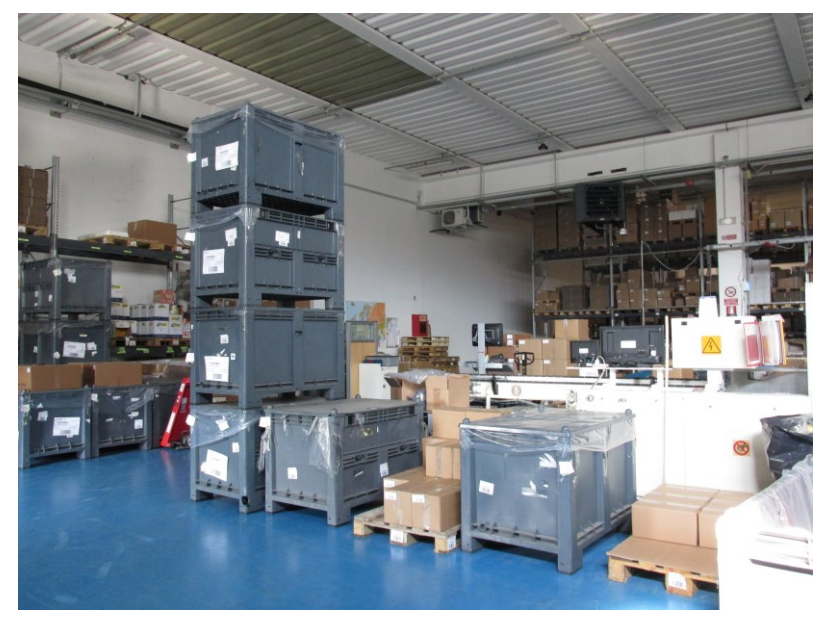

*Figura 3.14 Pile di casse contenenti stampi in silicone*

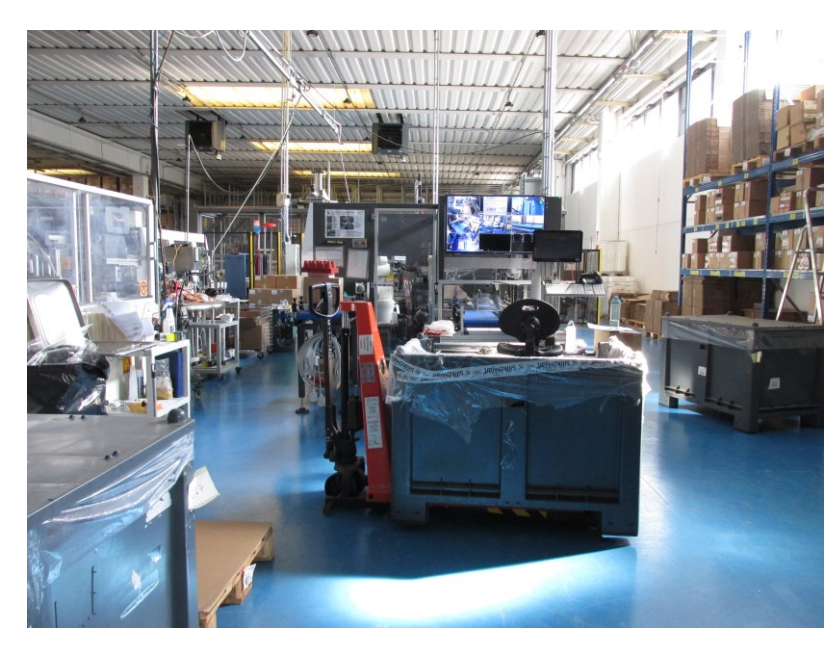

*Figura 3.15 Assenza di postazioni prestabilite per le casse in ingresso e in uscita*

L'operatore successivamente deve richiedere l'aiuto del magazziniere con il muletto per portare vicino alla linea la cassa contenente il silicone che deve confezionare e, nel momento in cui si presentano degli ordini urgenti che hanno la priorità sugli altri, queste pile di casse possono stare ferme anche per giorni.

- Gli ordini in formato cartaceo possono creare errori e disordine: nel caso in cui vengano smarriti infatti comportano ritardi od una mancata fornitura al cliente se non ce se ne accorge in tempo, e questo può succedere dal momento che passano tra le mani dalla responsabile di produzione agli operatori, poi ai magazzinieri ed infine di nuovo agli operatori.

- Nelle scaffalature adiacenti alle linee sono presenti indistintamente componenti necessari ad inizio e a fine linea e anche materiale non destinato al reparto confezionamento [Figura 3.16 e Figura 3.17]. Vi è assenza di una gestione a flusso.

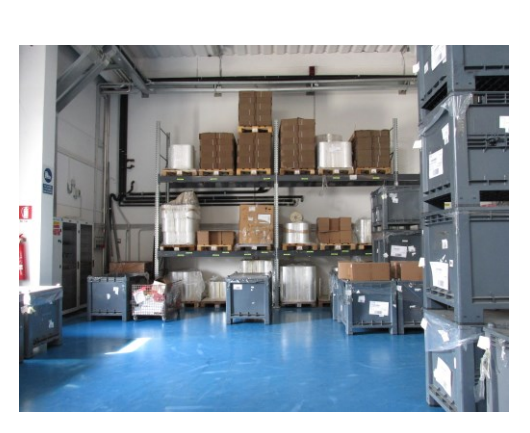

*Figura 3.16 Scaffalatura Componenti*

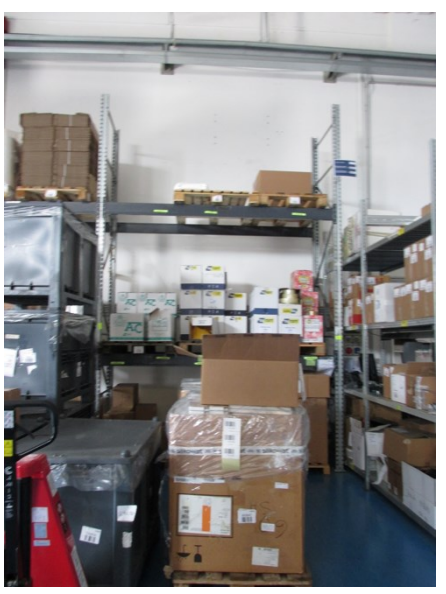

*Figura 3.17 Scaffalatura Componenti*

Come si può vedere dalle due immagini nella stessa scaffalatura sono stoccati: bobine di nylon che vengono utilizzate ad inizio linea, master che vengono caricati nella Cartonatrice, nastro adesivo che viene utilizzato nella Nastratrice, risme di carta. Pallet contenenti master e bobine si trovano a terra anche a lato della linea come scorte ostruendo il passaggio e nella scaffalatura dedicata ai cavallotti [figura 3.18].

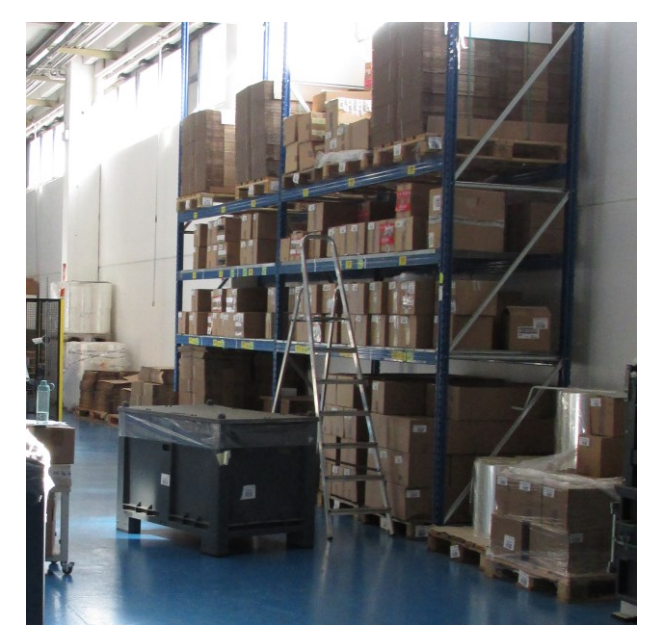

*Figura 3.18 Pallet di Componenti a lato della linea*

- Assenza di *kpi*: non vi è monitoraggio delle performance produttive reali e di quelle potenzialmente raggiungibili né da parte degli operatori né dal responsabile di produzione.

Le problematiche e difficoltà sopraelencate possono essere raggruppate in tre macroprogetti di miglioramento:

- 1. Definizione *kpi* e parametri obiettivo per linea: l'azienda in questi anni è cresciuta molto sia a livello di *business* che di numero di dipendenti diventando una realtà sempre più strutturata. Per ogni reparto sono stati posti degli obiettivi da raggiungere ed è stata richiesta la compilazione di report sulle attività svolte e sui miglioramenti ottenuti. Anche al reparto confezionamento è stato richiesto di adeguarsi a questa nuova impostazione aziendale e da qui nasce l'esigenza di definire un sistema di misurazione delle prestazioni e l'individuazione di *kpi* da poter monitorare nel tempo.
- 2. Modifiche software MES: strettamente legato al punto precedente è la riprogettazione del software per renderlo uno strumento in grado di fornire dati sulla produzione attendibili e facilmente fruibile da parte degli operatori.
- 3. Ricollocamento delle linee di confezionamento e dei materiali: l'obiettivo primario è la creazione di spazio vista l'introduzione di una nuova linea Flow

Pack e Astucciatrice e lo smantellamento della linea Flow Pack semiautomatica<sup>7</sup> e definire una gestione più̀ coerente dei materiali.

<sup>7</sup> Linea sprovvista di Cartontrice e Pallettizzatore in cui è presente solamente una macchina Confezionatrice mentre l'applicazione dei cavallotti è fatta a mano dagli operatori così come l'inserimento degli articoli nei master e la pallettizazzione.

# **Capitolo 4**

# **Sistema di monitoraggio delle Prestazioni**

In questo capitolo sono descritti i progetti di miglioramento che ho seguito in Silikomart, in particolare: l'introduzione di un sistema di monitoraggio delle prestazioni e le modifiche apportate al software MES.

## **4.1 – Introduzione sistema di monitoraggio delle prestazioni**

È stato deciso di portare avanti simultaneamente i progetti relativi alla definizione di *kpi* e parametri obiettivo per linea e alle modifiche da apportare al software MES per renderlo uno strumento affidabile di monitoraggio della produttività delle linee, data la stretta interconnessione tra i due.

Un buon punto di partenza per individuare in maniera strutturata le cause radice di un problema è la creazione di un digramma di Ishikawa<sup>8</sup>, strumento utile per l'ottimizzazione dei processi. Chiamato anche diagramma a "lisca di pesce", per la sua struttura, richiede che il problema o processo venga posto sul lato destro e che tutte le possibili cause vengano inserite su quella che può essere idealmente definita come la lisca del pesce: l'obiettivo è quello di non accontentarsi di una sola causa, per ciascuna spina, ma di risalire alla causa delle cause, aiutandosi eventualmente anche con il metodo dei "cinque perché". Le cause possono essere a loro volta suddivise in 4 o 5 macro-gruppi:

- Materiali
- Macchine
- Metodi

<sup>8</sup> Dal nome del suo inventore [Kaoru Ishikawa,](https://en.wikipedia.org/wiki/Kaoru_Ishikawa) ingegnere chimico giapponese è stato considerato il pioniere della gestione della qualità.

### - Manodopera

Relativamente al problema dell'assenza di *kpi* e parametri obiettivo per linea sono state individuate le seguenti cause:

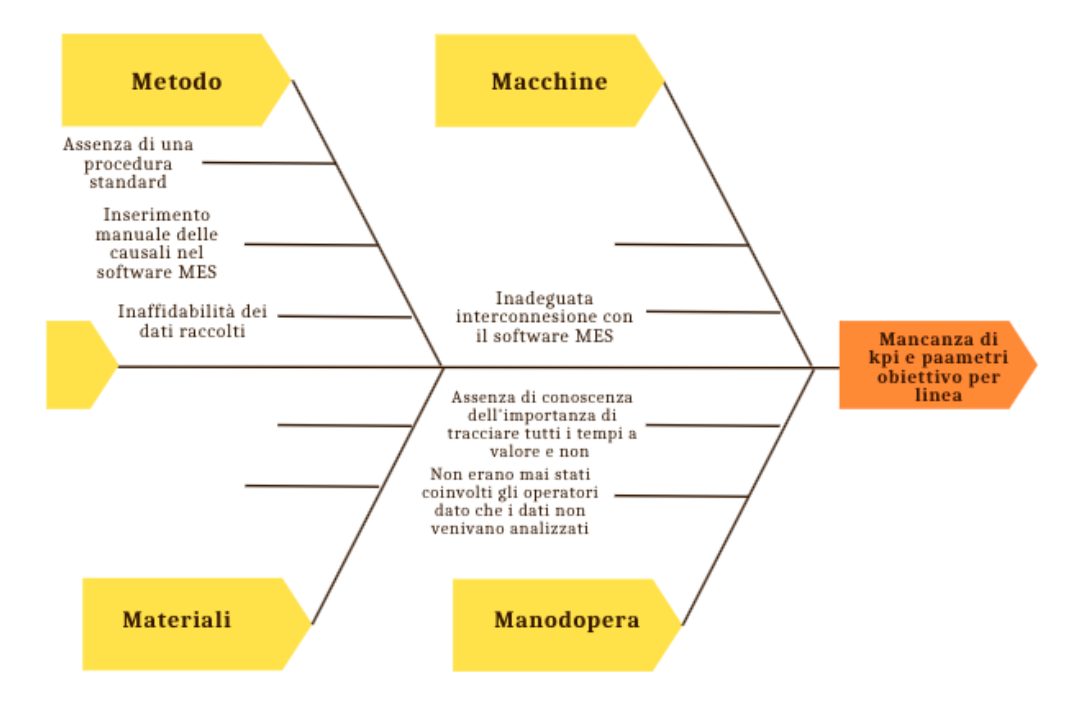

*Figura 4.1 Diagramma di Ishikawa - Mancanza di kpi e parametri standard*

## *Fase di raccolta dati*

Prima di procedere con la fase di interconnessione tra macchine e ERP aziendale per mezzo del software MES, processo che avrebbe coinvolto la Softwarehouse proprietaria dei software MES e WMS installati in Silikomart e i programmatori dell'azienda che ha fornito la linea di confezionamento, è stato deciso di avviare una fase di raccolta dati a bordo linea coinvolgendo l'operatore in modo da definire con esattezza quale fosse il flusso di dati di produzione necessario.

Inizialmente è stato deciso di procedere con la rilevazione del Tempo di Ciclo che è una misura della capacità di processo ed indica il tempo che intercorre tra l'inizio di un'attività a valore (tempo di produzione) e l'inizio di quella successiva. Sono state effettuate 80 misurazioni, in momenti diversi della giornata, utilizzando come strumenti un cronometro ed un foglio per tracciare i dati raccolti: è stato deciso di cronometrare il

tempo che intercorre tra quando il braccio del robot del Pallettizzatore preleva il master dopo lo stampaggio dell'etichetta, lo posiziona sul pallet e tornato in posizione preleva il master successivo. Nel caso in cui l'operatore si ferma per un guasto o per caricare dei componenti, la misurazione corrispondente viene scartata per evitare di "sporcare" i dati dato che l'obiettivo era l'individuazione di un tempo ciclo associato ad un regime di lavorazione standard.

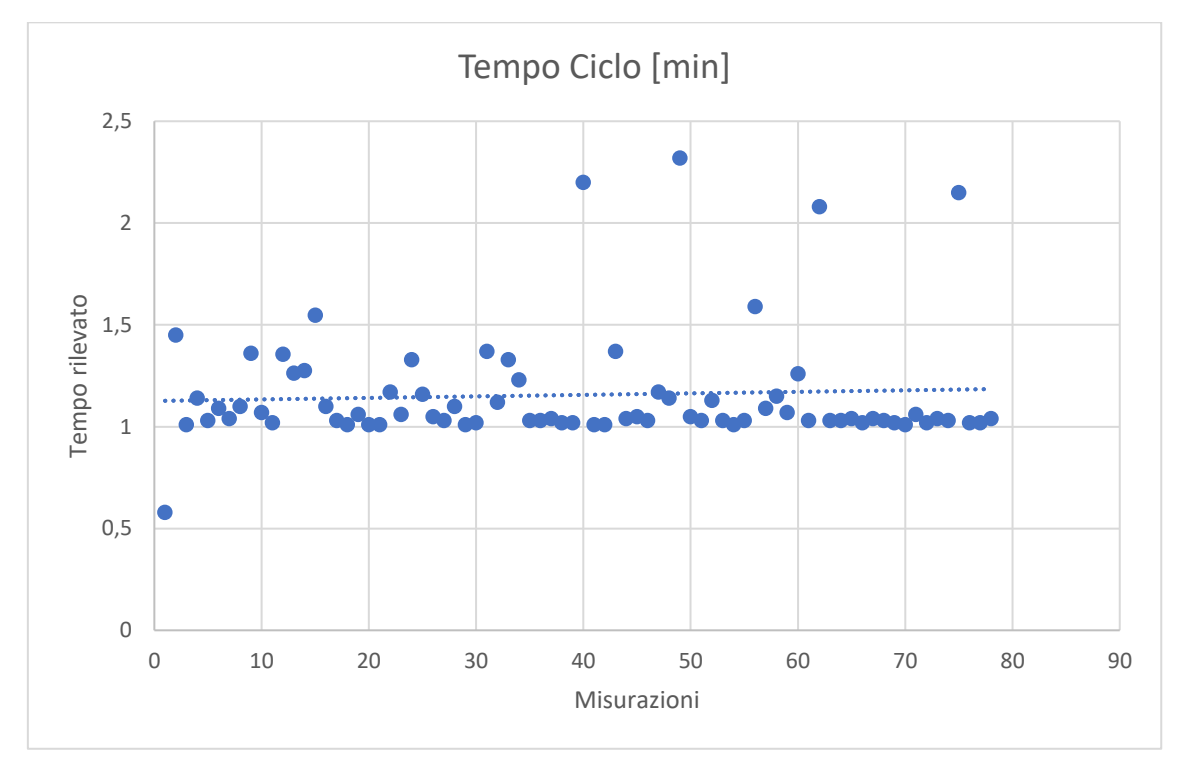

*Grafico 4.1 Andamento misurazioni Tempo Ciclo*

Eventuali *outliers* possono essere dovuti alla velocità con cui l'operatore carica i siliconi sul nastro prima dell'ingresso nella macchina Starevo: essendo infatti un'attività manuale non è costante ma può subire variazioni.

Per calcolare il tempo ciclo per il confezionamento è stata fatta una media aritmetica tra le rilevazioni effettuate al mattino e quelle al pomeriggio e poi è stato diviso il valore ottenuto per 10, ossia per il numero di articoli contenuti nei master oggetto di misurazioni. Questo calcolo ha restituito un tempo ciclo medio di 0,16min per il confezionamento di un singolo pezzo. Sulla scheda tecnica della linea fornita dal costruttore l'unico indicatore riportato è la capacità massima di apertura dei cartoni

all'interno della macchina Cartonatrice che risulta pari a 10 cartoni al minuto, ma non è specificato se comprende anche il riempimento da parte del robot.

Il turno di lavoro per il reparto confezionamento è composto da 8 ore e suddiviso come mostrato in tabella 4.1: escludendo i 15 minuti di pausa al mattino e al pomeriggio restano a disposizione in una giornata 450minuti da dedicare all'attività di confezionamento.

|            | Da    | A     | Tot  |
|------------|-------|-------|------|
| Mattina    | 08:00 | 12:00 | 225  |
| Pomeriggio | 12:30 | 16:30 | 225  |
| ⊺ot        |       |       | 4.50 |

*Tabella 4.1 Turni reparto Confezionamento*

La produttività media giornaliera risulta quindi pari a 2.800 pezzi confezionati al giorno.

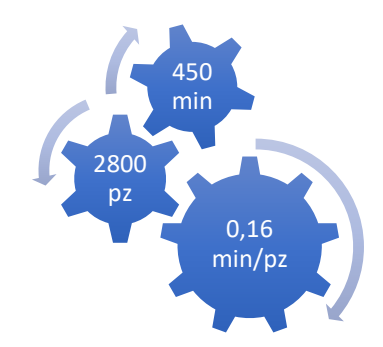

*Figura 4.2 Indicatori Linea Flow Pack*

Sono stati così definiti i primi tre parametri obiettivo [Figura 4.2] utili per poter confrontare i dati di produzione raccolti.

È stato quindi deciso di riorganizzare i dati riportati nelle quattro stampe parametriche in modo da aggregarli in un unico file excel e poter avviare un'analisi iniziale circa le quantità versate per giorno, il totale del tempo di produzione e dei tempi legati ad attività non a valore.

Di seguito sono riportati i dati di settimana 34:

*Tabella 4.2 Totale dati settimana 34*

| <b>Data</b> | Tempo<br><b>VA</b> | <b>Tempo</b><br><b>VA Std</b> | Tempo<br><b>NVA</b> | Tempo<br>effettivamente<br>impiegato | Tempo<br>disponibile | Pezzi<br>versati | Pezzi<br><b>Standard</b> | N° ordini<br>seguiti | Tempo<br><b>Ciclo</b><br><b>Medio</b><br>[min/pz] | Tempo<br><b>Ciclo STD</b><br>[min/pz] | <b>N°</b><br>Operatori |
|-------------|--------------------|-------------------------------|---------------------|--------------------------------------|----------------------|------------------|--------------------------|----------------------|---------------------------------------------------|---------------------------------------|------------------------|
| 23/08/21    | 328                | 450                           | 103                 | 431                                  | 510                  | 1.490            | 2.800                    | 3                    | 0,22                                              | 0,16                                  |                        |
| 24/08/21    | 375                | 450                           | 82                  | 457                                  | 510                  | 2.177            | 2.800                    | 4                    | 0,18                                              | 0,16                                  | $\mathbf{1}$           |
| 25/08/21    | 341                | 450                           | 136                 | 477                                  | 510                  | 1.368            | 2.800                    | $\overline{4}$       | 0,25                                              | 0,16                                  | 1                      |
| 26/08/21    | 367                | 450                           | 103                 | 470                                  | 510                  | 1.691            | 2.800                    | 3                    | 0,18                                              | 0,16                                  | 1                      |
| 27/08/21    | 269                | 450                           | 88                  | 357                                  | 510                  | 1.501            | 2.800                    | 5                    | 0,20                                              | 0,16                                  | $\mathbf{1}$           |
| <b>TOT</b>  |                    |                               |                     |                                      |                      | 8.227            | 14.000                   |                      |                                                   |                                       |                        |

Nello specifico: nella prima colonna è riportata la data; nella seconda colonna invece la sommatoria dei tempi a valore ossia dei tempi registrati con causale "PRODUZIONE"; nella terza colonna è indicato il tempo obiettivo da dedicare alla produzione per giorno, ossia 450 minuti; nella quarta colonna la sommatoria dei tempi con causale "ATTREZZAGGIO", "CAMBIO FORMATO", "DISATTREZZAGGIO" e "PAUSA"; nella quinta colonna il totale del tempo registrato per giorno; nella colonna successiva il totale del tempo disponibile per turno inclusa la pausa pranzo; sono poi riportati i pezzi versati, ossia confezionati e l'obiettivo standard giornaliero; il numero di ordini seguito in una giornata; la media dei tempi ciclo degli articoli confezionati nella giornata e il numero di operatori che hanno effettuato il *log-in* sul MES di linea. Ad esempio, in data 23 agosto nella linea Flow Pack:

- 328 minuti sono stati dedicati all'attività di produzione, così come dichiarato dall'operatore, rispetto ai 450 minuti di tempo standard effettivamente disponibile;
- 103 minuti sono stati dedicati ad attività differenti da quella di produzione, come attrezzaggio, cambio formato, disattrezzaggio o pausa;
- 431 minuti è il totale del tempo registrato dal MES nella giornata rispetto ai 510 minuti effettivamente disponibili;
- 1.490 è il numero totale di pezzi confezionati in un giorno, rispetto al valore target di 2.800 pezzi;
- 3 è il numero di ordini seguiti: in genere ad ogni ordine è associata un'unica referenza, fanno eccezione gli ordini di produzione associati ad ordini di clienti specifici che richiedono articoli personalizzati e che vengono accorpati in un unico ordine di produzione;
- 0,22 minuti al pezzo è il risultato della media dei tempi ciclo degli articoli confezionati nella giornata, rispetto al tempo ciclo medio standard di 0,16 minuti al pezzo;
- 1 è il numero di operatori che si sono registrati nel MES nella giornata.
- E il dettaglio degli articoli confezionati per giorno:

| <b>Data</b> | $N^{\circ}$<br><b>Ordine</b> | articolo       | <b>ATTREZZAG</b><br>GIO [min] | <b>CAMBIO</b><br><b>FORMAT</b><br>O[min] | <b>DISATTR</b><br><b>EZZAGGI</b><br>O[min] | <b>PAUSA</b><br>[min] | <b>PRODUZIONE</b><br><b>IMBALLAGGI</b><br>$O$ [min] | <b>Totale</b><br>compless<br>ivo [min] | Versame<br>nti [pz] | <b>Tempo</b><br>Ciclo<br>[min/pz] | $N^{\circ}$<br>Ope<br>rato<br>ri. |
|-------------|------------------------------|----------------|-------------------------------|------------------------------------------|--------------------------------------------|-----------------------|-----------------------------------------------------|----------------------------------------|---------------------|-----------------------------------|-----------------------------------|
| 23/08/21    | H2021<br>02491               | 30.020.00.0060 | $\mathbf{1}$                  | 19                                       |                                            | 16                    | 53                                                  | 89                                     | 250                 | 0,21                              | $\mathbf{1}$                      |
| 23/08/21    | H2021<br>02790               | 30.005.00.0060 | 51                            |                                          |                                            |                       | 164                                                 | 215                                    | 520                 | 0,32                              | $\mathbf{1}$                      |
| 23/08/21    | H2021<br>02920               | 30.010.00.0060 | $\mathbf{1}$                  |                                          |                                            |                       | 87                                                  | 88                                     | 600                 | 0,15                              | $\mathbf{1}$                      |
| 23/08/21    | H2021<br>02920               | 30.079.00.0060 | 15                            |                                          |                                            |                       | 24                                                  | 39                                     | 120                 | 0,20                              | $\mathbf{1}$                      |
| 24/08/21    | H2021<br>02491               | 30.020.00.0060 | 4                             |                                          |                                            |                       | 27                                                  | 31                                     | 100                 | 0,27                              | $\mathbf{1}$                      |
| 24/08/21    | H2021<br>02692               | 30.077.00.0060 | 3                             |                                          |                                            |                       | 45                                                  | 48                                     | 300                 | 0,15                              | $\mathbf{1}$                      |
| 24/08/21    | H2021<br>02897               | 30.007.00.0060 | 5                             |                                          |                                            |                       | 58                                                  | 63                                     | 300                 | 0,19                              | $\mathbf{1}$                      |
| 24/08/21    | H2021<br>02897               | 30.055.00.0060 | 14                            |                                          |                                            | 16                    | 108                                                 | 138                                    | 615                 | 0,18                              | $\mathbf{1}$                      |
| 24/08/21    | H2021<br>02897               | 30.076.00.0060 | $\overline{2}$                |                                          |                                            | 31                    | 38                                                  | 71                                     | 240                 | 0,16                              | $\mathbf{1}$                      |
| 24/08/21    | H2021<br>02897               | 36.102.00.0060 |                               |                                          |                                            |                       | 74                                                  | 74                                     | 502                 | 0,15                              | $\mathbf{1}$                      |
| 24/08/21    | H2021<br>02897               | 36.158.00.0060 | $\mathbf{1}$                  |                                          |                                            |                       | 19                                                  | 20                                     | 120                 | 0,16                              | $\mathbf{1}$                      |
| 24/08/21    | H2021<br>03060               | 30.061.00.0060 | 6                             |                                          |                                            |                       | 6                                                   | 12                                     | 0                   |                                   | $\mathbf{1}$                      |
| 25/08/21    | H2021<br>02655               | 20.020.00.0060 | 6                             |                                          |                                            |                       | 56                                                  | 62                                     | 300                 | 0,19                              | $\mathbf{1}$                      |
| 25/08/21    | H2021<br>02655               | 20.034.00.0060 | 10                            |                                          |                                            | 30                    | 77                                                  | 117                                    | 248                 | 0,31                              | $\mathbf{1}$                      |
| 25/08/21    | H2021<br>02686               | 20.020.00.0060 | 26                            |                                          |                                            | 18                    | 123                                                 | 167                                    | 400                 | 0,31                              | $\mathbf{1}$                      |
| 25/08/21    | H2021<br>03005               | 20.036.00.0060 | 16                            |                                          |                                            | 15                    | 36                                                  | 67                                     | 120                 | 0,30                              | $\mathbf{1}$                      |
| 25/08/21    | H2021<br>03060               | 30.061.00.0060 | 15                            |                                          |                                            |                       | 49                                                  | 64                                     | 300                 | 0,16                              | $\mathbf{1}$                      |
| 26/08/21    | H2021<br>02641               | 26.130.00.0060 | $\overline{7}$                | 5                                        | $\overline{7}$                             | 52                    | 297                                                 | 368                                    | 1260                | 0,24                              | $\mathbf{1}$                      |
| 26/08/21    | H2021<br>02686               | 20.020.00.0060 |                               |                                          |                                            |                       | $\mathbf{1}$                                        | $\mathbf 1$                            | 200                 | 0,01                              | $\mathbf{1}$                      |
| 26/08/21    | H2021<br>03000               | 26.131.00.0060 | 17                            |                                          |                                            | 15                    | 69                                                  | 101                                    | 231                 | 0,30                              | $\mathbf{1}$                      |
| 27/08/21    | H2021<br>02922               | 20.035.00.0060 | 15                            |                                          |                                            |                       | 26                                                  | 41                                     | 120                 | 0,22                              | $\mathbf{1}$                      |
| 27/08/21    | H2021<br>02922               | 30.058.00.0060 | 8                             |                                          |                                            |                       | 60                                                  | 68                                     | 421                 | 0,14                              | $\mathbf{1}$                      |
| 27/08/21    | H2021<br>03065               | 30.035.00.0060 | 9                             |                                          |                                            | 14                    | 68                                                  | 91                                     | 420                 | 0,16                              | $\mathbf{1}$                      |
| 27/08/21    | H2021<br>03065               | 30.058.00.0060 | 7                             |                                          |                                            | 30                    | 82                                                  | 119                                    | 420                 | 0,20                              | $\mathbf{1}$                      |

*Tabella 4.3 Dettaglio articoli confezionati in settimana 34*

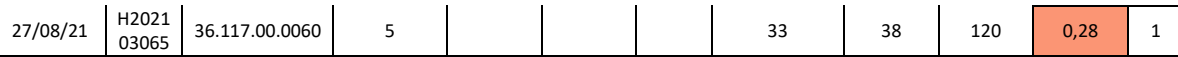

Nella prima colonna anche in questo caso è riportata la data; nella seconda l'ordine di produzione e l'articolo associato; nelle colonne centrali è riportato il tempo impiegato per il confezionamento dell'articolo suddiviso nelle causali inserite dall'operatore; è poi indicato per ciascun articolo il numero di pezzi confezionati, il tempo ciclo, calcolato come rapporto tra il tempo dedicato alla produzione ed il numero di pezzi versati, ed infine il numero di operatori dedicati. Ad esempio, in data 23 agosto nella linea Flow Pack sono state confezionate quattro diverse referenze di articolo suddivise in tre ordini. Dai dati della prima riga si ha:

- H2021 02491, numero ordine;
- 30.020.00.0060, codice articolo confezionato;
- 1minuto tempo di attrezzaggio; 19 minuti tempo di cambio formato; 16 minuti tempo dedicato alla pausa; 53 minuto tempo di produzione/imballaggio; 89 minuti tempo totale complessivamente impiegato;
- 250 pezzi confezionati;
- 0,21 tempo ciclo per l'imballaggio dell'articolo, dato dal rapporto tra il tempo di produzione e i pezzi confezionati;
- 1 numero di operatori collegati.

Gli articoli confezionati nella linea Flow Pack presentano una struttura pressoché omogenea, vengono impilati allo stesso modo nelle casse ed è per questo che è stato deciso di attribuire un tempo ciclo obiettivo uguale per tutti gli articoli standard a catalogo che presentano questo centro di lavoro.

L'unica eccezione sono alcuni articoli personalizzati che non seguono il ciclo di confezionamento standard:

Per alcuni clienti è necessario imballare gli articoli in master che presentano misure superiori rispetto a quelle massime previste dalla Cartonatrice per questo motivo a seguito dell'applicazione del cavallotto nella macchina Starevo e dell'etichetta articolo viene impostato il *bypass* della Cartonatrice, direttamente dall'HMI della macchina, e gli articoli vengono indirizzati tramite un nastro

all'uscita della Cartonatrice dove viene posto un master ed un secondo operatore si occupa di disporli correttamente e di applicare l'etichetta master.

- Per alcuni clienti invece è necessario imballare gli articoli senza cavallotto, in questo caso è quindi necessario impostare il *bypass* del robot che applica i cavallotti.
- Per un cliente nello specifico è necessario creare dei set composti da 3 stampi in silicone da impilare uno sopra l'altro, prima di posizionarli sul nastro in ingresso alla Starevo e anche in questo caso è necessario il *bypass* della Cartonatrice. Per questi ordini sono previsti in genere 3 operatori: uno per la creazione dei set, uno che posiziona lo stampo sul nastro e uno che dispone gli articoli all'interno del master a fine linea.

Per questi ordini personalizzati sarà necessario definire un tempo obiettivo diverso. Gli articoli confezionati in settimana 34 risultano tutti standard a catalogo ed è quindi possibile confrontarne i tempi. Sulla base delle causali inserite dall'operatore sul MES si notano alcune anomalie:

- Per l'articolo 20.020.00.0060 confezionato in data 26 agosto è stato registrato un tempo di produzione di 1 minuto per 200 pezzi confezionati: questo è sinonimo di un errore o nei tempi registrati o nella dichiarazione di quantità dei pezzi effettivamente confezionati.
- Il tempo di attrezzaggio, a livello teorico il tempo che occorre per attrezzare la macchina prima dell'inizio di una nuova lavorazione, risulta molto diverso da articolo ad articolo: per alcuni è stato registrato un tempo di 1 minuto per altri di 51 minuti. Anche il tempo di disattrezzaggio, tempo che occorre per disattrezzare la macchina come ad esempio la rimozione delle etichette articolo avanzate nella macchina Etichettatrice prima del caricamento di quelle per l'ordine successivo, risulta variabile e registrato solo per due articoli. Per quanto riguarda i tempi dedicati alla pausa il giorno 23 agosto sono stati registrati solamente 16 minuti: è probabile che durante la pausa pranzo da 30 minuti e la seconda pausa di 15 minuti l'operatore si sia dimenticato di inserire la corrispondente causale di fermo: la stessa cosa si è verificata nei giorni 24 e 27 agosto.

Il totale dei tempi registrati per giorno risulta inferiore rispetto al tempo effettivamente disponibile, ossia alle 8 ore più i 30 minuti di pausa pranzo che gli operatori dovrebbero sempre segnalare attraverso il MES. Come riportato in tabella 4.4, mentre l'ultima registrazione rilevata dal MES, nei giorni oggetto di analisi, è pressoché costante l'ora di inizio risulta variabile e non coincide con l'orario d'inizio turno previsto.

|          | Ora Inizio  | Ora fine    |  |  |  |
|----------|-------------|-------------|--|--|--|
| Data     | Lavorazione | Lavorazione |  |  |  |
| 23/08/21 | 08:20       | 16:29       |  |  |  |
| 24/08/21 | 07:58       | 16:28       |  |  |  |
| 25/08/21 | 08:25       | 16:29       |  |  |  |
| 26/08/21 | 08:25       | 16:29       |  |  |  |
| 27/08/21 | 10:17       | 16:18       |  |  |  |

*Tabella 4.4 Registrazioni di inizio e fine lavorazione per giorno*

In questi casi può essere o che l'operatore fosse impegnato in attività che non prevedono la registrazione sul MES o che abbia prima iniziato la fase di attrezzaggio e solo successivamente si sia registrato sul MES e abbia avviato la produzione.

I dati raccolti settimanalmente sono stati presentati inizialmente alla responsabile di produzione a cui è stato richiesto di iniziare a programmare la produzione tenendo in considerazione dei tre parametri obiettivo calcolati per la linea Flow Pack. Successivamente è stato deciso di condividere i risultati del reparto di confezionamento anche con gli operatori: l'obiettivo primario delle riunioni era la sensibilizzazione all'uso del software MES, invitando le persone a segnalare in maniera puntuale ogni fermo dell'attività di confezionamento, eventualmente specificandone anche il motivo nelle note. Spesso quando venivano richieste delle spiegazioni agli operatori sui dati raccolti non erano in grado di dare una motivazione o di giustificare il motivo di certe incongruenze.

Ripercorrendo quanto svolto, si è partiti da una fase di raccolta dati a bordo linea che ha permesso di rilevare un tempo ciclo obiettivo da cui poi si è potuto ricavare la produttività media giornaliera e il tempo a valore standard. Questi tre parametri sono stati forniti alla responsabile di produzione come riferimento per la programmazione giornaliera della linea. Successivamente si è passati alla fase di organizzazione ed analisi dei dati forniti dal software MES: è stato deciso di focalizzarsi sul tempo impiegato per la produzione degli articoli, in particolare sulla suddivisione tra tempo a valore e non a valore e sul confronto tra tempo ciclo effettivo e obiettivo, oltre che sulle quantità confezionate così da poter individuare eventuali inefficienze.

### **4.2 – Modifiche al software MES**

Alla luce dei dati raccolti e di un periodo di osservazione e affiancamento agli operatori a bordo linea è stato deciso di apportare una serie di modifiche al MES per rendere il monitoraggio dei dati più affidabile. La gestione manuale degli avanzamenti di produzione presenta delle criticità non facilmente risolvibili e per questo motivo si è deciso di procedere attraverso l'interconnessione del software alla macchina grazie alla collaborazione con la Softwarehouse di riferimento per apportare alcune modifiche al MES così da renderlo più funzionale e in linea con le esigenze del reparto.

I miglioramenti che si è deciso di introdurre riguardano:

- Gestione tempo di produzione: attraverso la gestione automatica degli avanzamenti di produzione è possibile avere dei dati più affidabili sulla produttività della linea ed individuare più facilmente le inefficienze, le cause che le hanno generate e possibili soluzioni da intraprendere per eliminarle;
- Utilizzo più facile per gli operatori: a seguito di alcune richieste da parte degli operatori si è deciso di rendere il software maggiormente *user-friendly* favorendo la velocità di inserimento dati e la loro interrogazione.

La Softwarehouse di riferimento per Silikomart ha reso disponibile una piattaforma online per la gestione dei progetti in cui è possibile aprire dei *tasks* in riferimento ad

ogni problema riscontrato o miglioria da apportare ai software. Per ogni *task* bisogna indicare il titolo, una breve descrizione del problema, vi è la possibilità poi di allegare foto o documenti e di indicare la priorità del *task*. La loro coordinatrice interna si occupa successivamente dell'attribuzione del *task* alla persona più indicata e riporterà una stima del tempo necessario per concludere l'attività. Ad ogni *task* è associato uno stato che ne specifica l'avanzamento.

Inizialmente per la creazione dei task è stato richiesto l'aiuto del reparto IT, che aveva seguito l'introduzione del software MES in azienda: ad oggi io e i miei colleghi del reparto produzione siamo autonomi in questa attività.

Di seguito sono riporta le modifiche introdotte:

1. *Log-out/Log-in* automatico

Ogni volta che un operatore deve registrarsi sulla postazione MES di una linea deve assicurarsi di non essere collegato a nessun'altra linea altrimenti compare un messaggio di errore ed è costretto a ritornare nella postazione MES in cui era collegato, effettuare il *log-out* e procedere con una nuova registrazione sulla postazione interessata. Questo rappresentava un problema soprattutto per l'attrezzista, ossia la persona addetta alla manutenzione interna dei macchinari e che si occupa di aiutare gli operatori nelle fasi attrezzaggio, disattrezzaggio e cambio formato: dovendo seguire non una linea nello specifico ma tutte quelle presenti nel reparto di confezionamento capitava che dovesse effettuare più volte il *log-in* e il *log-out* in una giornata. Dall'analisi delle registrazioni associate all'operatore risultava spesso che questa persona non effettuasse alcun *log-in* in una giornata e quando durante le riunioni è stato chiesto il motivo ci è stato spiegato che l'attuale sistema di registrazione faceva perdere molto tempo soprattutto perché era facile dimenticarsi di effettuare il *log-out* al termine dell'attività in una specifica linea.

È stato quindi deciso di far implementare un sistema di *log-out* automatico: ogni volta che un operatore termina l'attività in una linea e deve iniziarne una nuova in un'altra linea può direttamente registrarsi sulla postazione MES collegata, in cui comparirà il messaggio riportato in figura 4.10. Cliccando sul tasto

57

"conferma" è possibile procedere con il *log-in.* Inoltre, se nella postazione MES è collegato un operatore che non è più presente fisicamente in linea un altro operatore collegato può effettuare il *log-out* in automatico per questo utente.

### 2. Modifiche ai controlli qualità richiesti

Ogni volta che viene inserita una causale di fermo il MES propone una schermata per la compilazione dei controlli qualità. Per questo motivo succedeva spesso che l'operatore lasciasse lo stato del MES in "Avanzamento Produzione" anche quando si allontanava dalla linea per un tempo prolungato, ad esempio per caricare i componenti o a causa di un guasto o malfunzionamento di un macchinario.

A seguito di un confronto con il responsabile dell'ufficio Qualità, che ha accesso a tutte le compilazioni effettuate dagli operatori, è stato ritenuto sufficiente che i controlli vengano compilati solo in fase di inizio confezionamento di ogni nuovo articolo. È stata inoltre richiesta la possibilità di effettuare delle foto collegata al MES: nel caso di articoli non conformi gli operatori tramite una fotocamera data in dotazione a ciascuna linea possono scattare una foto e caricarla. Successivamente verrà inviata in automatico una mail al responsabile Qualità che potrà aprire, eventualmente, una non conformità. Quest'ultimo progetto è ancora in fase di implementazione da parte della Softwarehouse.

#### 3. Modifica schermata "Nuovo ordine in carico"

È stata modificata la schermata "Nuovo ordine in carico" in modo che gli ordini siano visualizzati in ordine di data ed inoltre è stato richiesto venga specificata anche la quantità da confezionare di ciascun articolo come da ordine di produzione. Prima gli ordini non erano ordinati sulla base della data ma erano visualizzati in maniera casuale: per questo motivo gli operatori si affidavano esclusivamente al cartaceo.

4. Modifica causali di fermo ed inserimento note obbligatorie Dalle riunioni con gli operatori è emerso che spesso dovevano interrompere l'attività di confezionamento per il caricamento dei componenti nei magazzini buffer, quando l'attrezzista non era disponibile a fare ciò perché impegnato in altre attività. Altre volte accadeva che fossero costretti a ritardare l'inizio dell'attività di produzione perché, a causa di un mancato coordinamento con il magazziniere, non venivano portati in tempo i componenti presenti nella distinta base dell'ordine in corso oppure venivano portati i componenti sbagliati. Per questo motivo è stato richiesto di poter aggiungere due nuovi causali di fermo: "CARICO COMPONENTI" e "Attesa componenti da magazzino" in modo da poterne monitorare l'impatto sul totale del tempo disponibile. Per quanto riguarda invece la causale di "GUASTO MACCHINA/

MALFUNZIONAMENTO" è stato deciso di rendere obbligatorio l'inserimento della nota in modo da iniziare a tenere traccia dei guasti o delle problematiche riscontrate alle macchine della linea e poter indagare le cause profonde che li hanno generati. Durante le prime riunioni con gli operatori di produzione in cui venivano presentati i dati raccolti della settimana precedente, oltre che il programma di quella successiva, quando veniva chiesto il motivo della causale inserita spesso facevano fatica a ricordarlo dato che magari erano passati alcuni giorni. Tramite l'inserimento della nota obbligatorio questo non si è più verificato. È stato deciso, infine, di aggiungere come causale "Pulizia/Manutenzione", in vista della definizione di turni di pulizia e manutenzione preventiva.

#### 5. Avanzamento Produzione

È stato richiesto di aggiungere al layout del MES un grafico che mostri l'avanzamento della produzione in percentuale rispetto al totale programmato in una giornata, che si aggira sempre intorno alla capacità media posta come obiettivo, con un'indicazione precisa del numero effettivo di pezzi confezionati e di quelli totali previsti [Figura 4.3]. In questo modo gli operatori riescono ad avere un quadro più chiaro del totale dei pezzi confezionati e di quanti ne mancano per completare il programma così da non essere in ritardo con le date di consegna prestabilite.

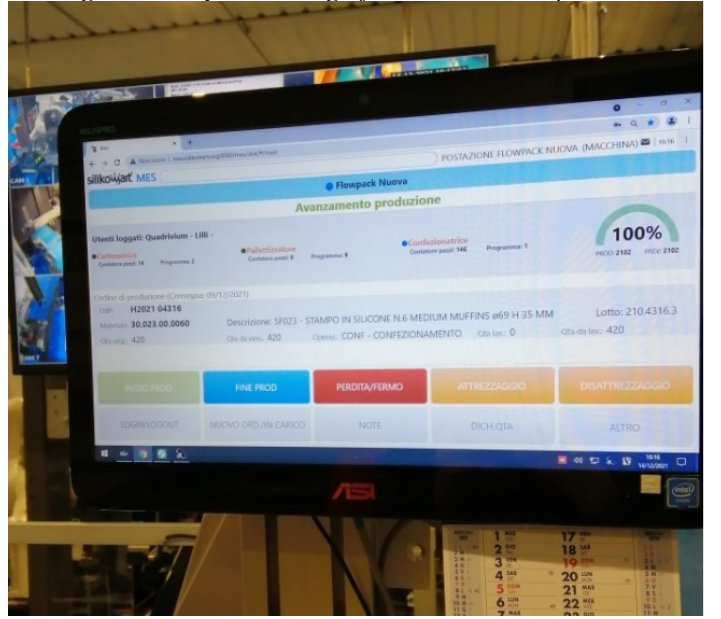

*Figura 4.3 Layout MES: grafico avanzamento produzione*

### 6. Interconnessione MES e Linea

Confrontandoci con la Softwarehouse ci è stato spiegato che il MES risultava già interconnesso alle macchine e che gli indirizzi forniti dal programmatore della linea sono quelli che fanno riferimento a:

- o Contatore pezzi di Starevo, Cartonatrice e Pallettizzatore;
- o Stato macchina in ciclo, ossia quando le tre macchine risultano accese e non in uno stato di allarme;
- o Stato Allarme Generale, ossia quando una o più delle tre macchine risulta in stato di allarme, come ad esempio porta aperta, magazzino buffer vuoto;
- o Stato Programma Attivo e Richiesto per ogni macchina è necessario impostare un programma collegato all'articolo che si deve confezionare: attualmente questi vengono selezionati dai pannelli di controllo delle macchine, come progetto 2022 è stata richiesta la possibilità che il MES proponga direttamente il programma corrispondente all'articolo che si deve confezionare presente sull'ordine di produzione;
- o Stato di Errore.

Lo stato della macchina, tuttavia, era stato impostato in "Manuale" questo significa che i tempi di produzione e di fermo devono essere inseriti direttamente dall'utente. Se impostato in "Auto" i tempi di produzione verranno registrati in automatico dalla macchina, in particolare: con tempo di avanzamento produzione in corso i bottoni di "Start" e "Stop" verranno disabilitati, mentre se lo stato della macchina risulta in "Stop avanzamento produzione", i bottoni legati all'inserimento di una causale di fermo verranno abilitati per permettere di inserire manualmente eventuali motivi di fermo. È stato quindi deciso di scegliere come opzione quella automatica, il seguente *task* è stato completato a dicembre.

È stata inoltre richiesta la possibilità di aggiungere un segnale di allarme sia sonoro che tramite la comparsa di un *pop-up* ogni volta che una delle tre macchina componenti la linea risulta in uno stato di allarme [Figura 4.4 e Figura 4.5]

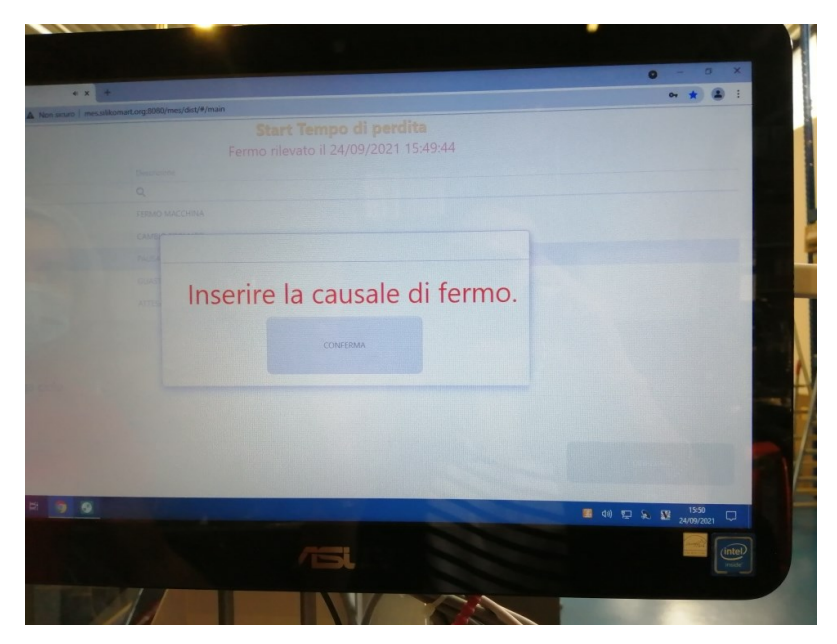

*Figura 4.4 Schermata di inserimento Causale di Fermo*

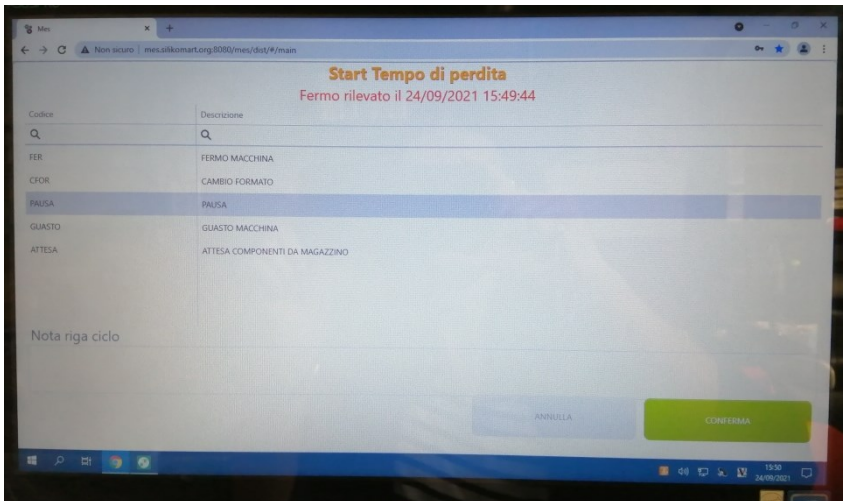

*Figura 4.5 Schermata di scelta causale di fermo*

Successivamente, a seguito di alcuni problemi riscontrati con gli allarmi delle macchine e valutato che le linee di confezionamento in Silikomart devono essere necessariamente presidiate da un operatore a bordo linea che si occupi del caricamento degli stampi in silicone è stato deciso di aggiungere un segnale di allarme, non più quando una delle tre macchina risulta in allarme ma, ogni volta che il nastro in ingresso alla Starevo risulta fermo per più di un minuto. Dopo aver verificato la fattibilità assieme alla Softwarehouse e richiesto l'indirizzo della variabile corrispondente al programmatore della linea è stata definita la seguente procedura: ogni volta che il nastro risulta fermo per più di un minuto comparirà un pop-up di allarme sulla schermata MES accompagnato da un allarme sonoro; l'operatore dovrà cliccare sul tasto conferma una volta ritornato a bordo linea e selezionare la causale di fermo più appropriata. Grazie all'allarme sonoro anche l'attrezzista viene avvisato indirettamente dell'eventuale presenza di un problema e può andare a verificare personalmente. Grazie a questa segnalazione è possibile tenere traccia in maniera precisa di tutti i tempi di inefficienza superiori a 1 minuto e monitorarne l'andamento. Questa modifica è stata completata a dicembre 2021.

Ogni volta che viene introdotto un nuovo aggiornamento segue una fase di *testing* per verificarne la correttezza, in genere dopo le 16.30 in modo da non interferire con il lavoro degli operatori: ogni nuova modifica viene poi presentata durante le riunioni e

viene richiesto agli operatori di continuare a testarle nei giorni successivi e di segnalare eventuali anomalie.

In conclusione, sono state introdotte delle modifiche al Software MES così da renderlo maggiormente *user-friendly* e adatto alla realtà in cui è inserito: fondamentale è stata l'osservazione e il confronto con gli operatori durante l'uso del software così da rilevare le inefficienze e possibili spunti di miglioramento.

Tra gli obiettivi risultava inoltre quello di mettere l'operatore nelle condizioni di poter segnalare in maniera puntuale lo stato di avanzamento dell'articolo in modo da ottenere successivamente dei dati coerenti per il monitoraggio dei processi, come riportato nel paragrafo 4.1.
# **Capitolo 5**

## **Introduzione kpi di Produzione**

In questo capitolo viene affrontata l'introduzione dell'indice *Overall Equipment Effectiveness* (OEE) per il monitoraggio delle *performance* di produzione, in particolare vengono illustrati i passaggi seguiti per il suo calcolo. Segue poi un'analisi delle perdite di disponibilità e l'applicazione di metodologie volte alla riduzione del tempo non a valore.

### **5.1 – Calcolo OEE**

Nelle tabelle di seguito sono riportati i dati raccolti nelle settimane 39 e 40 che risentono delle modifiche apportate al software MES elencate nei punti 1,2,3,4,5 del paragrafo 4.2 del capitolo precedente e di un sempre maggiore coinvolgimento degli operatori e della responsabile di produzione attraverso riunioni settimanali in cui viene presentato l'andamento della produzione della settimana precedente e il programma di quella successiva.

| Data     | Tempo<br><b>VA</b><br>$\lceil \min \rceil$ | Tempo<br>VA Std<br>$\lceil \min \rceil$ | Tempo<br><b>NVA</b><br>$\lceil \min \rceil$ | Tempo<br>Impiegato<br>$\lceil \min \rceil$ | Tempo<br><b>Disponibi</b><br>le<br>$\lceil \min \rceil$ | Pezzi<br>Versati | Pezzi<br>Std | Te<br>${\rm [min/pz]}$ | Tc<br><b>Std</b><br>$\lceil \text{min/pz} \rceil$ | $N^{\circ}$<br>articoli | $N^{\circ}$<br>operatori |
|----------|--------------------------------------------|-----------------------------------------|---------------------------------------------|--------------------------------------------|---------------------------------------------------------|------------------|--------------|------------------------|---------------------------------------------------|-------------------------|--------------------------|
| 27/09/21 | 296                                        | 450                                     | 191                                         | 487                                        | 480                                                     | 1250             | 2800         | 0,19                   |                                                   | 13                      | 2                        |
| 28/09/21 | 387                                        | 450                                     | 68                                          | 455                                        | 480                                                     | 2275             | 2800         | 0,17                   | 0,16                                              | 7                       | 2                        |
| 29/09/21 | 362                                        | 450                                     | 93                                          | 455                                        | 480                                                     | 2139             | 2800         | 0,17                   | 0,16                                              | 6                       |                          |
| 30/09/21 | 401                                        | 450                                     | 59                                          | 460                                        | 480                                                     | 2579             | 2800         | 0,17                   | 0,16                                              | 8                       |                          |
| 01/10/21 | 392                                        | 450                                     | 98                                          | 490                                        | 480                                                     | 2401             | 2800         | 0,16                   | 0,16                                              | 6                       |                          |
| Tot      | 1838                                       | 2250                                    | 509                                         | 2347                                       | 2550                                                    | 10644            | 14000        | 0,17                   | 0,16                                              | 40                      |                          |

*Tabella 5.1 Totale dati settimana 39*

Nello specifico, il giorno 27 settembre sono stati estrapolati i seguenti dati:

- 296 minuti dedicati all'attività di produzione, così come dichiarato dall'operatore, rispetto ai 450 minuti di tempo standard effettivamente disponibile;
- 191 minuti dedicati ad attività non a valore;
- 487 minuti è il totale del tempo registrato dal MES nella giornata rispetto ai 480 minuti effettivamente disponibili, in queste ultime analisi sono stati esclusi i tempi dedicati alla pausa pranzo in modo da focalizzarsi sulle 8 ore da cui è composto il turno;
- 1.250 è il numero totale di pezzi confezionati in un giorno, rispetto al valore target di 2.800 pezzi;
- 0,19 minuti al pezzo è il risultato della media dei tempi ciclo degli articoli confezionati nella giornata, rispetto al tempo ciclo medio standard di 0,16 minuti al pezzo;
- 13 è il numero di articoli confezionati;
- 2 è il numero di operatori che si sono registrati nel MES nella giornata.

### Nel dettaglio:

| u.d.m.   |                       |                | [min]                                                                                     | [min]                              | [min]                                                       | [min]                                         | [min]                                                                                                    | [min]        | [min]                                                   | [min]                 | [pz]         | $[\min/pz]$    |                |
|----------|-----------------------|----------------|-------------------------------------------------------------------------------------------|------------------------------------|-------------------------------------------------------------|-----------------------------------------------|----------------------------------------------------------------------------------------------------|--------------|---------------------------------------------------------|-----------------------|--------------|----------------|----------------|
| Data     | $N^{\circ}$<br>Ordine | articolo       | <b>ATTESA</b><br><b>COMPO</b><br><b>NENTI</b><br><b>DA</b><br><b>MAGAZ</b><br><b>ZINO</b> | <b>ATTR</b><br><b>EZZA</b><br>GGIO | <b>CAMBI</b><br>$\overline{O}$<br><b>FORMA</b><br><b>TO</b> | <b>CARICO</b><br><b>COMPO</b><br><b>NENTI</b> | <b>GUAST</b><br>$\Omega$<br><b>MACCH</b><br><b>INA/MA</b><br><b>LFUNZI</b><br><b>ONAME</b><br><b>NTO</b> | <b>PAUSA</b> | <b>PRODU</b><br>ZIONE/I<br><b>MBALL</b><br><b>AGGIO</b> | Totale<br>complessivo | Quantità     | Tempo<br>Ciclo | $N^{\circ}$ Op |
| 27/09/21 | H2021<br>03629        | 20.045.00.6460 |                                                                                           |                                    | 1                                                           |                                               |                                                                                                    |              | 15                                                      | 16                    | 100          | 0,15           | $\overline{2}$ |
|          | H2021                 |                |                                                                                           |                                    |                                                             |                                               |                                                                                                    |              |                                                         |                       |              |                |                |
| 27/09/21 | 03629                 | 20.047.00.6460 |                                                                                           |                                    |                                                             |                                               |                                                                                                    |              | 13                                                      | 13                    | 100          | 0,13           | $\overline{c}$ |
| 27/09/21 | H2021<br>03629        | 20.058.00.6460 |                                                                                           | $\overline{c}$                     | 6                                                           |                                               |                                                                                                    |              | 33                                                      | 41                    | 100          | 0,33           | $\overline{2}$ |
| 27/09/21 | H2021<br>03629        | 20.061.00.6460 |                                                                                           | $\overline{2}$                     |                                                             |                                               |                                                                                                    |              | 14                                                      | 16                    | 100          | 0,14           | $\overline{2}$ |
| 27/09/21 | H2021<br>03629        | 20.082.00.6460 |                                                                                           | 2                                  |                                                             |                                               |                                                                                                    |              | 11                                                      | 13                    | 100          | 0,11           | 2              |
| 27/09/21 | H2021<br>03629        | 20.083.00.6460 |                                                                                           |                                    |                                                             |                                               | 155                                                                                                    |              | 78                                                      | 233                   | $\mathbf{0}$ |                | $\overline{c}$ |
| 27/09/21 | H2021<br>03629        | 20.089.00.6460 |                                                                                           |                                    |                                                             |                                               |                                                                                                    |              | 14                                                      | 14                    | 100          | 0,14           | $\overline{c}$ |
| 27/09/21 | H2021<br>03629        | 26.104.00.6460 |                                                                                           | 1                                  | 8                                                           |                                               |                                                                                                    |              | 22                                                      | 31                    | 50           | 0,44           | $\overline{2}$ |
| 27/09/21 | H2021<br>03629        | 26.105.00.6460 |                                                                                           |                                    |                                                             |                                               |                                                                                                    |              | 27                                                      | 27                    | 200          | 0,14           | $\overline{2}$ |
| 27/09/21 | H2021<br>03629        | 26.110.00.6460 |                                                                                           |                                    |                                                             |                                               |                                                                                                    |              | 22                                                      | 22                    | 100          | 0,22           | $\overline{c}$ |
| 27/09/21 | H2021<br>03629        | 26.132.00.6460 |                                                                                           |                                    |                                                             |                                               |                                                                                                    |              | 16                                                      | 16                    | 100          | 0,16           | $\overline{c}$ |

*Tabella 5.2 Dettaglio articoli settimana 39*

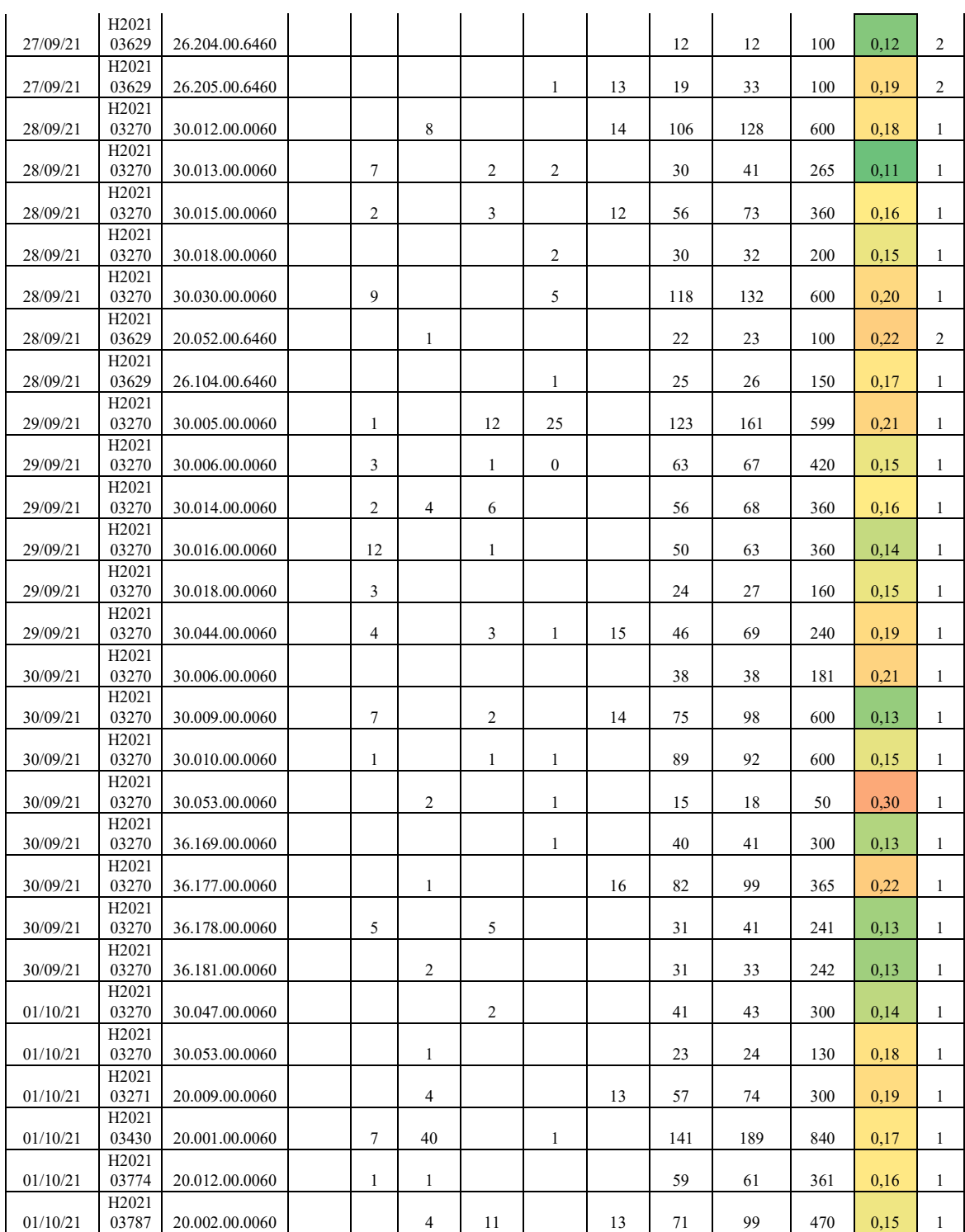

Dai dati della prima riga si ha:

- H2021 03629, numero ordine;
- 20.045.00.6460, codice articolo confezionato;
- 1minuto tempo dedicato al cambio formato; 15 minuto tempo di produzione/imballaggio; 16 minuti tempo totale complessivamente impiegato;
- 100 pezzi confezionati;
- 0,15 tempo ciclo per l'imballaggio dell'articolo, dato dal rapporto tra il tempo di produzione e i pezzi confezionati;
- 2 numero di operatori collegati, l'articolo confezionato è personalizzato e presenta quindi un processo di confezionamento diverso rispetto agli articoli standard, come indicato nel paragrafo 4.1 del capitolo precedente.

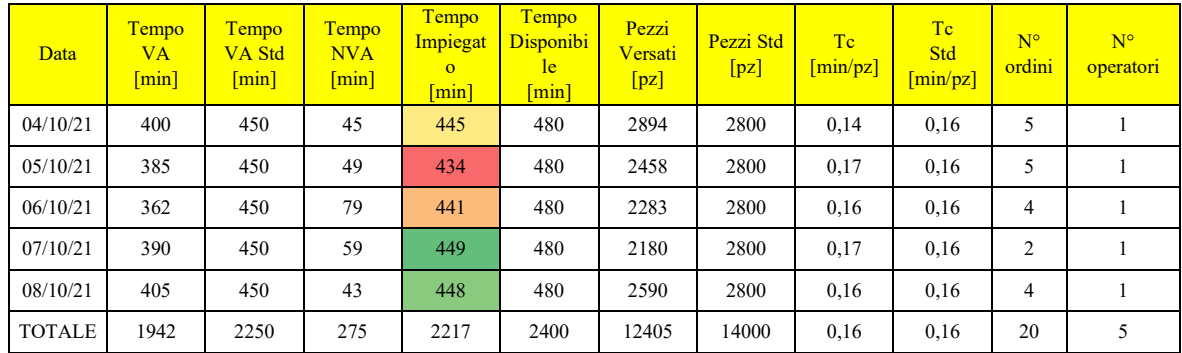

#### *Tabella 5.3 Totale dati settimana 40*

### Nel dettaglio:

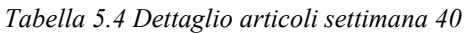

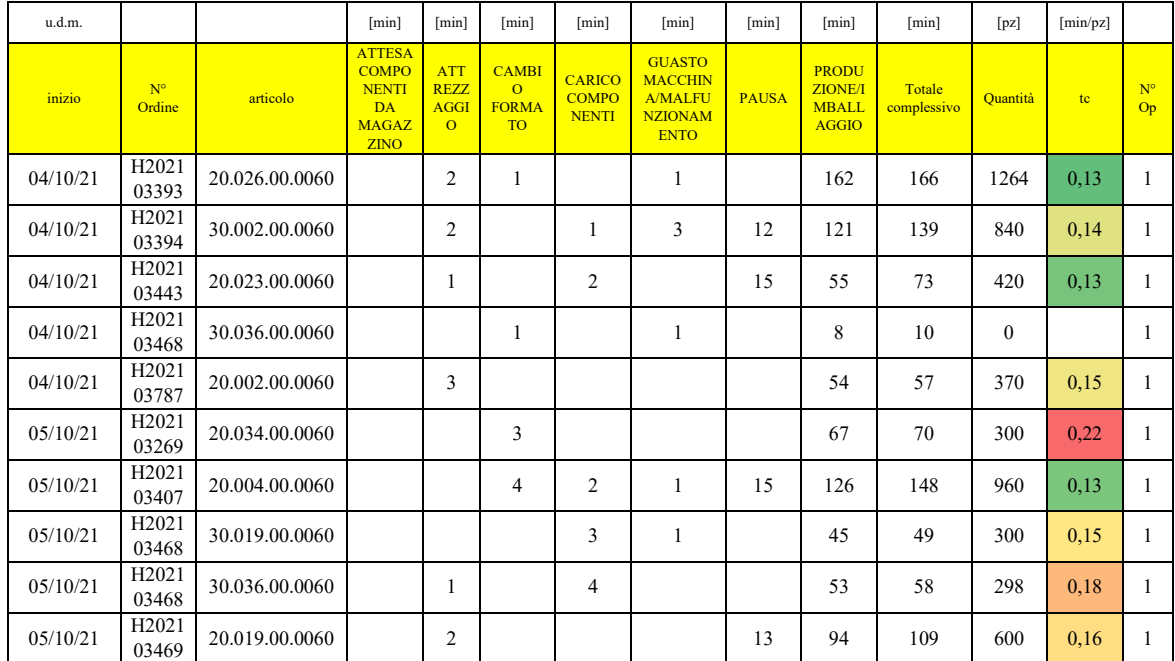

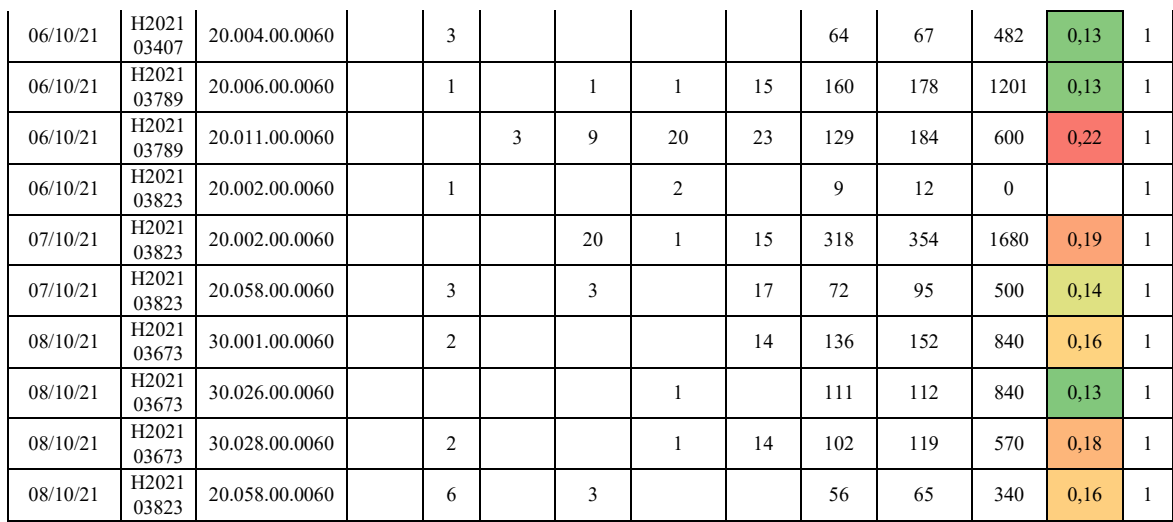

Nel tempo totale impiegato nei giorni di settimana 39 e 40 è stata escluso il tempo totale dedicato alla pausa pranzo.

Rispetto ai dati di settimana 34, illustrati nel capitolo precedente, sono stati valorizzati due nuovi campi ossia "Attesa Componenti da Magazzino" e "Carico Componenti" e di seguito sono riportate le note inserite dagli operatori:

| Data     | $N^{\circ}$ Ordine       | articolo       | note                                                    |
|----------|--------------------------|----------------|---------------------------------------------------------|
| 27/09/21 | H <sub>2021</sub> 03629  | 20.083.00.6460 | il tubo dell'aria è rotto                               |
| 27/09/21 | H <sub>2021</sub> 03629  | 20.083.00.6460 | Tubo aria colla tagliato - in attesa di<br>sostituzione |
| 28/09/21 | H <sub>2</sub> 021 03270 | 30.030.00.0060 | pulizia stampa inchiostro                               |
| 29/09/21 | H <sub>2021</sub> 03270  | 30.005.00.0060 | visita medica                                           |
| 30/09/21 | H <sub>2021</sub> 03270  | 30.010.00.0060 | cav.rovesci                                             |
| 01/10/21 | H2021 03787              | 20.002.00.0060 | carico bobina                                           |
| 06/10/21 | H <sub>2021</sub> 03789  | 20.011.00.0060 | pinza con problemi                                      |

*Tabella 5.5 Note inserite dagli operatori*

Per quanto riguarda l'andamento del tempo ciclo si può osservare dai grafici 5.1 e 5.2 e dalla tabella un minore scostamento dal tempo ciclo standard nelle settimane 39 e 40, rispetto alla settimana 34, tuttavia essendo l'inserimento delle causali manuale non si possono considerare i dati ancora completamente affidabili.

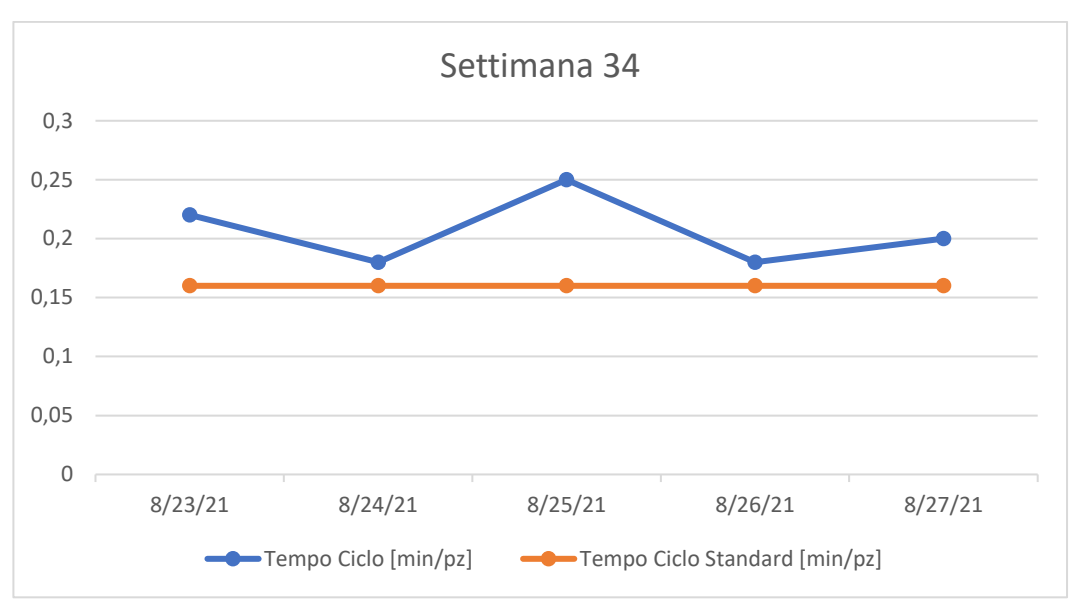

*Grafico 5.1 Andamento tempo ciclo settimana 34*

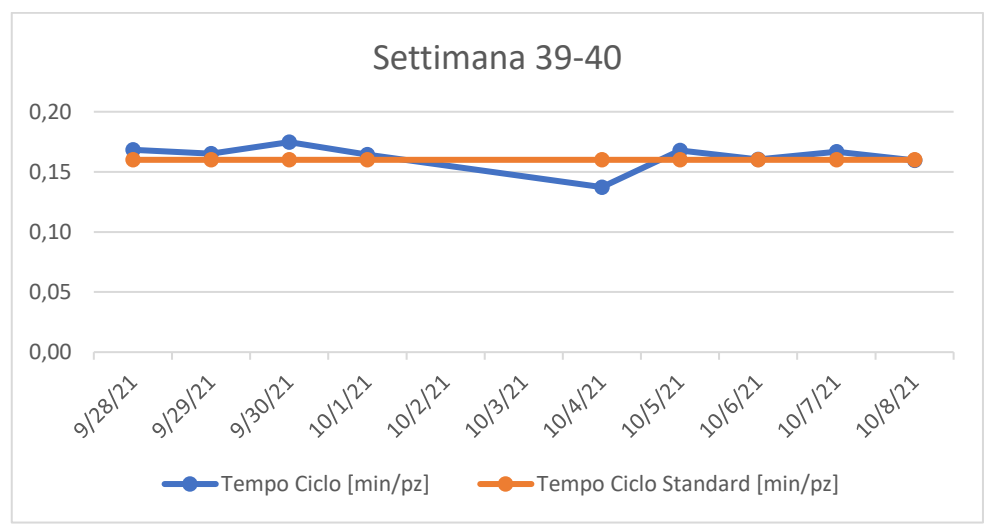

*Grafico 5.2 Andamento tempo ciclo settimane 39 e 40*

| Settimana | <b>Data</b> | Tempo Ciclo [min/pz] | Tempo Ciclo Standard [min/pz] | Scostamento |
|-----------|-------------|----------------------|-------------------------------|-------------|
| 34        | 23/08/21    | 0,22                 | 0,16                          | 38%         |
| 34        | 24/08/21    | 0,18                 | 0,16                          | 13%         |
| 34        | 25/08/21    | 0,25                 | 0,16                          | 56%         |
| 34        | 26/08/21    | 0,18                 | 0,16                          | 13%         |
| 34        | 27/08/21    | 0,2                  | 0,16                          | 25%         |
| 39        | 27/09/21    | 0,19                 | 0,16                          | 18%         |
| 39        | 28/09/21    | 0,17                 | 0,16                          | 5%          |
| 39        | 29/09/21    | 0,17                 | 0,16                          | 3%          |
| 39        | 30/09/21    | 0,17                 | 0,16                          | 9%          |
| 39        | 01/10/21    | 0,16                 | 0,16                          | 3%          |
| 40        | 04/10/21    | 0,14                 | 0,16                          | $-14%$      |
| 40        | 05/10/21    | 0,17                 | 0,16                          | 5%          |
| 40        | 06/10/21    | 0,16                 | 0,16                          | 0%          |
| 40        | 07/10/21    | 0,17                 | 0,16                          | 4%          |
| 40        | 08/10/21    | 0,16                 | 0,16                          | 0%          |

*Tabella 5.6 Confronto tempo ciclo*

La maggiore attinenza del tempo ciclo al tempo ciclo standard, ottenuto cronometrando i tempi in linea, nelle settimane 39 e 40 rispetto alla settimana 34 denota, tra le altre cose, una migliore accuratezza nell'inserimento delle causali da parte degli operatori. L'obiettivo successivo sarà la riduzione del tempo ciclo, a favore di una maggiore produttività, andando ad investigare le cause dei tempi non a valore.

Per arricchire il processo di monitoraggio dei dati è stato deciso di impostare il calcolo dell'OEE (*Overall Equipment Effectiveness*), indicatore che permette di monitorare il rendimento delle risorse produttive nel tempo disponibile per la produzione. Essendo un indice sintetico ma allo stesso tempo in grado di restituire molte informazioni sull'andamento delle *performance* dei macchinari, grazie alla sua scomposizione in tre voci, è risultato opportuno per il *management* la sua introduzione in Silikomart come punto di partenza per il monitoraggio delle *performance* attraverso *kpi*.

È stato deciso di seguire la procedura proposta nel capitolo 3 in modo da avere una guida da seguire *step by step*, essendo l'azienda alle prime armi con il calcolo dell'OEE.

#### *Step 1*

Il punto di partenza consiste nella selezione di una linea pilota. La scelta è ricaduta nella Flow Pack, già oggetto delle analisi proposte nei paragrafi precedenti. Essendo una linea di relativamente recente introduzione,

caratterizzata da tre macchinari dotati di PLC e la cui programmazione settimanale richiede che sia in funzione per 8 ore al giorno per 5 giorni a settimana<sup>9</sup>, è risultata la più idonea.

#### *Step 2*

Per il calcolo dell'OEE sono state proposte negli anni diverse definizioni che variano principalmente nella formulazione della Disponibilità. La versione che è risultata più idonea per Silikomart è quella proposta da Nakajima, che considera la disponibilità al netto delle fermate programmate e non programmate. In particolare:

- o *Loading Time* = 8h 0.5h, dai 480 minuti disponibili giornalmente sono stati sottratti i 15 minuti di pausa al mattino e al pomeriggio che gli operatori sono obbligati a rispettare. In futuro verranno definiti dei turni di pulizia settimanale e di manutenzione predittiva delle macchine e andranno quindi sottratti al totale del tempo disponibile per la produzione. Ad oggi vengono definiti come *Downtime Losses*, quindi come fermate non programmate: per ogni linea, infatti, è appeso un foglio in formato A3 in cui è riportata la procedura per la manutenzione delle linee, tuttavia non è stato ancora definito a chi spetta questo compito e la cadenza con cui svolgere le attività elencate.
- o *Operating Time =* tempo effettivamente impiegato nell'attività di confezionamento così come viene riportato dai dati forniti dal MES.

#### *Step 3*

Per il reperimento dei dati relativi ai tempi di produzione, ai pezzi confezionati conformi e non conformi e alle fermate non programmate si fa affidamento ai dati forniti dal MES e resi fruibili nell'ERP aziendale attraverso stampe parametriche. Da queste stampe vengono poi estrapolati dati utili al monitoraggio della produzione, ed organizzati in forma tabellare [Esempio Tabella 5.1 e 5.2].

<sup>9</sup> A differenza di altre linee di confezionamento che presentano allo stato attuale un carico di lavoro che non ne satura l'intera capacità.

È necessario fare un appunto riguardo i pezzi non conformi: nel reparto confezionamento di Silikomart non si ha scarto di prodotti finiti, tuttavia gli operatori sono tenuti a dichiarare il numero di componenti scartati. Per tenere traccia di questi scarti è stato deciso di creare una stampa parametrica [Tabella 5.7] contenente le seguenti informazioni:

- o Numero ordine
- o Codice componente scartato e quantità
- o Articolo corrispondente
- o Data scarto

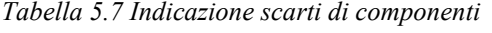

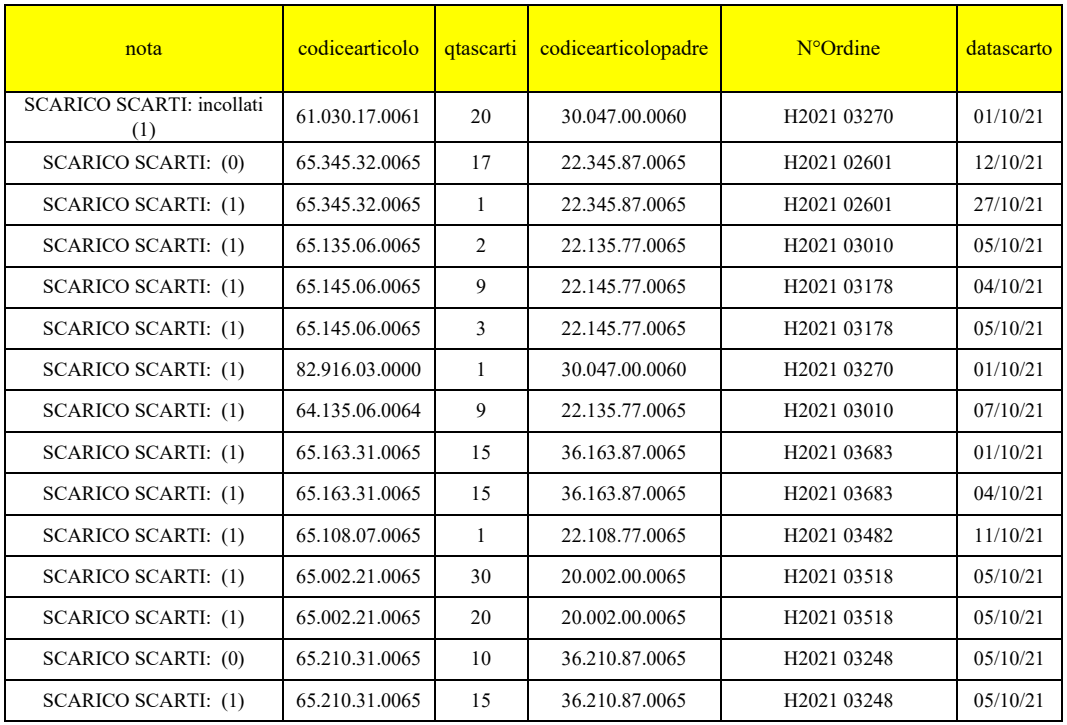

Ogni componente scartato coincide con un pezzo che è stato necessario rilavorare: grazie all'ordine e all'articolo corrispondente è possibile risalire alle quantità effettivamente versate a cui si dovrà quindi aggiungere il numero di pezzi rilavorati. La quasi totalità, degli scarti deriva dalla linea Astucciatrice Verticale, in particolare dalla macchina confezionatrice ad inizio linea che, sia in fase di apertura delle gift-box che dopo l'inserimento dello stampo in silicone, rompe le confezioni obbligando l'operatore a fermarsi, rimuovere la scatola

incriminata e sostituirla. Nella linea Flow Pack invece la quantità di componenti scartati è pressoché pari a zero.

Infine, per quanto riguarda il tempo ciclo si fa riferimento a quello rilevato tramite misurazioni con il cronometro, come descritto nel paragrafo 4.1.

### *Step 4*

Gli operatori del reparto di confezionamento sono stati informati, in accordo con il *management*, dell'introduzione di un sistema di monitoraggio delle prestazioni e dell'andamento della produzione ed è stata richiesta la loro collaborazione nell'inserire puntualmente tutte le causali di fermo fino all'introduzione del sistema automatico di rilevamento degli avanzamenti di produzione.

#### *Step 5*

Arrivati a questo punto è possibile avviare la fase di raccolta dati ossia dell'estrapolazione e dell'organizzazione dei dati necessari al calcolo dell'OEE contenuti nelle stampe parametriche.

### *Step 6*

Segue quindi la fase di processazione dei dati raccolti per il calcolo dell'OEE. Prendendo come riferimento i dati delle settimane 39 e 40 si ottengono i risultati riportati in tabella 5.8 e nel grafico 5.3:

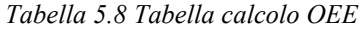

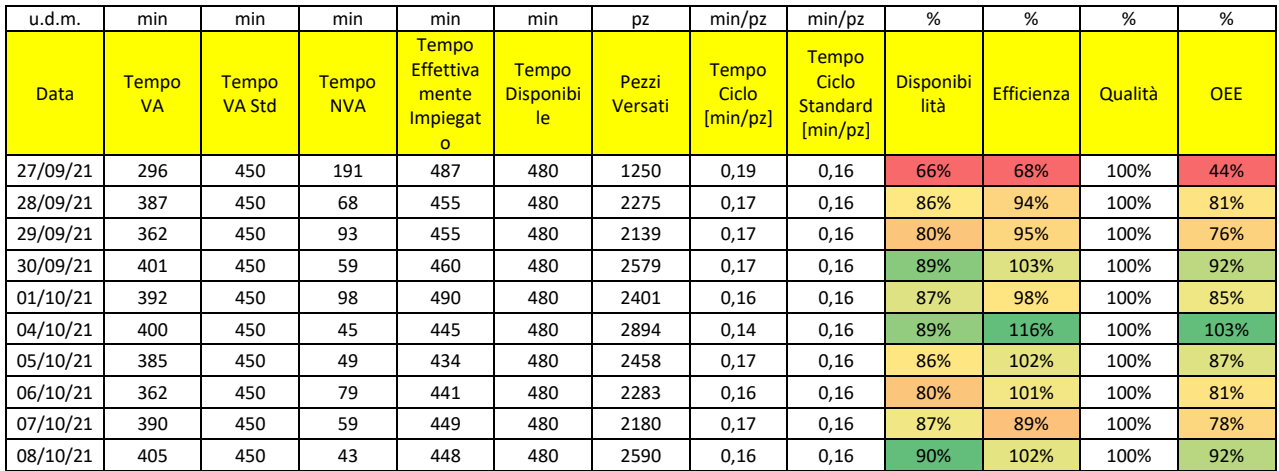

Nello specifico, il giorno 27 settembre oltre ai dati estrapolati sono stati calcolati i seguenti fattori:

- 66% valore della disponibilità (calcolato a partire dalla formula [1]);
- 68% valore dell'efficienza (calcolato a partire dalla formula [2]);
- 100% valore di qualità (calcolato a partire dalla formula [3]);
- 44% valore dell'indice OEE, ottenuto dal prodotto dei 3 fattori sopra riportati.

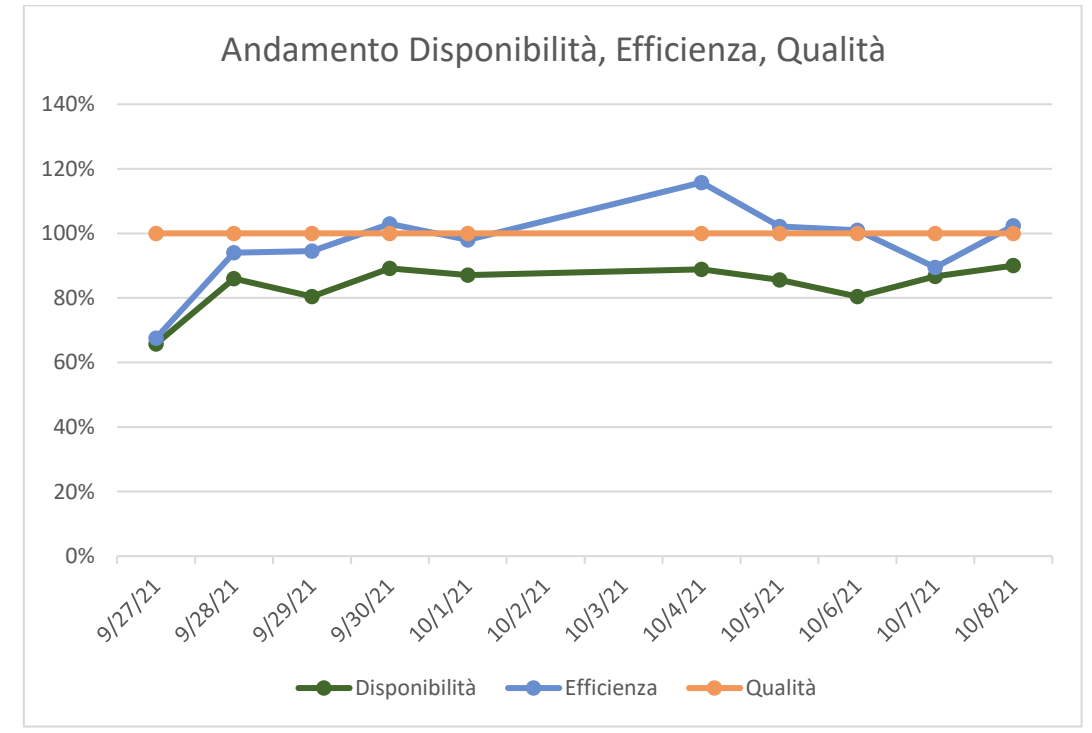

*Grafico 5.3 Andamento Disponibilità, Efficienza, Qualità settimane 39 e 40*

In particolare:

Disponibilità = 
$$
\frac{Tempo VA}{Tempo VA std} [%]
$$
 [1]

Efficienza = 
$$
\frac{Pezzi Versati}{\frac{TempoVA}{tc standard}} [%]
$$
 [2]

$$
Qualità = \frac{Pezzi Versati}{Pezzi Versati + Pezzi Rilavorati} \left[ \% \right] \left[ 3 \right]
$$

Valori superiori al 100%, come nel caso dell'Efficienza, possono essere sintomo dell'inaffidabilità dei dati raccolti, prova del fatto che è necessario un sistema automatico di registrazione dell'avanzamento produzione.

#### *Step 7*

Gli operatori vengono informati settimanalmente dei risultati ottenuti durante le riunioni che si tengono il lunedì in cui vengono presentati i dati della settimana precedente e il programma della settimana in corso.

#### *Step 8*

Il management partecipa alle riunioni assieme agli operatori ed è quindi informato costantemente dei risultati ottenuti.

## **5.2 - Analisi Perdite di Disponibilità**

Sulla base dei dati raccolti, il fattore che penalizza maggiormente l'OEE risulta la Disponibilità sintomo che parte del tempo che dovrebbe essere dedicato all'attività di confezionamento viene in realtà speso in attività non a valore. Le causali tra cui gli operatori possono scegliere per giustificare un fermo sono attrezzaggio, cambio formato, disattrezzaggio, attesa componenti da magazzino, carico componenti, guasto macchina/malfunzionamento e pulizia/manutenzione e, dai dati del mese di ottobre per la linea Flow Pack, queste risultano così ripartite [Tabella 5.9, Grafico 5.4]:

|          | [min]                                                     | [min]               | [min]                           | [min]                  | [min]                              | [min]                                                        | [min]                                    |
|----------|-----------------------------------------------------------|---------------------|---------------------------------|------------------------|------------------------------------|--------------------------------------------------------------|------------------------------------------|
| Data     | <b>ATTESA</b><br><b>COMPONENTI DA</b><br><b>MAGAZZINO</b> | <b>ATTREZZAGGIO</b> | <b>CAMBIO</b><br><b>FORMATO</b> | <b>DISATTREZZAGGIO</b> | <b>CARICO</b><br><b>COMPONENTI</b> | <b>GUASTO</b><br><b>MACCHINA/MALF</b><br><b>UNZIONAMENTO</b> | <b>PRODUZIONE/IM</b><br><b>BALLAGGIO</b> |
| 01/10/21 |                                                           | 8                   | 50                              |                        | 13                                 |                                                              | 392                                      |
| 04/10/21 |                                                           | 8                   | ↑                               |                        |                                    |                                                              | 400                                      |
| 05/10/21 |                                                           |                     |                                 |                        |                                    | $\theta$                                                     | 385                                      |
| 06/10/21 |                                                           |                     |                                 |                        | 10                                 | 19                                                           | 362                                      |
| 07/10/21 |                                                           |                     |                                 |                        | 23                                 |                                                              | 390                                      |

*Tabella 5.9 Causali linea Flow Pack ottobre 2021*

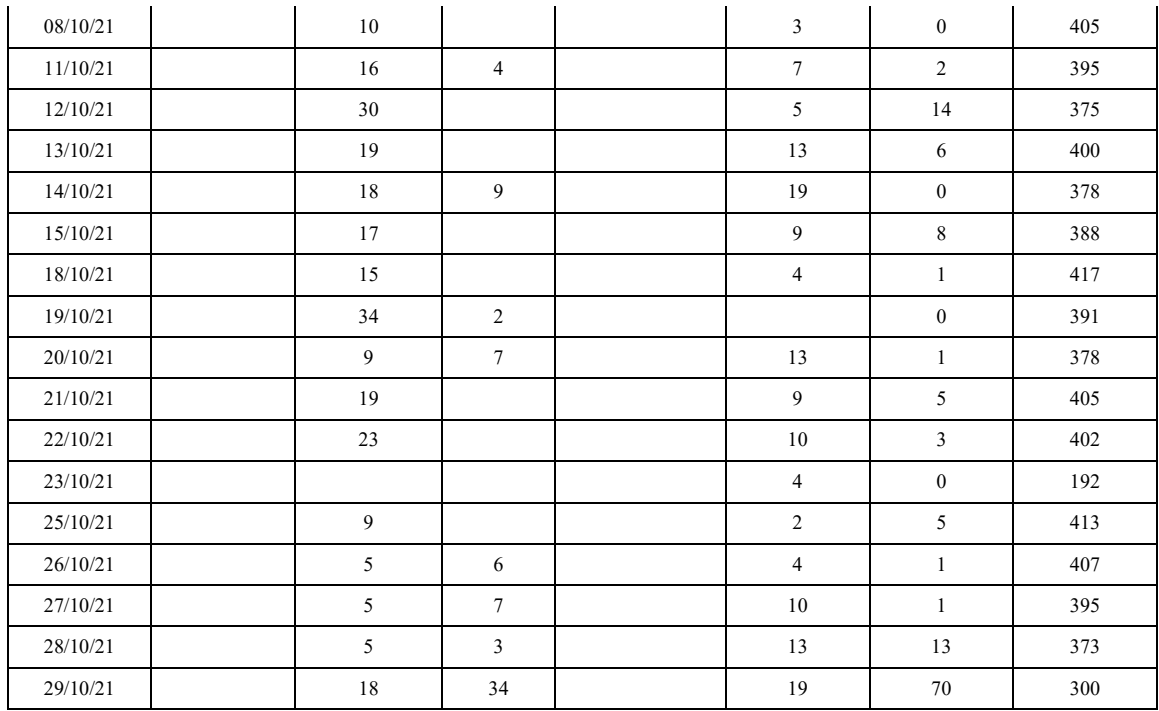

# **Causali di Fermo mese ottobre 2021**

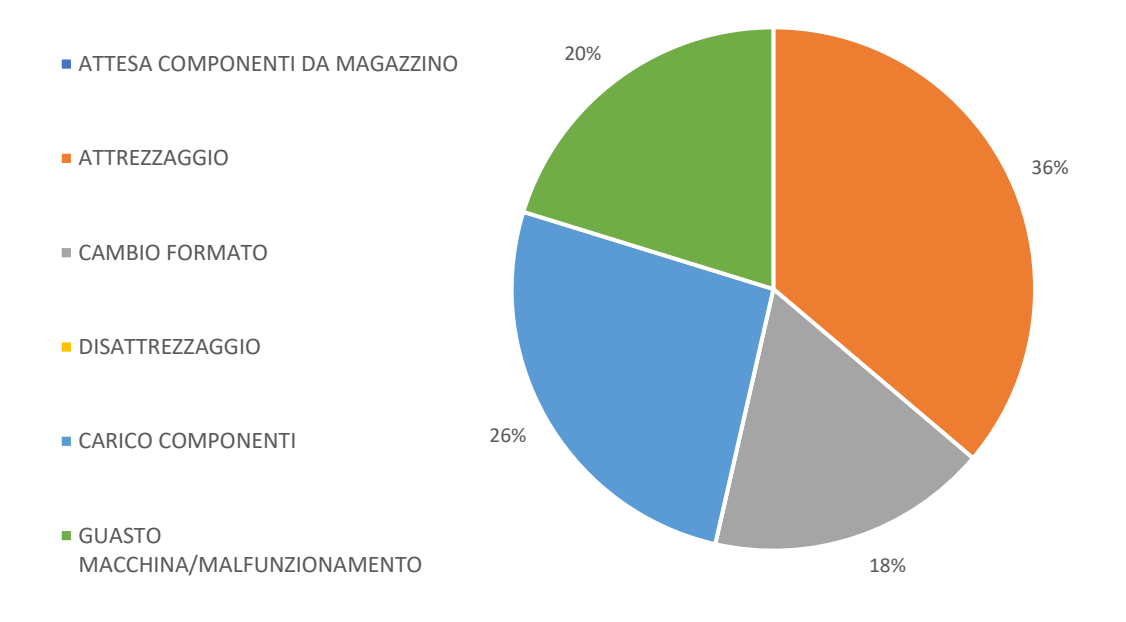

*Grafico 5.4 Causali linea Flow Pack ottobre 2021*

Dato che gli operatori cliccano indistintamente le causali di attrezzaggio, cambio formato e disattrezzaggio, presenti di *default* nel software MES fornito dalla Softwarehouse, è stata richiesta la loro aggregazione in un unico tasto "ATTREZZAGGIO", progetto programmato per il 2022 in vista di una ridefinizione del layout MES. Ciascun operatore, infatti, completato il confezionamento di un articolo deve disattrezzare la macchina e attrezzarla per la lavorazione successiva tuttavia le due attività vengono svolte contemporaneamente.

È possibile quindi riorganizzare le causali di fermo in questo modo [Grafico 5.5]:

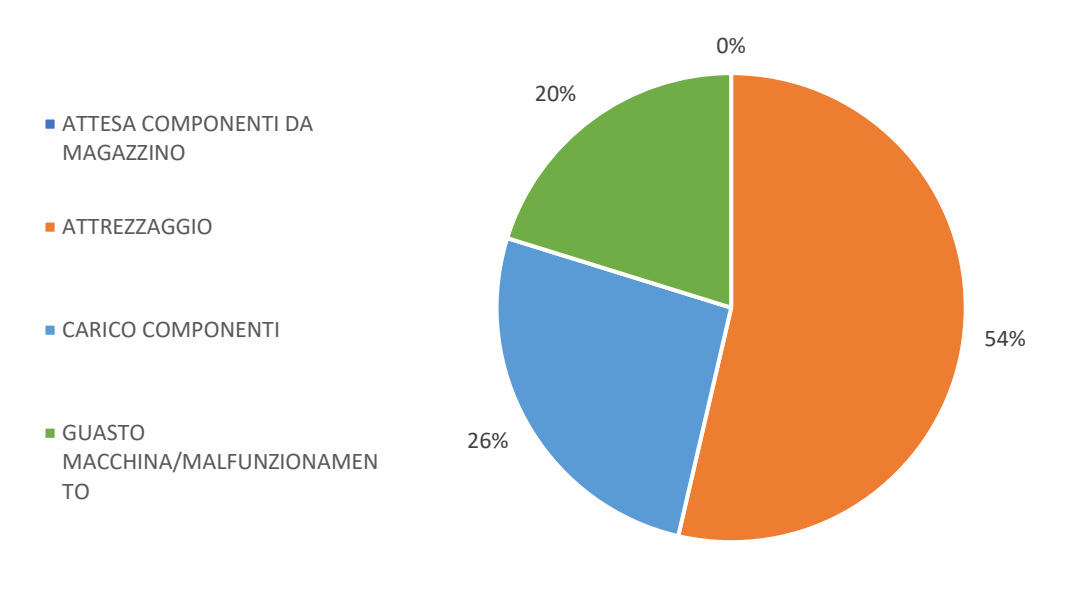

**Causali di Fermo Aggregate mese ottobre 2021**

*Grafico 5.5 Causali di fermo Aggregate linea Flow Pack ottobre 2021*

La causale maggiormente impattante nella perdita di disponibilità, nel mese di ottobre, risulta l'attrezzaggio, seguito da carico componenti e da guasto/macchina malfunzionamento per cui gli operatori hanno indicato, nel campo note, la motivazione corrispondente.

## **5.3 - Metodologia SMED**

Dai dati sui tempi relativi agli articoli confezionati nel mese di ottobre si osserva una non coerenza nel tempo dedicato all'attrezzaggio: per capire quali possono essere le

inefficienze legate a queste attività è stato deciso di procedere attraverso l'applicazione della metodologia SMED in modo da definire con chiarezza i vari passaggi che gli operatori devono effettuare e verificare se è possibile ottenere una riduzione dei tempi. Lo SMED (*Single Minute Exchange of Die*) è una tecnica che si sposa bene con la filosofia *Lean* e che si basa sull'identificazione delle attività che si possono eseguire quando la macchina è in funzione (*Outside Exchange of Die*) e di quelle che devono essere svolte ad impianto fermo (*Inside Exchange of Die*), con l'obiettivo di trasformare quest'ultime in attività OED.

Affiancando l'operatore a passo a passo nello svolgimento della fase di disattrezzaggio e attrezzaggio della linea è stato compilato il seguente modulo [Figura 5.1]:

|         |                                                                                                    | Data: 12/11/2021          |                |                           |                    | Operatore: Dinora                       |                                                                                             |
|---------|----------------------------------------------------------------------------------------------------|---------------------------|----------------|---------------------------|--------------------|-----------------------------------------|---------------------------------------------------------------------------------------------|
|         | Scheda Analisi Ciclo di SETUP                                                                                     | Macchina: Flow Pack Nuova |                |                           |                    | Rilevatore: Sara                        |                                                                                             |
| Fase n° | Descrizione Fase                                                                                                  | T. Op.                    | T. Cum.        |                           | Tipologia          | Strumenti/Utensili                      | Osservazioni                                                                                |
|         | *1)Preparazione 2)Smontaggio 3)Sostituzione 4)Regolazione 5)Controllo Avviamento 6)Spostamento Operatore 7)Attesa |                           |                |                           | INT   EST          |                                         |                                                                                             |
|         | 1 Dal MES: Fine Produzione                                                                                        |                           |                |                           | $\mathbf{x}$       |                                         |                                                                                             |
|         | 2 Dal MES: Dichiarazione Quantità                                                                                 |                           |                |                           | $\mathbf{x}$       |                                         |                                                                                             |
|         | 3 Dal MES: stampa etichette pallet                                                                                |                           |                | $\boldsymbol{\mathsf{x}}$ |                    |                                         |                                                                                             |
|         | 4 Dal Mes: Carico Ordine                                                                                          | $\overline{2}$            | $\overline{2}$ |                           | $\mathbf{x}$       | Software MES                            |                                                                                             |
|         | 5 Dal Mes: attrezzaggio e carico componenti                                                                       |                           |                |                           | $\pmb{\mathsf{x}}$ |                                         |                                                                                             |
|         | 6 Apertura programma per stampare etichetta articolo                                                              |                           |                |                           | $\mathbf{x}$       |                                         |                                                                                             |
|         | 7 Apertura programma "stampante inchiostro" per stampa su master                                                  |                           |                |                           | x                  |                                         |                                                                                             |
|         | 8 Applicazione etichette pallet                                                                                   | 1                         | 3              |                           | $\mathbf{x}$       | Manuale                                 |                                                                                             |
|         | 9 Cambio Cavvallotti                                                                                              | $\overline{\mathbf{3}}$   | 6              |                           | $\mathbf{x}$       | Manuale                                 |                                                                                             |
|         | 10 Rimozione pallet e inserimento nuovo pallet nel pallettizzatore                                                | $\overline{\mathbf{3}}$   | 9              |                           | $\mathbf{x}$       | Transpallet                             |                                                                                             |
|         | 11 Cambio Programma Pallettizzatore                                                                               | 1                         | 10             |                           | $\mathbf{x}$       | Manuale tramite HMI                     |                                                                                             |
| 12      | Premere tasto apertura nastratrice master                                                                         | o                         | 10             |                           | $\mathbf{x}$       | Manuale tramite HMI                     |                                                                                             |
| 13      | Rimozione Master                                                                                                  | $\overline{2}$            | 12             |                           |                    | x <i>Manuale</i>                        | Dinora. Conviene utilizzare carrellino porta master per evitare<br>İmovimentazioni inutili. |
| 14      | Carico Master                                                                                                    | $\overline{2}$            | 14             |                           | $\mathbf{x}$       | Avvicinamento pallet con<br>transpallet |                                                                                             |
|         | 15 Cambio Programma Master                                                                                        | ٥l                        | 14             |                           | $\mathbf{x}$       | Manuale tramite HMI                     | M 7 bis 2 dà problemi continui.                                                             |
|         | 16 Rimozione etichette articolo vecchio                                                                           | 2 <sup>1</sup>            | 16             |                           | $\mathbf{x}$       | <i><b>Manuale</b></i>                   |                                                                                             |
|         | 17 Controllo etichette nuovi articoli                                                                             | 1                         | 17             |                           |                    | x Manuale                               |                                                                                             |

*Figura 5.1 Modulo SMED*

Per la fase di disattrezzaggio e attrezzaggio della linea sono state individuate 17 attività che l'operatore deve compiere: per ogni attività è stato cronometrato il tempo impiegato che è poi stato riportato nella colonna tempo operatore. Per ciascuna attività è stato poi specificata la tipologia, sono stati indicati eventuali strumenti utilizzati e le osservazioni e/o commenti riportati dall'operatore.

Soffermandoci sulle attività che possono essere svolte a impianto in funzione queste sono quelle relative al carico dei master e dei cavallotti: nello specifico l'avvicinamento dei materiali alla linea. L'operatore deve svuotare il magazzino master con quelli rimanenti, spostare il pallet con l'aiuto del transpallet e avvicinare un secondo pallet. Lo stesso vale per i cavallotti: nel caso in cui non sia presente una seconda confezione vicino alla macchina Starevo l'operatore deve prenderla dalla scaffalatura e quindi procedere al caricamento dei cavallotti.

Queste due attività risultano ideali ad essere svolte ad impianto in funzione e per questo motivo è stato deciso di incaricare l'attrezzista o, nel caso in cui sia impegnato, il magazziniere addetto all'asservimento delle linee al loro svolgimento: l'operatore a bordo linea quando sta per completare il confezionamento di un articolo deve avvisare l'attrezzista il quale dovrà assicurarsi che tutti i materiali necessari per il confezionamento successivo siano collocati vicino ai macchinari corrispondenti. Sempre per agevolare lo svolgimento di queste attività e, di conseguenza, il lavoro dell'attrezzista, sono stati introdotti:

- Un carrellino porta master per linea [Figura 5.2]. I pallet con i master sono collocati in una scaffalatura a terra in corrispondenza della fine delle linee: l'attrezzista sulla base delle indicazioni dell'operatore preleva il numero di master necessari e posiziona il carrello vicino al magazzino della Cartonatrice. Questi carrelli sono dotati di doppio ripiano così è possibile posizionare i master avanzati dalla lavorazione precedente in quello inferiore.

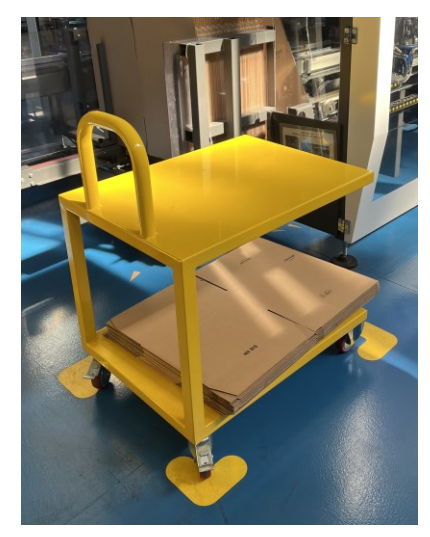

*Figura 5.2 Carrellino porta master*

- Un carrello porta cavallotti per linea, che segue la stessa logica di quello porta master;

- Un carrello porta colla [Figura 5.3]: nella macchina Starevo è necessario caricare la colla per la chiusura dei cavallotti applicati dal robot. I sacchi di colla aperti venivano posizionati a terra vicino all'apertura per il caricamento. Grazie al carrellino risulta più facile per l'operatore anche il prelievo e l'avvicinamento del sacco alla linea ed essendo ad altezza uomo non deve piegarsi per il caricamento.

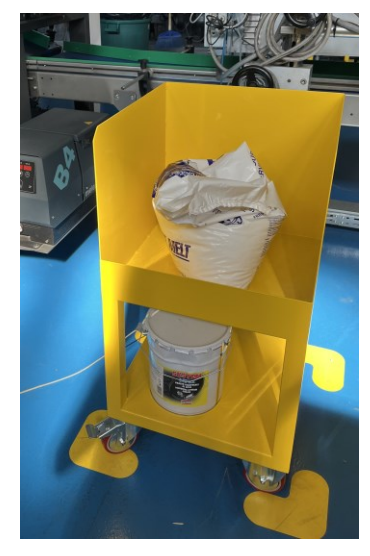

*Figura 5.3 Carrello porta colla*

- Un carrello porta bobine [Figura 5.4]: inizialmente l'operatore nel processo di cambio bobina doveva rimuoverla, prendere quella nuova dalla scaffalatura adibita e caricarla. Il carrello porta bobine ora svolge la funziona di buffer ed inoltre facilita l'operatore nell'avvicinamento della bobina alla macchina.

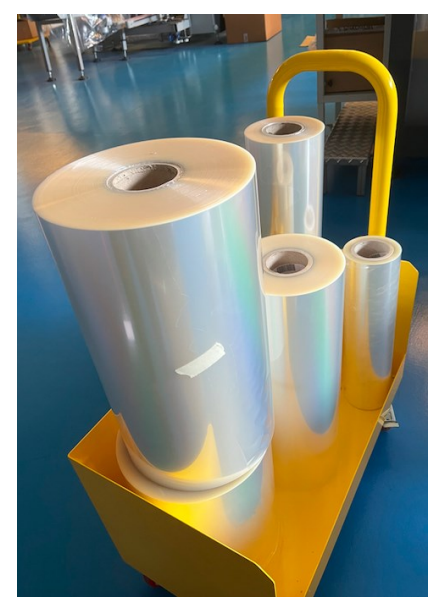

*Figura 5.4 Carrello porta-bobine*

|         |                                                                                                    | Data: 12/11/2021               |                           |                           |                           | Operatore: Dinora           |  |
|---------|----------------------------------------------------------------------------------------------------|--------------------------------|---------------------------|---------------------------|---------------------------|-----------------------------|--|
|         | Scheda Analisi Ciclo di SETUP                                                                                     |                                | Macchina: Flow Pack Nuova |                           |                           | Rilevatore: Sara            |  |
| Fase n" | Descrizione Fase                                                                                                  | Tipologia<br>T. Cum.<br>T. Op. |                           |                           | Strumenti/Utensili        | Osservazioni                |  |
|         | *1)Preparazione 2)Smontaggio 3)Sostituzione 4)Regolazione 5)Controllo Avviamento 6)Spostamento Operatore 7)Attesa |                                |                           |                           | INT & EST                 |                             |  |
|         | 1 Dal MES: Fine Produzione                                                                                        |                                |                           |                           | x                         |                             |  |
|         | 2 Dal MES: Dichiarazione Quantità                                                                                 |                                |                           |                           | x                         |                             |  |
|         | 3 Dal MES: stampa etichette pallet                                                                                |                                |                           |                           | x                         | Software MES<br>x<br>x<br>x |  |
|         | 4 Dal Mes: Carico Ordine                                                                                          | $\overline{2}$                 | $\overline{2}$            |                           |                           |                             |  |
|         | 5 Dal Mes: attrezzaggio e carico componenti                                                                       |                                |                           |                           |                           |                             |  |
|         | 6 Apertura programma per stampare etichetta articolo                                                              |                                |                           |                           |                           |                             |  |
|         | 7 Apertura programma "stampante inchiostro" per stampa su master                                                  |                                |                           |                           | x                         |                             |  |
|         | 8 Applicazione etichette pallet                                                                                   | 1                              | $\overline{\mathbf{3}}$   |                           | x                         | <i><b>Manuale</b></i>       |  |
|         | 9 Cambio Cavvallotti: l'attrezzista avvicina i cavallotti alla linea prima che l'attività di c                    | $\mathbf{1}$                   | $\overline{4}$            | x                         |                           | Manuale                     |  |
|         | 10 Rimozione pallet e inserimento nuovo pallet nel pallettizzatore                                                | 3                              | $\overline{7}$            |                           | $\times$                  | Transpallet                 |  |
|         | 11 Cambio Programma Pallettizzatore                                                                               | $\mathbf{1}$                   | 8                         |                           | x                         | Manuale tramite HMI         |  |
| 12      | Premere tasto apertura nastratrice master                                                                         | 0                              | 8                         |                           | $\boldsymbol{\mathsf{x}}$ | Manuale tramite HMI         |  |
| 13      | Rimozione Master                                                                                                  | $\mathfrak{p}$                 | 10                        |                           | $\boldsymbol{\mathsf{x}}$ | Manuale                     |  |
| 14      | Carico Master: l'atrezzista avvicina i master alla linea prima che l'attività di confeziona                       | $\overline{2}$                 | 12                        | $\boldsymbol{\mathsf{x}}$ |                           | Manuale                     |  |
|         | 15 Cambio Programma Master                                                                                        | ΩÍ                             | 12                        |                           | x                         | Manuale tramite HMI         |  |
|         | 16 Rimozione etichette articolo vecchio                                                                           | $\mathcal{D}^{\dagger}$        | 14                        |                           | $\times$                  | Manuale                     |  |
|         | 17 Controllo etichette nuovi articoli                                                                             | $\mathbf{1}$                   | 15                        |                           |                           | x Manuale                   |  |
|         |                                                                                                    |                                |                           |                           |                           |                             |  |

*Figura 5.5 Modulo SMED*

Grazie a queste migliorie si è ottenuta una riduzione del tempo di attrezzaggio di 2 minuti ma, soprattutto, la semplificazione di questa attività [Figura 5.5].

La seconda causa di inefficienza segnalata dagli operatori riguarda invece il "Carico Componenti": durante la fase di confezionamento l'operatore deve fermarsi per caricare i cavallotti o i master nei magazzini corrispondenti, non è infatti possibile caricarli tutti ad inizio lavorazione a causa di un problema di dimensioni dei buffer. La soluzione migliore per fare in modo che l'operatore sia il più possibile a bordo linea è quella di incaricare l'attrezzista di occuparsi di questa attività, assicurandosi che i buffer delle macchine siano sempre carichi. L'attrezzista è stato quindi incaricato ufficialmente di essere responsabile delle seguenti attività:

- Carico componenti nei buffer;
- Avvicinamento materiali alla linea per agevolare il cambio formato e, in generale, dare supporto nella fase di attrezzaggio;
- Risoluzione di problemi meccanici legati alle macchine;
- Accensione delle macchine ad inizio giornata;

Per quanto riguarda la causale di "Guasto Macchina/Malfunzionamento", l'inserimento della nota obbligatoria ha favorito le discussioni durante gli *stand-up meeting*: si cerca di capire se il problema segnalato è stato risolto, cosa fare perché non si ripresenti oppure nel caso di un master che ad ogni utilizzo dava problemi in fase di apertura nella Cartonatrice è stato richiesto l'intervento del costruttore.

# **Capitolo 6**

## **Ricollocamento delle linee e dei materiali in area produzione**

In questo capitolo viene presentato il progetto di miglioramento volto al ricollocamento delle linee di confezionamento e, in particolare, dei materiali all'interno delle scaffalature e a bordo linea. Segue la parte dedicata alle conclusioni di quanto svolto e una presentazione di implementazioni future.

## **6.1 – Ricollocamento delle linee e dei materiali in area produzione**

In vista dell'arrivo di una nuova linea Flow Pack e Astucciatrice e dello smantellamento della linea Flow Pack semiautomatica è stato necessario riorganizzare lo spazio in area confezionamento e questo ha comportato il ricollocamento dei materiali in ingresso alle linee, con l'obiettivo di ridurre i percorsi compiuti dagli operatori.

Le 4 linee dotate di pallettizzatore saranno disposte in linea una parallela all'altra: sulla base di questa decisione è stato deciso di disporre in linea anche l'Astucciatrice CIEMME già in reparto confezionamento e la macchina Nylon Leggero Manuale. Per quanto riguarda le altre due macchine termoretraibili, per motivi di spazio, è stato necessario disporle orizzontalmente rispetto a queste sei linee.

A partire da questa riconfigurazione dei macchinari, già prestabilita, è risultato chiaro il nuovo flusso dei materiali [Figura 6.1]: l'ingresso dei componenti ad inizio reparto di confezionamento e l'uscita dei prodotti finiti a fine reparto di confezionamento, a cui sono adiacenti i magazzini intensivi di stoccaggio articoli imballati.

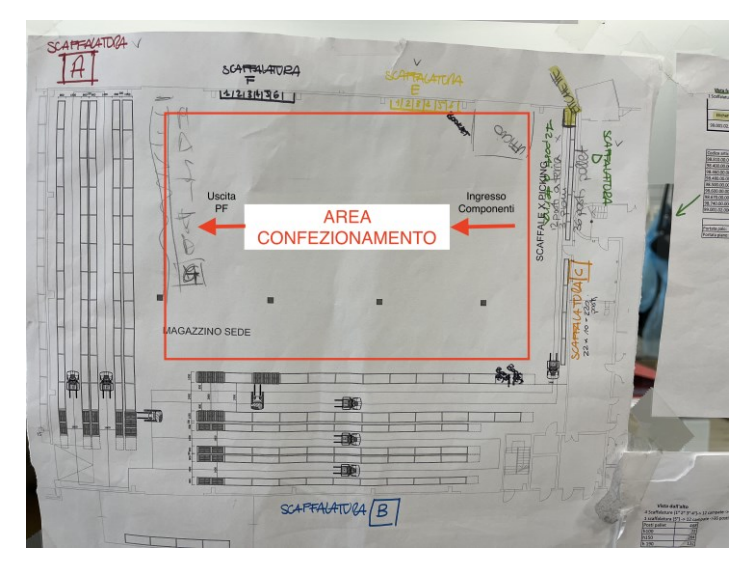

*Figura 6.1 Layout su carta area confezionamento*

È stato quindi deciso di adibire le scaffalature che circondano il reparto di confezionamento allo stoccaggio esclusivo di componenti per l'imballo in ingresso alle linee.

Il progetto di ricollocamento dei materiali è stato articolato nelle seguenti fasi:

- 1. Definizione di tutti i componenti in ingresso alle linee
- 2. Definizione collocamento più appropriato dei materiali
- 3. Definizione posizionamento dei materiali nelle scaffalature

## *Definizione componenti in ingresso alle linee*

Tutte le dichiarazioni di componenti effettuate dagli operatori a bordo linea con il software MES sono rese disponibili per la consultazione in una stampa parametrica che indica per ogni ordine il codice articolo scaricato, il lotto corrispondente, la data di scarico e il gruppo di riferimento.

Per ogni tipologia di linea è stato quindi stilato l'elenco di componenti da imballaggio che vengono utilizzati:

- Linee Flow Pack:
	- o Bobine di nylon
	- o Cavallotto in cartone
	- o Catalogo/Booklet
	- o Master
- Linee Astucciatrici:
	- o Gift-box/scatola in cartone
	- o Inserto cartaceo contenete ricette da realizzare con lo stampo corrispondente
	- o Catalogo/Booklet
	- o Master
- Macchine termoretraibili
	- o Bobine di nylon
	- o Catalogo/Booklet
	- o Inserto cartaceo contenete ricette da realizzare con lo stampo corrispondente
	- o Master

Un problema segnalato riguardava la parte di cartotecnica, in particolare di gift-box e inserti cartacei stoccata assieme in due scaffalature: ad ogni scatola è associato un inserto in cui sono riportate delle ricette, per questo motivo il fornitore consegnava bancali monoreferenza di altezze variabili per gift-box con una scatola in cima di dimensioni ridotte contenente l'inserto cartaceo, che venivano poi stoccati assieme nella scaffalatura. Questa gestione presentava due problemi:

- Con la scatola contenente l'inserto il bancale superava spesso l'altezza di 1,50m, ossia quella dei ripiani della scaffalatura, ed era quindi necessario stoccarli all'ultimo piano, inoltre non risultava possibile la sovrapposizione di più bancali in modo da recuperare spazio;
- Una volta che gli articoli venivano utilizzati in linea e il magazziniere doveva posizionarli nelle scaffalature venivano spesso scambiati inserti di un codice con quelli di un altro codice articolo e posizionati sul bancale di gift-box errato creando problemi poi durante il confezionamento successivo di quell'articolo.

Per quanto riguarda le altre tipologie di componenti non sono state individuate problematiche particolari.

## *Definizione collocamento materiali da imballaggio*

Le scaffalature adiacenti all'area di confezionamenti risultano:

- 2 scaffalature, SU e SV, composte da 12 campate, 4 ripiani e 3 posti pallet per campata per ripiano: attualmente adibite alla cartotecnica, inserti cartacei, giftbox e cartotecnica.
- 1 scaffalatura SMA composta da 4, 3 ripiani e 3 posti pallet per campata per ripiano: adibita allo stoccaggio di bobine di nylon, nastro adesivo, colla per macchina, master e altri materiali non destinati al reparto di confezionamento.
- 1 scaffalatura SF composta da 2 campate e 4 ripiani di altezze differenti contenente bobine di nylon, master, cavallotti e booklet.
- 1 scaffalatura a terra di casse in silicone di articoli alto-rotanti con la funzione di buffer.

Sulla base della disposizione delle linee e delle scaffalature già esistenti è stato deciso di collocare i componenti secondo le seguenti logiche [Figura 6.2]:

- Scaffalature SU e SV destinate allo stoccaggio di gift-box e, in corrispondenza delle macchine termoretraibili, verranno destinate alcune celle alle bobine di film poliolefinico termoretraibile, e altri componenti non di imballaggio ma usati esclusivamente in queste macchine come bancali di vassoi e bastoncini;
- Scaffalatura SMA: sono stati rimossi tutti gli articoli non destinati al reparto di confezionamento ed è stato deciso di adibirla allo stoccaggio di bobine di polipropilene e di sacchi di colla. La scaffalatura si trova esattamente in corrispondenza delle linee Flow Pack dove vengono utilizzati questi componenti;
- Scaffalatura SF: anche in questo caso sono stati rimossi tutti gli articoli non destinati all'uso nel reparto di confezionamento per stoccare esclusivamente cavallotti, sia posizionati sui bancali che in scatole sfuse, e booklet.

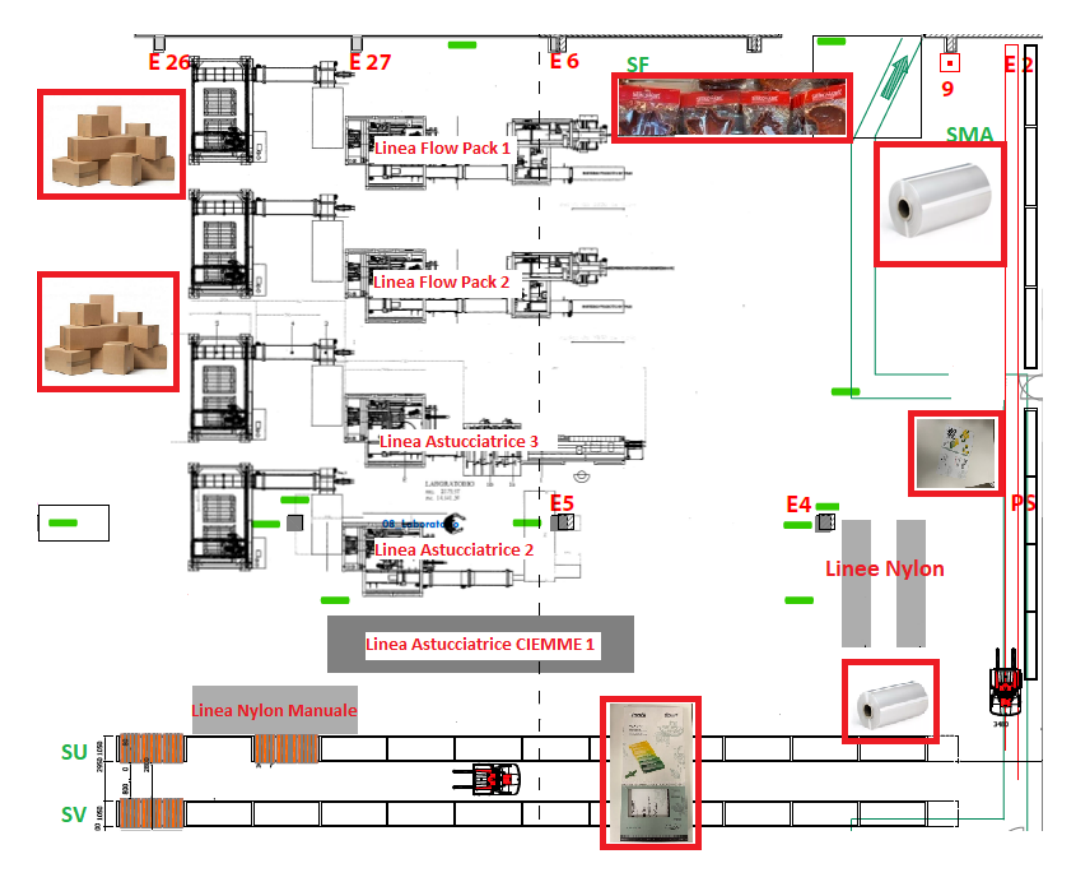

*Figura 6.2 Layout area confezionamento e collocazione materiali*

La scaffalatura a terra costituita da casse in silicone è stata rimossa mentre è stato deciso di ricreare 6 posizioni a terra in corrispondenza della fine delle linee, delineate da segnaletica orizzontale, destinate a pallet, nastro adesivo e fogli antiscivolo ossia tutti materiali che vengono utilizzati nel Pallettizzatore e nella macchina Nastratrice. Con la stessa logica è stata creata una scaffalatura a terra per i master usati in area confezionamento ed è stata implementato il seguente processo: l'attrezzista o il magazziniere addetto all'asservimento delle linee ad inizio giornata sulla base degli ordini programmati nella giornata preleva per ciascuna linea con il carrellino porta master il numero e la tipologia di master necessari. A fine giornata i master che non sono stati utilizzati vengono riposizionati nei bancali corrispondenti: questo approccio risulta simile al *Milkrun* usato nell'ambito della logistica per ottenere una riduzione dei costi di trasporto grazie ad una ottimizzazione dei flussi e che ha origine dal processo di approvvigionamento del latte utilizzato fino agli anni '60 in cui vi era una persona che giornalmente passava di famiglia in famiglia con un camioncino per consegnare il latte e ritirare le bottiglie vuote.

Per i ricettari invece è stata montata una nuova scaffalatura [Figura 6.2] costituita da 10 piani e 27 celle per piano per un totale di 270 celle aventi larghezza e altezza pari alle dimensioni delle scatole contenente gli inserti cartacei e profondità tale da poter stoccarne tre in fila. In questo modo il magazziniere nel prelevare i componenti presenti nella distinta base dell'articolo da confezionare preleverà prima la gift-box necessarie, con il muletto, e successivamente il ricettario corrispondente manualmente o con commisionatore nel caso in cui la referenza non si trovi ad altezza uomo. Per il calcolo del numero di celle si è deciso di partire dai seguenti dati:

- 245 referenze, dalla lista di ricettari si sono esclusi dall'analisi tutti quelli in esaurimento per i quali, terminate le giacenze, esiste già un codice e articolo sostitutivo: mensilmente il reparto Marketing si riunisce assieme alla responsabile di Produzione per decidere quali articoli eliminare dal catalogo.
- Giacenza media = 2udc per referenza. Tutta la cartotecnica prevede una politica di riordino con lotto: una volta raggiunta la scorta minima, fissata per ciascun articolo viene riordinato un lotto standard. Supponendo che per tutti i ricettari la scorta minima sia di 1500pcs, una volta raggiunta questa soglia l'MRP ne propone il riordino pari al lotto standard di 3000pcs.
- Colli di dimensioni: 20\*30\*h30cm
- $H_{\text{soft}tto} = 5.5m$
- $g<sub>softito</sub> = 1m$ , valore da sottrare all'altezza del soffitto data la presenza di impianto antincendio;
- $g_{\text{pavimento}} = 0,10$ m, i colli non possono essere appoggiati direttamente a terra.

Sono stati, quindi, svolti i seguenti calcoli per individuare il numero di celle necessarie:

$$
Lc = 0,30 \text{ (lunghezza collo)} + 0,025 \cdot 2 = 0,35 \text{ m}
$$
  
 
$$
Hp = 0,30 + 0,10 = 0,40 \text{ m}
$$
  
 
$$
Hu = H_{\text{soft}tto} - g_{\text{soft}tto} = 5,5 - 1 = 4,5 \text{ m}
$$
  
\n
$$
Np = \frac{Hu}{Hp} = \frac{4,5}{0,4} = 11 \text{ piani}
$$

In un modulo di una campata sono contenute =  $11*1 = 11$ udc  $\text{Nmoduli} = \frac{N^{\circ} \text{ totale reference}}{\text{udc/modulo}} = \frac{245}{11}$  $\frac{1}{11}$  = 23 e un totale di 253 celle Dove Lc corrisponde alla lunghezza della campata, Hp è l'altezza del singolo piano, Hu è l'altezza utile effettivamente disponibile, Np è il numero di piani e Nmoduli il numero di moduli.

In ogni posto cella possono essere contenute tre unità di carico (udc) tuttavia, si è deciso di adibire ciascuna cella ad una singola referenza dato che la giacenza media per referenza è di 2 udc.

Data la disponibilità di montanti aggiuntivi si è deciso di aggiungere 4 moduli per un totale di 27 celle per piano e diminuire di un piano l'altezza della scaffalatura così da sfruttare la lunghezza della scaffalatura e prediligere il riempimento delle celle dai ripiani inferiori dato che il picking per il reparto di confezionamento sarà manuale e con l'utilizzo del commisionatore, per le celle dei ripiani superiori.

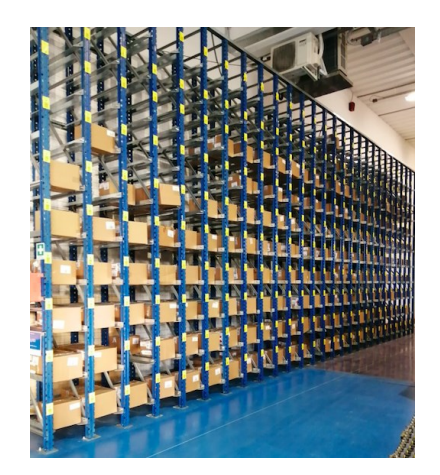

*Figura 6.3 Scaffalatura destinata agli inserti cartacei*

## *Definizione collocamento dei materiali nelle scaffalature*

Una volta definita la destinazione di ciascun materiale è stata decisa la collocazione più appropriata all'interno della scaffalatura. Ciascun codice gift-box è stato classificato in alto, medio e basso rotante sulla base del numero di articoli versati nel 2020 e nei primi 6 mesi del 2021: è stato poi incrociato questo dato con la priorità associata all'articolo padre ossia all'articolo imballato. Il reparto marketing mensilmente, assieme al reparto

Produzione, oltre a definire gli eventuali articoli da rimuovere dal catalogo definisce e aggiorna per ogni articolo la priorità relativa, in particolare in ordine decrescente:

- P3 articoli *best-seller* che devono risultare sempre disponibili;
- P2 articoli lanciati nell'ultimo anno;
- P1 articoli lanciati negli ultimi 3 mesi;
- P0 tutti gli altri articoli, a cui è associati una bassa priorità.

Nel piano di produzione, ad esempio, quando si hanno articoli con priorità diversa in una giornata si darà precedenza ai *best-seller*.

Sono state quindi seguite le seguenti logiche [Tabella 6.1]:

| P3 (best seller)                   |                                             |  |
|------------------------------------|---------------------------------------------|--|
| P <sub>2</sub> (ultimi anno lanci) |                                             |  |
| P1 (ultimi lanci)                  |                                             |  |
|                                    |                                             |  |
|                                    | Alto Rotanti   Medio Rotati   Basso Rotanti |  |

*Tabella 6.1 Logiche per collocamento materiali*

La lettera A viene associata agli articoli destinati ad essere stoccati nel piano terra della scaffalatura; la lettera B agli articoli che verranno posizionati nel primo piano; la lettera C per gli articoli basso rotanti e con bassa priorità che verranno stoccati nel secondo piano mentre il terzo piano sarà destinato allo stoccaggio di articoli che non sono stati movimentati negli ultimi tre anni.

La stessa logica è stata seguita anche per gli inserti cartacei, in particolare gli articoli associati alla lettera A sono stati collocati nella fascia ad altezza uomo corrispondente al 2° e 3° piano, gli articoli associati alla lettera B nel 1° e 4° piano, gli articoli associati alla lettera C nel piano a terra dato che non si trovano in una posiziona comoda per l'operatore. Gli articoli associati alla lettera D sono stati collocati nei piani restanti in cui è necessario l'utilizzo del commissionatore.

Per quanto riguarda gli articoli stoccati nelle scaffalature SMA e SF è stato definito il numero massimo di bancali per referenza da stoccare sulla base del numero di componenti scaricati in un mese e del numero di articoli contenenti in un pallet, dati

standard forniti dai fornitori. In particolare, sempre considerando come periodo di analisi l'anno 2020 e i primi sei mesi del 2021 ci si è focalizzati sugli scarichi di ogni singolo mese e si è poi preso il valore massimo per ciascuna referenza: si è così individuato il numero di celle da adibire per articolo come riportato in Figura 6.4 e 6.5 e tabella 6.2 e 6.3:

|                |                 |                             |            |                  |         |                      |                         | 98.400.00.0000      |                       |                |
|----------------|-----------------|-----------------------------|------------|------------------|---------|----------------------|-------------------------|---------------------|-----------------------|----------------|
|                |                 | 98.310.00.0000 98.460.00.00 | . 460      | 3.460.00.0000    |         | 98.600.00.0000 98.   | 3.670.00                | 98.<br>3.400.00.000 | 98.480<br>1.00.0000   | 98.500.00.0000 |
| 99.001.02.0000 | 198.740.00.0000 | 98.                         | <b>460</b> | 3.460.00<br>10 P | $+8.60$ | 00.00.0000<br>$\sim$ | R.670.00<br>$\sqrt{98}$ | 98.<br>3.400.00.000 | 1.00.0000<br>ി 98.4‰. | 98.500.00.0000 |

*Figura 6.4 Disposizione bobine su scaffalatura*

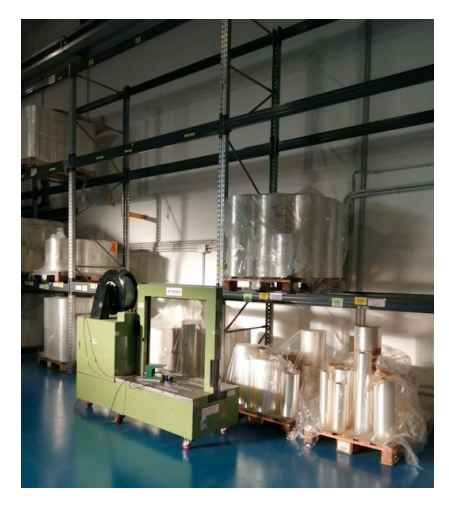

*Figura 6.4 Scaffalatura SMA destinata allo stoccaggio di bobine*

#### Nel dettaglio:

|                 | Tabella 6.2 Numero al pattet per coalce articolo e celle al riferimento |         |                |                                                            |
|-----------------|-------------------------------------------------------------------------|---------|----------------|------------------------------------------------------------|
| Codice articolo | Descrizione                                                             |         | Pallet attuali | Cella                                                      |
| 98.310.00.0000  | POLIPORPILENE PPL<br><b>COEX 40 MY 310 MM</b>                           | $1+1$   | 2              | SMA 7 A; SMA 7 B                                           |
| 98.400.00.0000  | POLIPORPILENE PPL<br><b>COEX 40 MY 400 MM</b>                           | $2+1$   | 3              |                                                            |
| 98.460.00.0000  | POLIPORPILENE PPL<br><b>COEX 40 MY 460 MM</b>                           | $5 + 1$ | 4              | SMA 4 A; SMA 4 B; SMA 5<br>A; SMA 5 B; SMA 6 A;<br>SMA 6 B |
| 98.480.00.0000  | POLIPORPILENE PPL<br><b>COEX 40 MY 480 MM</b>                           | $1+1$   | $\overline{c}$ |                                                            |
| 98.500.00.0000  | POLIPORPILENE PPL<br><b>COEX 40 MY 500 MM</b>                           | $1 + 1$ | $\overline{2}$ |                                                            |
| 98.600.00.0000  | POLIPORPILENE PPL<br>COEX 40 MY 600 MM                                  | $3+1$   | 3              | SMA 2 A; SMA 2 B; SMA 3<br>$A$ ; SMA $3B$                  |
| 98.670.00.0000  | POLIPORPILENE PPL<br><b>COEX 40 MY 670 MM</b>                           | $1+1$   | 1              | SMA 1 A; SMA 1 B                                           |
| 98.740.00.0000  | POLIPORPILENE PPL<br><b>COEX 40 MY 740 MM</b>                           |         | 1              | SMA 8 A                                                    |
| 99.001.02.0000  | <b>COLLA IVYMELT X-990</b><br><b>CONFEZIONE 20 KG</b>                   |         |                | SMA 9 A                                                    |

*Tabella 6.2 Numero di pallet per codice articolo e celle di riferimento*

Nella prima colonna è riportato il codice articolo, segue la descrizione dell'articolo, nella terza e quarta colonna è indicato il numero di pallet massimo per articolo e i pallet attualmente presenti ed infine le celle corrispondenti in cui verranno stoccate le bobine.

Di seguito è invece riportata la collocazione degli articoli cavallotti e dei certificati di autenticità nella scaffalatura SF:

| Surplus cavvallotti in via eccezionale | Surplus cavvallotti in via eccezionale | Surplus cavvallotti in via eccezionale | Surplus cavvallotti in via eccezionale | Surplus cavvallotti in via eccezionale | Surplus cayvallotti in via eccezionale |
|----------------------------------------|----------------------------------------|----------------------------------------|----------------------------------------|----------------------------------------|----------------------------------------|
| Cavvalloti su master                   | Cavvalloti su master                   | Cavvalloti su master                   | Cavvalloti su master                   | Cavvalloti su master                   | Cavvalloti su master                   |
| Cavvalloti su master                   | Cavvalloti su master                   | Cavvalloti su master                   | Cavvalloti su master                   | Cavvalloti su master                   | Cavvalloti su master                   |
| 60.027.20.0060                         | 60.055.20.0060                         | 60.007.20.6460                         | 60.027.20.0060                         | 60.055.20.0060                         | 61.030.17.0061                         |

*Figura 6.5 Disposizione bobine su scaffalatura*

### Nel dettaglio:

*Tabella 6.3 Numero di pallet per codice articolo e celle di riferimento*

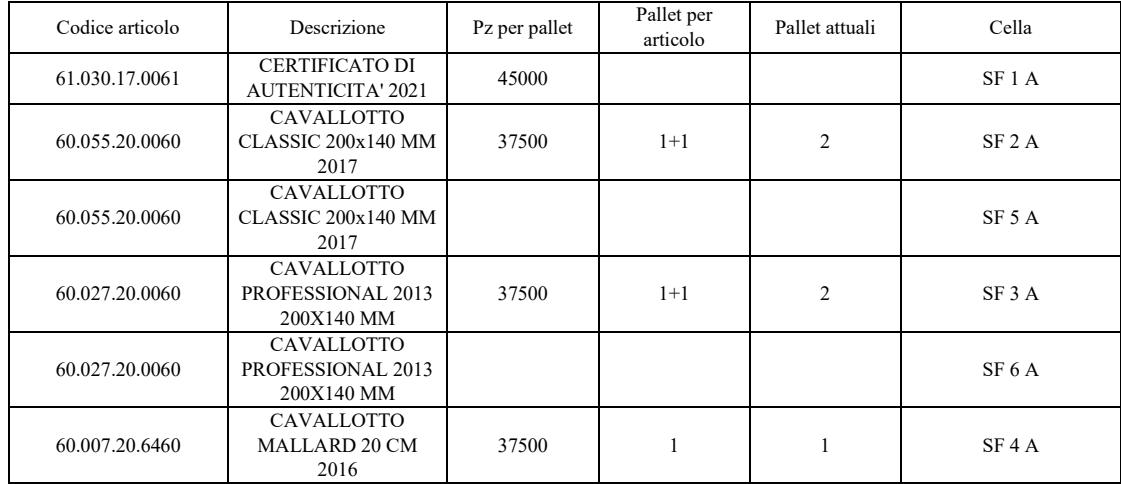

Nel primo e secondo piano della scaffalatura, di altezza ridotta, sono stati collocati invece i cavallotti su master sfusi.

Infine, per completare la ridefinizione del layout di confezionamento e risolvere allo stesso tempo il problema delle pile di casse contenenti gli stampi in silicone è stato deciso di definire delle postazioni a terra fisse [Figura 6.6], delineate da segnaletica orizzontale, sia per le casse in entrata che per quelle le casse in uscita alle linee. In particolare, per ciascuna linea sono stati definiti 4 parcheggi corrispondenti a 4 casse in silicone: se il magazziniere addetto all'asservimento delle linee vede che una delle quattro postazioni è libera può, in accordo con l'operatore di linea, procedere alla raccolta di un nuovo ordine.

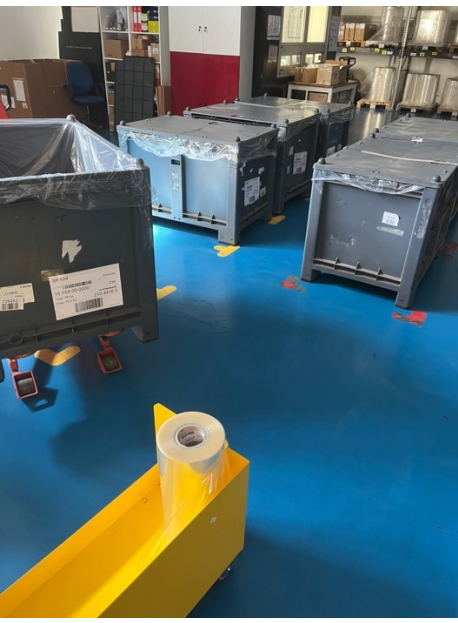

*Figura 6.6 Casse in ingresso e in uscita alla linea*

È stato deciso di utilizzare segnaletica orizzontale gialla, come per i carrellini, per indicare i componenti in ingresso, segnaletica arancione per delineare le postazioni dei bancali di articoli confezionati in uscita dalle linee [Figura 6.7] e rossa per indicare casse che devono essere rimosse.

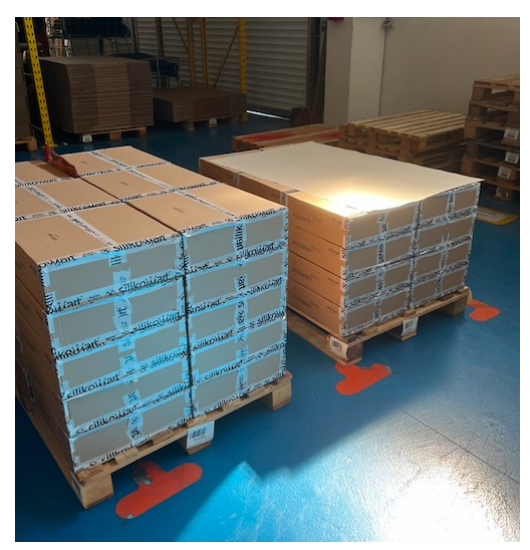

*Figura 6.7 Segnaletica orizzontale arancione per indicare bancali di prodotti finiti*

## **6.2 - Conclusioni**

Il tirocinio formativo in Silikomart mi ha permesso di conoscere una realtà dinamica e in forte crescita che, per questo motivo, aveva bisogno di un sistema di monitoraggio

delle prestazioni. Ciò che io, con l'aiuto e la collaborazione dei miei colleghi, abbiamo svolto durante questi sei mesi è stato porre le basi per continui sviluppi e miglioramenti che stiamo portando avanti durante il 2022.

Il primo progetto discusso in questa tesi, relativo all'introduzione di un sistema di monitoraggio delle prestazioni e di *kpi* utili per comprendere l'efficienza delle linee di confezionamento, è iniziato con la riorganizzazione di dati già resi disponibili dal software MES ma che non venivano consultati né tanto meno monitorati all'interno dell'azienda; si è poi compresa la non affidabilità di questi dati dato che il software era stato introdotto con l'obiettivo di prendere in carico gli ordini di produzione, scaricare i componenti utilizzati in modo da aggiornarne automaticamente la disponibilità, dichiarare le quantità prodotte e rispondere a quesiti per il controllo della qualità e non quindi come strumento per il monitoraggio delle prestazioni, trascurando così una delle 11 funzionalità del MES individuate dalla MESA. Per sfruttare quindi appieno le potenzialità di questo software è stato deciso di apportare alcune modifiche al software con l'obiettivo di renderlo maggiormente *user-friendly*.

Gli *stand-up meeting* svolti ogni lunedì assieme agli operatori e alla responsabile di produzione si sono rilevati un momento fondamentale di confronto a cui gli operatori hanno partecipato sempre più attivamente esponendo problemi riscontrati durante la settimana, proponendo possibili miglioramenti per il futuro e sentendosi così sempre più coinvolti in quello che è l'obiettivo fondamentale per l'azienda ossia la soddisfazione del cliente finale, ottenuta a partire dalla collaborazione di ogni singola persona. È stato infine presentato il progetto di ridefinizione del layout e di ricollocazione dei materiali nelle scaffalature adiacenti alle linee che ha permesso di definire un flusso più chiaro dei materiali in ingresso e in uscita.

I progetti che sono seguiti a quelli sopracitati, in parte già sviluppati e altri in corso, sono:

- La creazione di un *andon* di produzione, ossia la proiezione continua in un monitor dei dati registrati dal MES: è una istantanea dei pezzi totali prodotti e di quelli mancanti per rispettare gli ordini programmati nella giornata, dello stato in cui si trova ciascuna linea, nello specifico quale causale di fermo è inserita, se è in uno stato di avanzamento produzione o se le macchine risultano spente, l'articolo in lavorazione e gli operatori collegati;

Sempre con la collaborazione della Softwarehouse a cui si appoggia Silikomart si sta procedendo allo sviluppo di dashboards così da trasferire le analisi che al momento vengono svolte in excel e poter ampliare lo spettro di *kpi* da monitorare;

La ridefinizione del layout della postazione MES Operatore, in particolare con l'aggregazione dei tasti di "ATTREZZAGGIO", "DISATTREZZAGGIO" e "CAMBIO FORMATO" in un unico tasto; l'introduzione di un timer nel momento in cui viene inserita una causale di fermo; l'operatore non sarà più autonomo nella scelta della sequenza degli ordini da confezionare: verrà infatti introdotta una consolle ossia una piattaforma in cui verranno importati tutti gli ordini di produzione generati dall'MRP. Questi verranno in automatico ordinati per linea secondo alcune logiche prestabilite assieme alla responsabile di produzione come: data di consegna, master indicato nella distinta base, priorità associata all'articolo e solo la persona incaricata ad utilizzare questo strumento può eventualmente decidere di modificare manualmente l'ordinamento predefinito. In questo modo si riuscirà ad eliminare definitivamente l'ordine cartaceo: anche al magazziniere addetto all'asservimento delle linee comparirà direttamente a terminale la sequenza degli articoli da prelevare.

# **Bibliografia e Sitografia**

Accialini N., 2021, *Industry 4.0 Guida Utente*, Indipendently Published.

Beltrametti L., Guarnacci N., 2017, Intini N., La Forgia C., *La Fabbrica Connessa La manifattura italiana (attra)verso Industria 4.0*, Guerini e Associati, Milano.

Cottyn, J., Van Landeghem, H., Stockman, K., & Derammelaere, S, 2011, The role of a manufacturing execution system during a lean improvement project, *MITIP 2011: 13th international conference on modern information technology in the innovation processes of industrial enterprises,* pp. 317–326, Trondheim, Norway.

D'antonio G., Sauza Bedolla J., Chiabert P., 2017, A Novel Methodology to Integrate Manufacturing Execution Systems with Lean Manufacturing Approach, *Procedia Manufacturing*, vol.11, pp. 2243-2251.

Gamberini R., Galloni L., Rimini B., 2012, Alternative Approaches for OEE Evaluation: some guidelines directing the choice, *XVII Summer School "Francesco Turco – Breaking down the barriers between reseaerch and industry*, Venezia, Italy.

Meyer H., Fuchs F., 2009, Thiesl K., *Manufacturing Execution Systems (MES): Optimal design, planning, and deployment*, first ed., McGraw-Hill Professional, New York.

Muchiri P., Pintelon L., 2008, Performance measurement using overall equipment effectiveness (OEE): literature review and practical application discussion*, International Journal of Production Research*, 46:13, pp. 3517-3535.

Panizzolo R., 2019, *Dispense del corso di Gestione Snella dei Processi*, Università degli Studi di Padova.

Pavanato R. 2020, *The Lean Book: come creare processi efficaci ed efficienti in ogni organizzazione*, Guerini Next, Milano.

Womack J., Jones D., 2008*, Lean Thinking come creare valore e bandire gli sprechi*, second ed., Guerini Next, Milano.

ERP-MES-SCADA we are offering an all-in-one solution. Not!, [https://8sigma.eu/erp](https://8sigma.eu/erp-mes-scada-we-are-offering-an-all-in-one-solution-not/)[mes-scada-we-are-offering-an-all-in-one-solution-not/,](https://8sigma.eu/erp-mes-scada-we-are-offering-an-all-in-one-solution-not/) data di ultima consultazione 06/2022.

*History of the MESA Models*, [https://mesa.org/topics-resources/mesa-model/history-of](https://mesa.org/topics-resources/mesa-model/history-of-the-mesa-models/)[the-mesa-models/,](https://mesa.org/topics-resources/mesa-model/history-of-the-mesa-models/) data di ultima consultazione 05/2022.

*Il CFI*, [https://www.fabbricaintelligente.it/cluster-tecnologico-nazionale-fabbrica](https://www.fabbricaintelligente.it/cluster-tecnologico-nazionale-fabbrica-intelligente/)[intelligente/,](https://www.fabbricaintelligente.it/cluster-tecnologico-nazionale-fabbrica-intelligente/) data ultima consultazione 08/2022.

Panchak P., 2018*, The state of MES in the age of smart manufacturing*, [https://www.isa.org/intech-home/2018/july-august/features/the-state-of-mes-in-the-age](https://www.isa.org/intech-home/2018/july-august/features/the-state-of-mes-in-the-age-of-smart-manufacturing)[of-smart-manufacturing,](https://www.isa.org/intech-home/2018/july-august/features/the-state-of-mes-in-the-age-of-smart-manufacturing) data di ultima consultazione 05/2022.

*Piano Nazionale Impresa 4.0 guida agli investimenti*, [https://www.mise.gov.it/images/stories/documenti/investimenti\\_impresa\\_40\\_ita.pdf](https://www.mise.gov.it/images/stories/documenti/investimenti_impresa_40_ita.pdf), data di ultima consultazione 05/2022.

Roser C., 2015, A Critical Look at Industry 4.0, AllAboutLean.com [https://www.allaboutlean.com/industry-4-0/.](https://www.allaboutlean.com/industry-4-0/)

Schwab K., 2016, The Fourth Industrial Revolution: what it means, how to respond, World Economic Forum,

[https://www.weforum.org/agenda/2016/01/the-fourth-industrial-revolution-what-it](https://www.weforum.org/agenda/2016/01/the-fourth-industrial-revolution-what-it-means-and-how-to-respond/)[means-and-how-to-respond/.](https://www.weforum.org/agenda/2016/01/the-fourth-industrial-revolution-what-it-means-and-how-to-respond/)

*Silikomart, forma e sostanza*, [https://shapethetaste.silikomart.com/professionisti/silikomart-forma-e-sostanza,](https://shapethetaste.silikomart.com/professionisti/silikomart-forma-e-sostanza) data di ultima consultazione 01/2022.
*8 OEE Implementation Steps for a successful OEE Improvement*, [https://oee.academy/oee-academy/oee-implementation-steps/,](https://oee.academy/oee-academy/oee-implementation-steps/) data di ultima consultazione 04/2022.

*11 Functions of MES*, [https://www.syscon-intl.com/plantstar/blog/11-functions-of-mes](https://www.syscon-intl.com/plantstar/blog/11-functions-of-mes-based-on-mesa-figure)[based-on-mesa-figure,](https://www.syscon-intl.com/plantstar/blog/11-functions-of-mes-based-on-mesa-figure) data ultimo aggiornamento 10/2020.